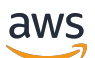

Guide de l'administrateur

# Amazon WorkSpaces Thin Client

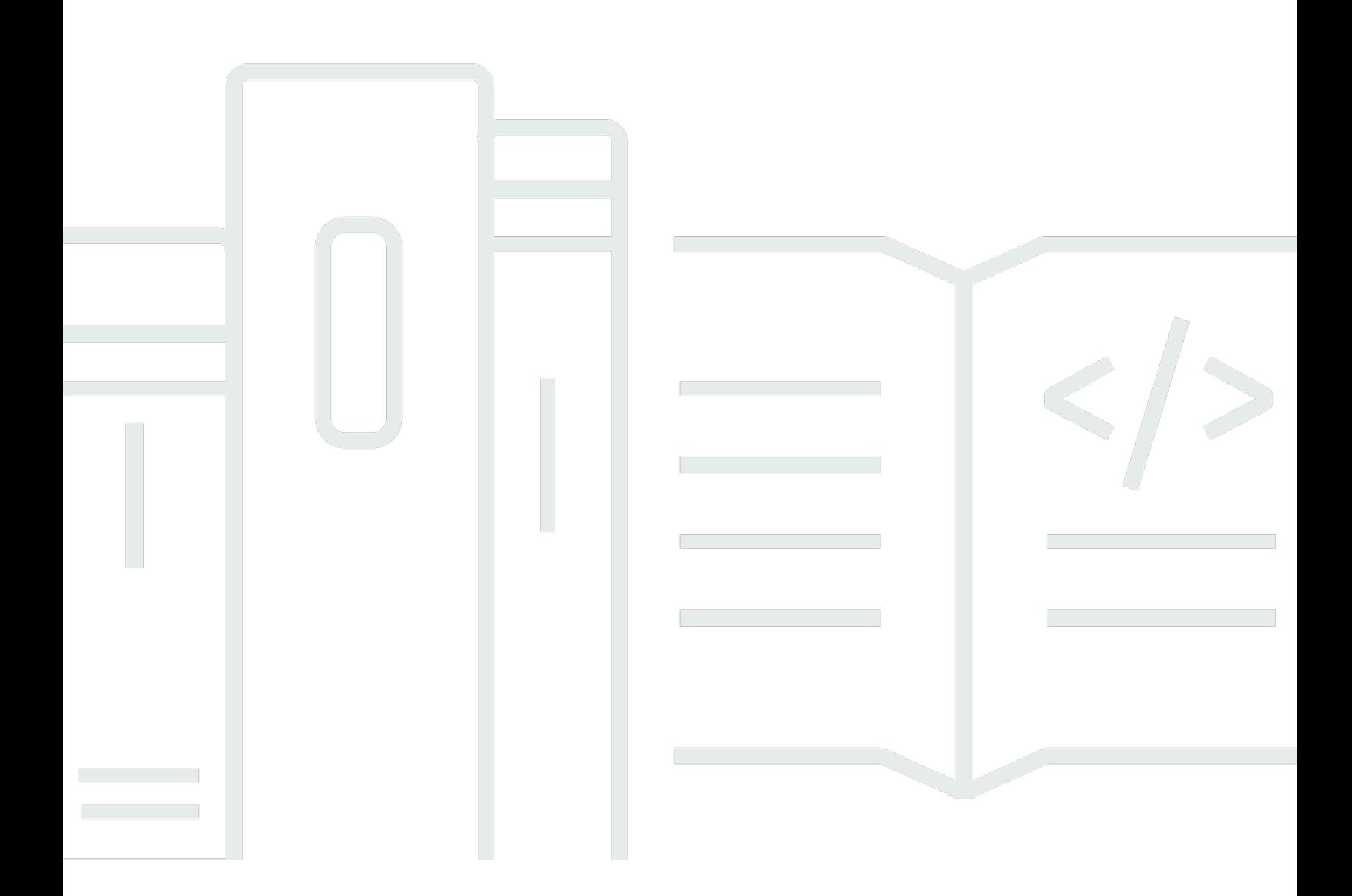

Copyright © 2024 Amazon Web Services, Inc. and/or its affiliates. All rights reserved.

## Amazon WorkSpaces Thin Client: Guide de l'administrateur

Copyright © 2024 Amazon Web Services, Inc. and/or its affiliates. All rights reserved.

Les marques et la présentation commerciale d'Amazon ne peuvent être utilisées en relation avec un produit ou un service qui n'est pas d'Amazon, d'une manière susceptible de créer une confusion parmi les clients, ou d'une manière qui dénigre ou discrédite Amazon. Toutes les autres marques commerciales qui ne sont pas la propriété d'Amazon appartiennent à leurs propriétaires respectifs, qui peuvent ou non être affiliés ou connectés à Amazon, ou sponsorisés par Amazon.

# Table of Contents

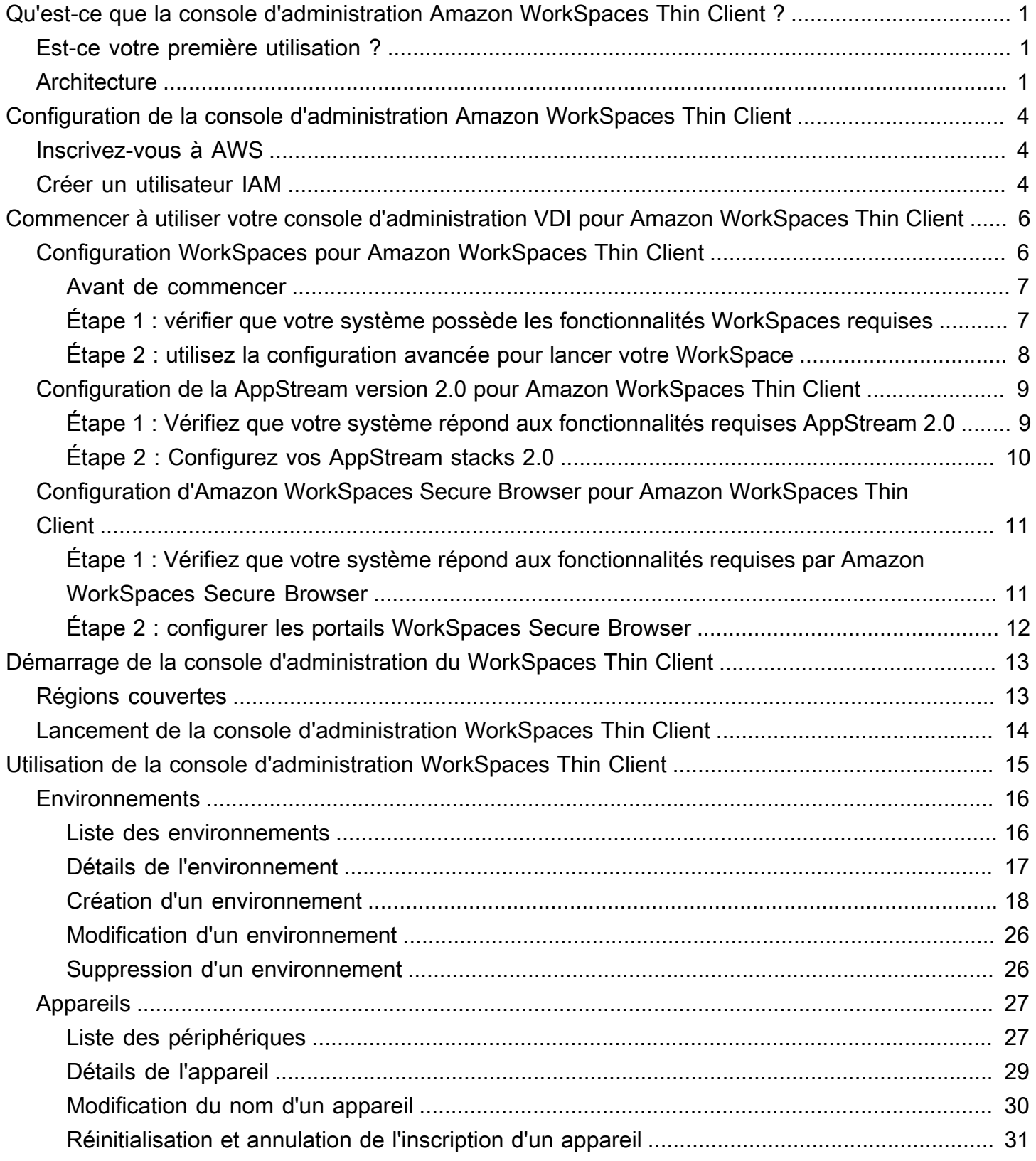

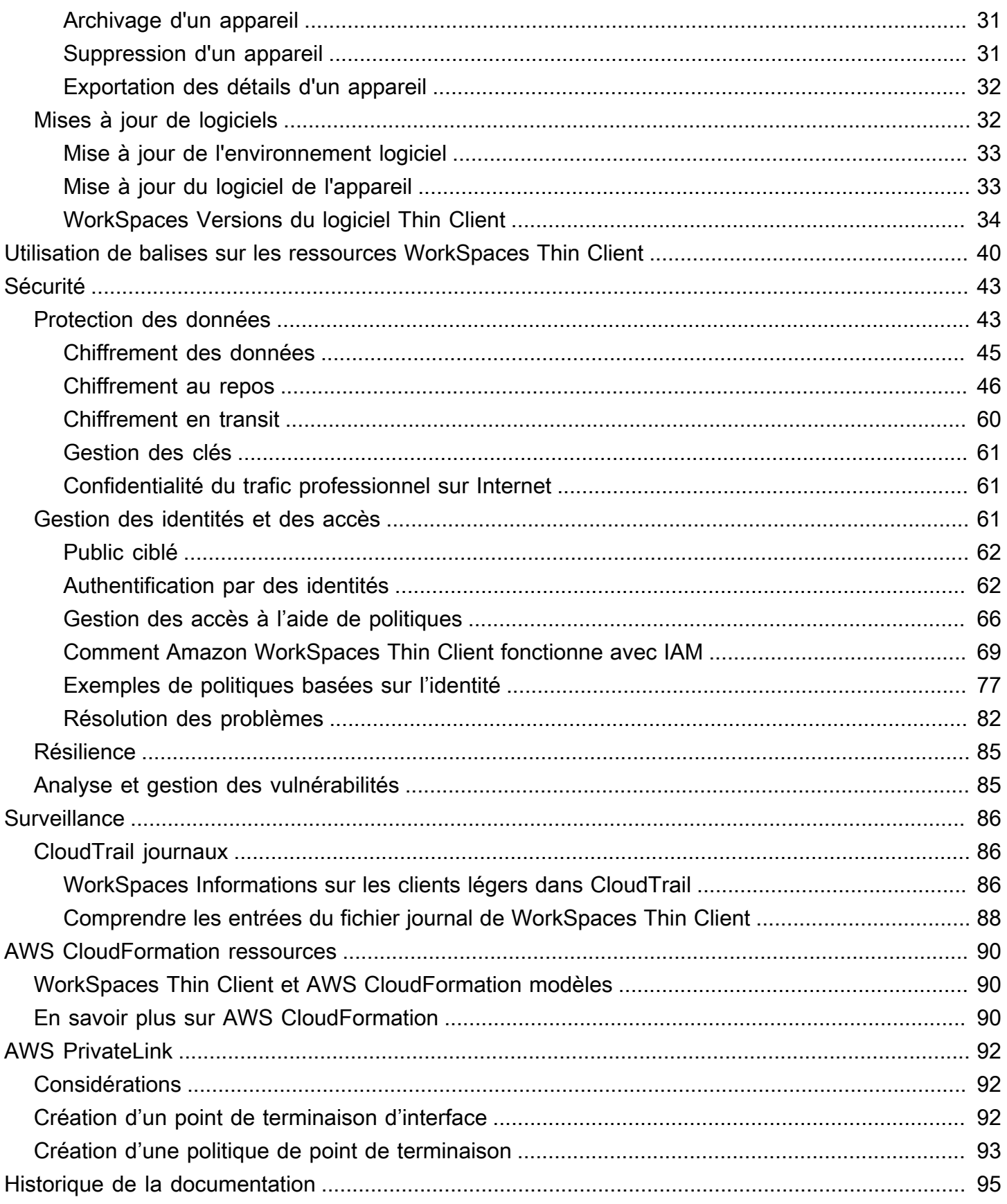

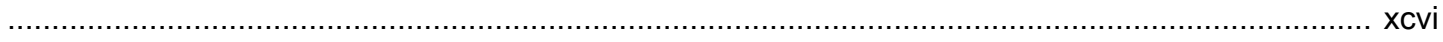

# <span id="page-5-0"></span>Qu'est-ce que la console d'administration Amazon WorkSpaces Thin Client ?

Avec la console d'administration Amazon WorkSpaces Thin Client, les administrateurs peuvent gérer les environnements et les appareils WorkSpaces Thin Client via un portail WorkSpaces Thin Client. À partir de cette console Web, les administrateurs peuvent créer des environnements, gérer des appareils et définir des paramètres pour les utilisateurs de WorkSpaces Thin Client au sein de leur réseau.

Les environnements de bureau virtuels que vous utilisez pour WorkSpaces Thin Client doivent être créés ou modifiés dans leur propre console.

#### **A** Important

Pour que la console d'administration WorkSpaces Thin Client fonctionne correctement, votre système doit d'abord répondre à des exigences spécifiques. Ces exigences sont répertoriées dans [Prérequis et configurations.](#page-10-0)

#### Rubriques

- [Est-ce votre première utilisation ?](#page-5-1)
- [Architecture](#page-5-2)

# <span id="page-5-1"></span>Est-ce votre première utilisation ?

Si vous utilisez la console d'administration WorkSpaces Thin Client pour la première fois, nous vous recommandons de commencer par lire les sections suivantes :

- [Démarrage de la console d'administration du WorkSpaces Thin Client](#page-17-0)
- [Utilisation de la console d'administration WorkSpaces Thin Client](#page-19-0)

# <span id="page-5-2"></span>**Architecture**

Chaque client WorkSpaces léger est associé à un fournisseur d'interface de bureau virtuel (VDI). WorkSpaces Thin Client prend en charge trois fournisseurs VDI :

- [Amazon WorkSpaces](https://docs.aws.amazon.com/workspaces/latest/adminguide/amazon-workspaces.html)
- [AppStream 2,0](https://docs.aws.amazon.com/appstream2/latest/developerguide/what-is-appstream.html)
- [Navigateur Amazon WorkSpaces Secure](https://docs.aws.amazon.com/workspaces-web/latest/adminguide/what-is-workspaces-web.html)

Selon le VDI utilisé, les informations relatives à votre client WorkSpaces léger sont accessibles et gérées via des répertoires pour Secure Browser WorkSpaces, des piles pour AppStream 2.0 et des points de terminaison de portail Web pour WorkSpaces Secure Browser.

Pour plus d'informations sur Amazon WorkSpaces, consultez [Commencer la configuration](https://docs.aws.amazon.com/workspaces/latest/adminguide/getting-started.html)  [WorkSpaces rapide.](https://docs.aws.amazon.com/workspaces/latest/adminguide/getting-started.html) Les annuaires sont gérés via le AWS Directory Service, qui propose les options suivantes : Simple AD, AD Connector ou AWS Directory Service pour Microsoft Active Directory, également connu sous le nom de AWS Managed Microsoft AD. Pour plus d'informations, consultez le [Guide d'administration AWS Directory Service](https://docs.aws.amazon.com/directoryservice/latest/admin-guide/what_is.html).

Pour plus d'informations sur la AppStream version 2.0, consultez [Get Started with Amazon](https://docs.aws.amazon.com/appstream2/latest/developerguide/getting-started.html) [AppStream 2.0 : Configuration avec des exemples d'applications.](https://docs.aws.amazon.com/appstream2/latest/developerguide/getting-started.html) AppStream La version 2.0 gère les AWS ressources nécessaires pour héberger et exécuter vos applications, évolue automatiquement et fournit un accès à vos utilisateurs à la demande. AppStream La version 2.0 permet aux utilisateurs d'accéder aux applications dont ils ont besoin sur l'appareil de leur choix, avec une expérience utilisateur réactive et fluide, identique à celle des applications installées en mode natif.

Pour plus d'informations sur WorkSpaces Secure Browser, consultez [Getting started with Amazon](https://docs.aws.amazon.com/workspaces-web/latest/adminguide/getting-started.html) [WorkSpaces Secure Browser.](https://docs.aws.amazon.com/workspaces-web/latest/adminguide/getting-started.html) Amazon WorkSpaces Secure Browser est un service à la demande, entièrement géré, basé sur Linux, conçu pour faciliter l'accès sécurisé des navigateurs aux sites Web internes et aux applications ( software-as-a-service SaaS). Accédez au service à partir des navigateurs web existants, sans les contraintes administratives de la gestion de l'infrastructure, les logiciels clients spécialisés ou les solutions de réseau privé virtuel (VPN).

Le schéma suivant montre l'architecture de WorkSpaces Thin Client.

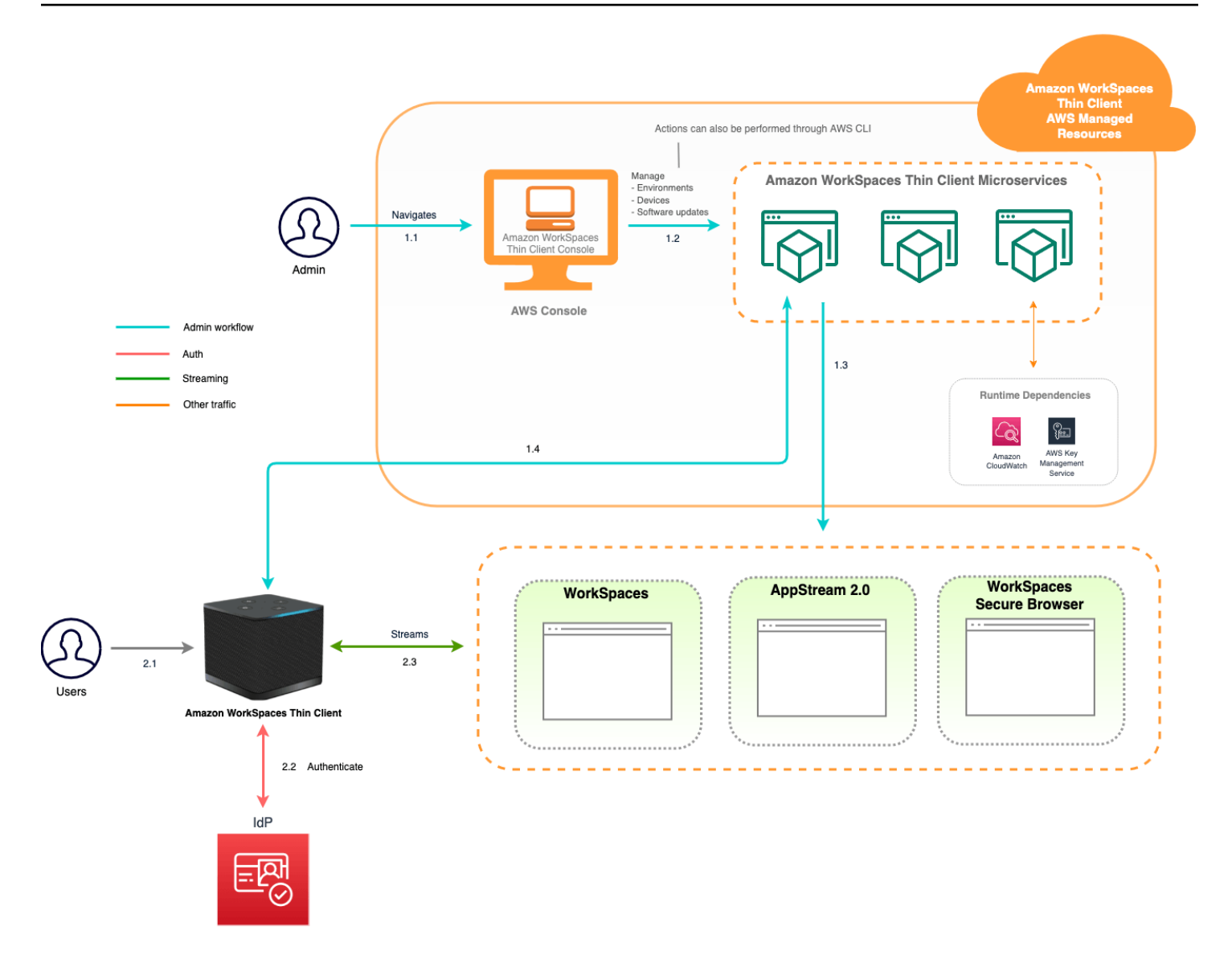

# <span id="page-8-0"></span>Configuration de la console d'administration Amazon WorkSpaces Thin Client

#### **Rubriques**

- [Inscrivez-vous à AWS](#page-8-1)
- [Créer un utilisateur IAM](#page-8-2)

# <span id="page-8-1"></span>Inscrivez-vous à AWS

Si vous n'en avez pas Compte AWS, procédez comme suit pour en créer un.

Pour vous inscrire à un Compte AWS

- 1. Ouvrez <https://portal.aws.amazon.com/billing/signup>.
- 2. Suivez les instructions en ligne.

Dans le cadre de la procédure d'inscription, vous recevrez un appel téléphonique et vous saisirez un code de vérification en utilisant le clavier numérique du téléphone.

Lorsque vous vous inscrivez à un Compte AWS, un Utilisateur racine d'un compte AWSest créé. Par défaut, seul l'utilisateur racine a accès à l'ensemble des Services AWS et des ressources de ce compte. La meilleure pratique en matière de sécurité consiste à attribuer un accès administratif à un utilisateur et à n'utiliser que l'utilisateur root pour effectuer [les tâches](https://docs.aws.amazon.com/accounts/latest/reference/root-user-tasks.html) [nécessitant un accès utilisateur root.](https://docs.aws.amazon.com/accounts/latest/reference/root-user-tasks.html)

# <span id="page-8-2"></span>Créer un utilisateur IAM

Afin de créer un utilisateur administrateur, choisissez l'une des options suivantes :

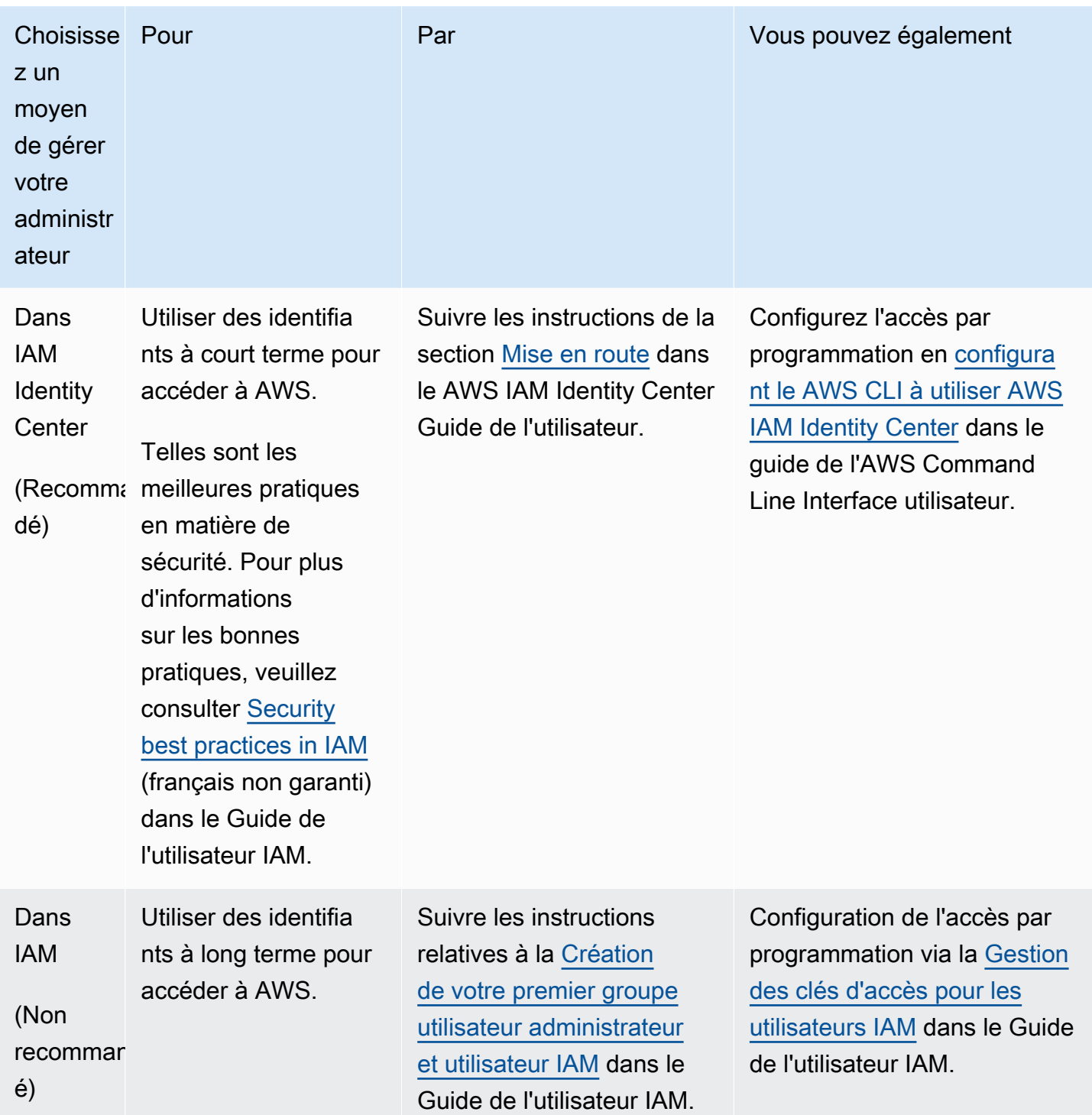

# <span id="page-10-0"></span>Commencer à utiliser votre VDI pour Amazon WorkSpaces Thin Client

Amazon WorkSpaces Thin Client est un appareil client léger économique conçu pour fonctionner avec les services informatiques des utilisateurs AWS finaux afin de vous fournir un accès instantané et sécurisé aux applications et aux bureaux virtuels.

Choisissez une infrastructure de bureau virtuel (VDI) et configurez-la pour qu'elle fonctionne avec WorkSpaces Thin Client.

#### **A** Important

Pour que la console d'administration WorkSpaces Thin Client fonctionne correctement, votre système doit d'abord répondre à des exigences spécifiques. Ces exigences sont répertoriées dans la procédure de configuration de chaque fournisseur de bureau virtuel.

WorkSpaces Thin Client nécessite des configurations logicielles spécifiques, en fonction de votre fournisseur de bureau virtuel.

#### **Rubriques**

- [Configuration WorkSpaces pour Amazon WorkSpaces Thin Client](#page-10-1)
- [Configuration de la AppStream version 2.0 pour Amazon WorkSpaces Thin Client](#page-13-0)
- [Configuration d'Amazon WorkSpaces Secure Browser pour Amazon WorkSpaces Thin Client](#page-15-0)

## <span id="page-10-1"></span>Configuration WorkSpaces pour Amazon WorkSpaces Thin Client

Pour que WorkSpaces Thin Client soit utilisé avec Amazon WorkSpaces, votre service doit être configuré pour accéder aux WorkSpaces annuaires. Amazon WorkSpaces est répertorié en fonction du nom de son répertoire sur la page WorkSpaces Thin Client Create environment de AWS la console.

#### **a** Note

Les configurations doivent être effectuées avant d'utiliser la console pour la première fois. Il n'est pas recommandé de modifier les fonctionnalités requises après avoir commencé à utiliser la console.

### <span id="page-11-0"></span>Avant de commencer

Assurez-vous de disposer d'un AWS compte pour créer ou administrer un WorkSpace. Les utilisateurs de l'appareil n'ont toutefois pas besoin d'un AWS compte pour se connecter et utiliser leur WorkSpaces.

Passez en revue et comprenez les concepts suivants avant de procéder à votre configuration :

- Lorsque vous lancez un WorkSpace, sélectionnez un WorkSpace bundle. Pour plus d'informations, consultez [Amazon WorkSpaces Bundles.](https://aws.amazon.com/workspaces/features/#Amazon_WorkSpaces_Bundles)
- Lorsque vous lancez un WorkSpace, sélectionnez le protocole que vous souhaitez utiliser avec votre offre groupée. Pour plus d'informations, consultez [Protocoles pour Amazon WorkSpaces.](https://docs.aws.amazon.com/workspaces/latest/adminguide/amazon-workspaces-protocols.html)
- Lorsque vous lancez un WorkSpace, spécifiez les informations de profil de chaque utilisateur, notamment le nom d'utilisateur et l'adresse e-mail. Les utilisateurs complètent leur profil en créant un mot de passe. Les informations concernant WorkSpaces et les utilisateurs sont stockées dans un répertoire. Pour plus d'informations, consultez la section [Gérer les annuaires pour WorkSpaces.](https://docs.aws.amazon.com/workspaces/latest/adminguide/manage-workspaces-directory.html)
- Lorsque vous lancez un WorkSpace, activez et configurez l'accès WorkSpaces Web. Pour plus d'informations, consultez [Activer et configurer Amazon WorkSpaces Web Access](https://docs.aws.amazon.com/workspaces/latest/adminguide/web-access.html)

# <span id="page-11-1"></span>Étape 1 : vérifier que votre système possède les fonctionnalités WorkSpaces requises

Pour que la console d'administration WorkSpaces Thin Client fonctionne correctement avec Amazon WorkSpaces, votre système doit répondre aux exigences spécifiques suivantes. Ce tableau répertorie toutes ces fonctionnalités prises en charge et leurs exigences.

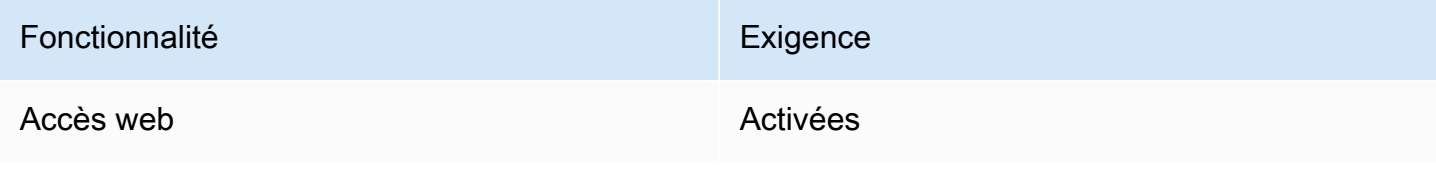

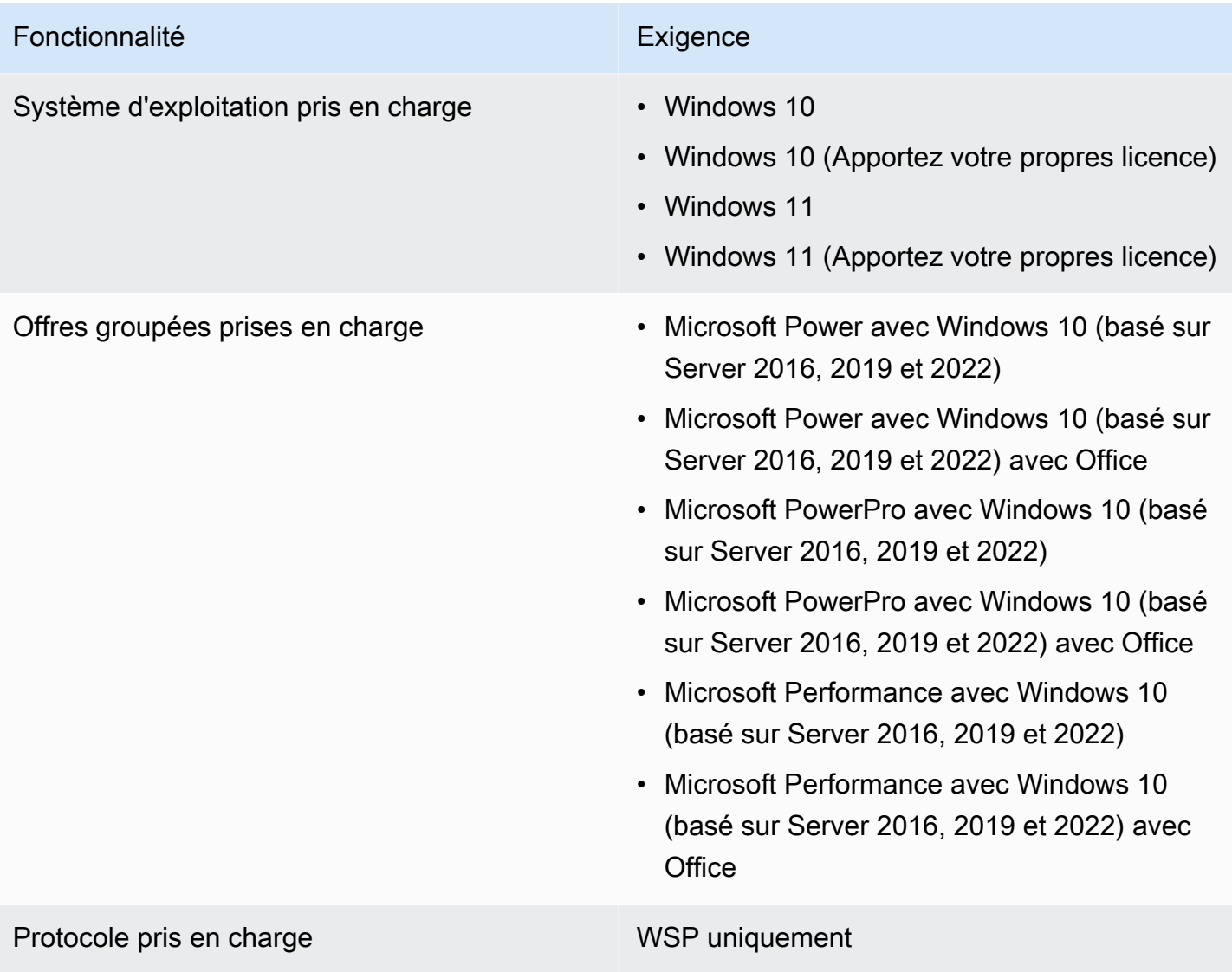

# <span id="page-12-0"></span>Étape 2 : utilisez la configuration avancée pour lancer votre WorkSpace

Pour utiliser la configuration avancée pour lancer votre WorkSpace

- 1. Ouvrez la WorkSpaces console à l'adresse[https://console.aws.amazon.com/workspaces/.](https://console.aws.amazon.com/workspaces/)
- 2. Choisissez l'un des types de répertoires suivants, puis cliquez sur Suivant :
	- AWS Managed Microsoft AD
	- Simple AD
	- AD Connector
- 3. Saisissez les informations de l'annuaire.
- 4. Choisissez deux sous-réseaux au sein d'un VPC dans deux zones de disponibilité différentes. Pour plus d'informations, consultez [Configuration d'un VPC avec des sous-réseaux publics.](https://docs.aws.amazon.com/workspaces/latest/adminguide/amazon-workspaces-vpc.html#configure-vpc-public-subnets)
- 5. Vérifiez les informations de votre répertoire et choisissez Créer un répertoire.

# <span id="page-13-0"></span>Configuration de la AppStream version 2.0 pour Amazon WorkSpaces Thin Client

AppStream Les instances 2.0 seront répertoriées en fonction des noms de Stack et nécessiteront la configuration d'une URL de connexion IdP sur la page de création d'un environnement. Étant donné que l'authentification SAML pour AppStream 2.0 ne prend en charge que l'authentification initiée, l'administrateur devra saisir manuellement l'URL de connexion correcte.

#### **a** Note

Les configurations doivent être effectuées avant d'utiliser la console pour la première fois. Il n'est pas recommandé de modifier les fonctionnalités requises après avoir commencé à utiliser la console.

# <span id="page-13-1"></span>Étape 1 : Vérifiez que votre système répond aux fonctionnalités requises AppStream 2.0

Pour que la console d'administration WorkSpaces Thin Client fonctionne correctement avec la AppStream version 2.0, votre système doit répondre aux exigences spécifiques suivantes. Ce tableau répertorie toutes ces fonctionnalités prises en charge et leurs exigences.

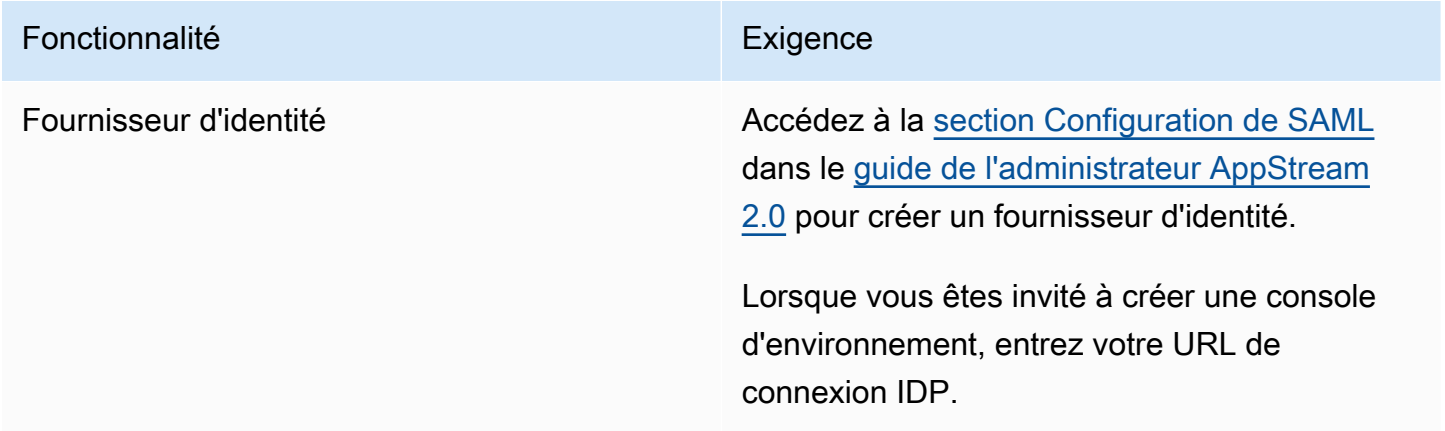

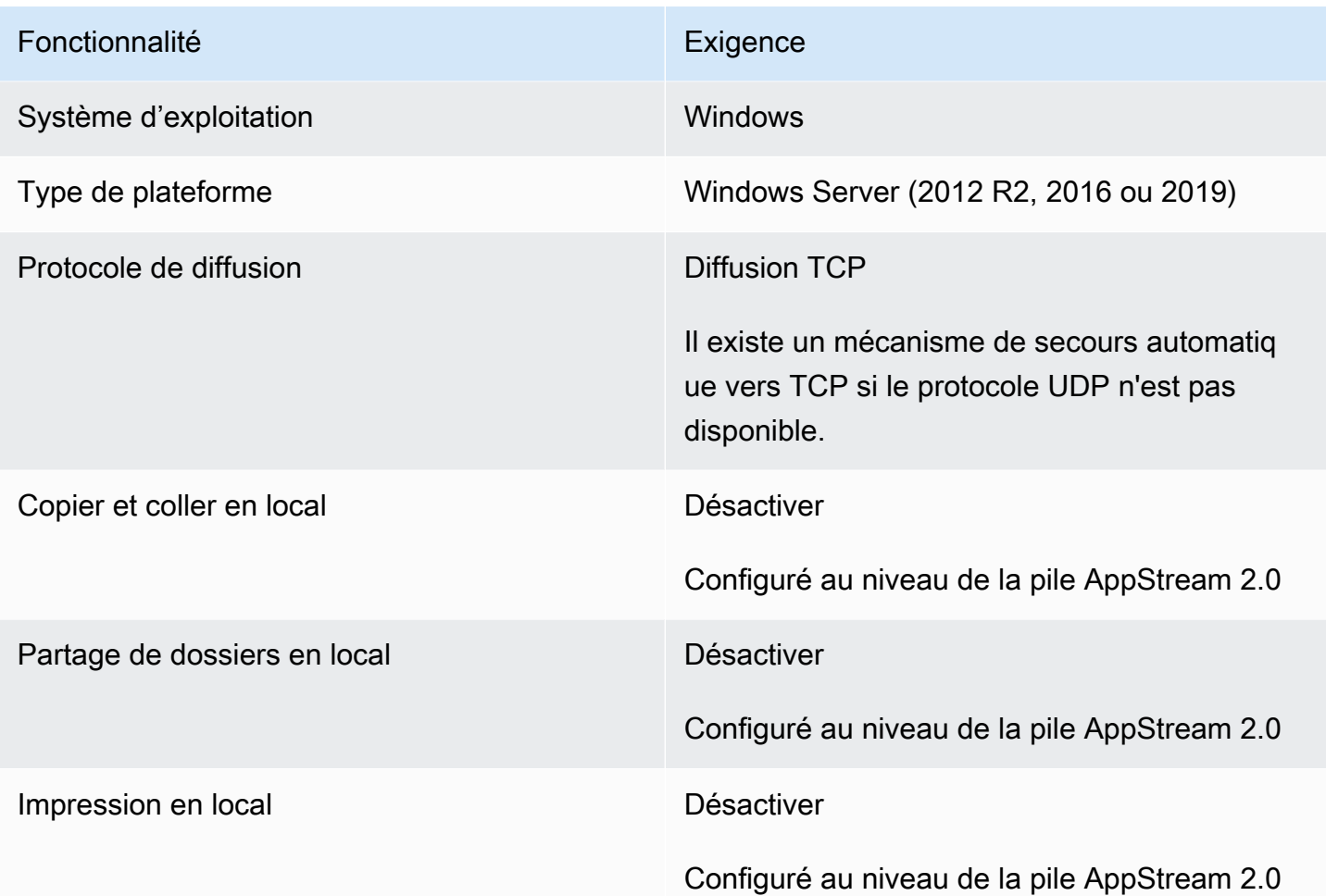

L'exigence de verrouillage de l'écran via l'authentification SAML sur AppStream 2.0 est également prise en charge. Le pool d'utilisateurs et les mécanismes d'authentification programmatique ne sont pas pris en charge sur WorkSpaces Thin Client.

# <span id="page-14-0"></span>Étape 2 : Configurez vos AppStream stacks 2.0

Pour diffuser vos applications, la AppStream version 2.0 nécessite un environnement comprenant un parc associé à une pile et au moins une image d'application. Suivez ces étapes pour configurer une flotte et une pile et permettre aux utilisateurs d'accéder à la pile. Si ce n'est pas déjà fait, nous vous recommandons d'essayer les procédures décrites dans [Get Started with AppStream 2.0 :](https://docs.aws.amazon.com/appstream2/latest/developerguide/getting-started.html)  [Configuration avec des exemples d'applications.](https://docs.aws.amazon.com/appstream2/latest/developerguide/getting-started.html)

Si vous souhaitez créer une image à utiliser, voir [Tutoriel : Création d'une image AppStream 2.0](https://docs.aws.amazon.com/appstream2/latest/developerguide/tutorial-image-builder.html) [personnalisée à l'aide de la console AppStream 2.0.](https://docs.aws.amazon.com/appstream2/latest/developerguide/tutorial-image-builder.html)

Si vous avez l'intention de joindre une flotte à un domaine Active Directory, configurez votre domaine Active Directory avant d'exécuter les étapes ci-dessous. Pour plus d'informations, consultez la section [Utilisation d'Active Directory avec AppStream 2.0.](https://docs.aws.amazon.com/appstream2/latest/developerguide/active-directory.html)

Tâches

- [Créer une flotte](https://docs.aws.amazon.com/appstream2/latest/developerguide/set-up-stacks-fleets.html#set-up-stacks-fleets-create)
- [Créer une pile](https://docs.aws.amazon.com/appstream2/latest/developerguide/set-up-stacks-fleets.html#set-up-stacks-fleets-install)
- [Fournir l'accès aux utilisateurs](https://docs.aws.amazon.com/appstream2/latest/developerguide/set-up-stacks-fleets.html#set-up-stacks-fleets-add)
- [Nettoyer les ressources](https://docs.aws.amazon.com/appstream2/latest/developerguide/set-up-stacks-fleets.html#set-up-stacks-fleets-finish)

# <span id="page-15-0"></span>Configuration d'Amazon WorkSpaces Secure Browser pour Amazon WorkSpaces Thin Client

Amazon WorkSpaces Secure Browser est basé sur les points de terminaison de son portail Web sur la page WorkSpaces Thin Client Create environment de AWS la console.

#### **a** Note

Les configurations doivent être effectuées avant d'utiliser la console pour la première fois. Il n'est pas recommandé de modifier les fonctionnalités requises après avoir commencé à utiliser la console.

# <span id="page-15-1"></span>Étape 1 : Vérifiez que votre système répond aux fonctionnalités requises par Amazon WorkSpaces Secure Browser

Pour que WorkSpaces Thin Client Administrator Console fonctionne correctement avec Amazon WorkSpaces Secure Browser, votre système doit répondre aux exigences spécifiques suivantes. Ce tableau répertorie toutes ces fonctionnalités prises en charge et leurs exigences.

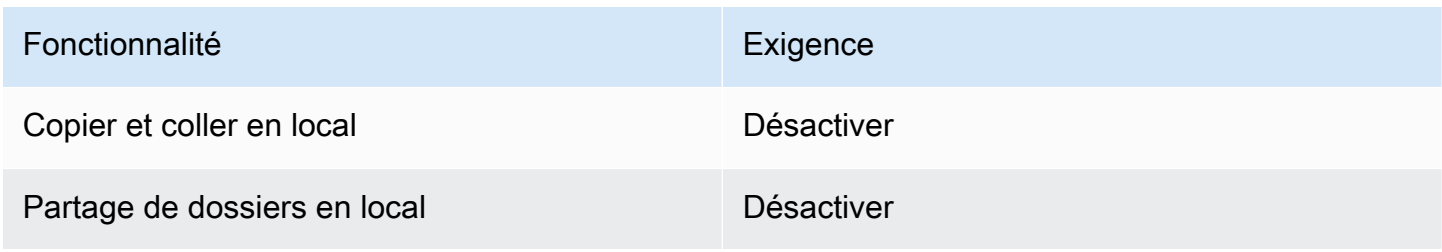

#### **a** Note

L'extension WorkSpaces Secure Browser pour l'authentification unique n'est actuellement pas prise en charge sur WorkSpaces Thin Client.

## <span id="page-16-0"></span>Étape 2 : configurer les portails WorkSpaces Secure Browser

WorkSpaces Thin Client fonctionne avec le VPC WorkSpaces Secure Browser dans une configuration spécifique :

- 1. Créez un [VPC](https://docs.aws.amazon.com/workspaces-web/latest/adminguide/create-vpc.html) à l'aide du modèle [AWS CodeBuild Cloudformation.](https://docs.aws.amazon.com/codebuild/latest/userguide/cloudformation-vpc-template.html)
- 2. Configurez votre [Fournisseur d'identité.](https://docs.aws.amazon.com/workspaces-web/latest/adminguide/setup-saml.html)
- 3. [Créez](https://docs.aws.amazon.com/workspaces-web/latest/adminguide/create-web-portal.html) un portail Amazon WorkSpaces Secure Browser.
- 4. [Testez](https://docs.aws.amazon.com/workspaces-web/latest/adminguide/test-web-portal.html) votre nouveau portail Amazon WorkSpaces Secure Browser.

# <span id="page-17-0"></span>Démarrage de la console d'administration du WorkSpaces Thin Client

WorkSpaces Le client léger est un appareil client léger économique conçu pour fonctionner avec les services informatiques des utilisateurs AWS finaux afin de vous fournir un accès instantané et sécurisé aux applications et aux bureaux virtuels.

#### Rubriques

- [Régions couvertes](#page-17-1)
- [Lancement de la console d'administration WorkSpaces Thin Client](#page-18-0)

# <span id="page-17-1"></span>Régions couvertes

WorkSpaces Thin Client est disponible dans les régions suivantes.

Seule la console d'administration WorkSpaces Thin Client est disponible dans ces régions. WorkSpaces Les appareils Thin Client ne sont actuellement disponibles qu'aux États-Unis, en Allemagne, en France, en Italie et en Espagne.

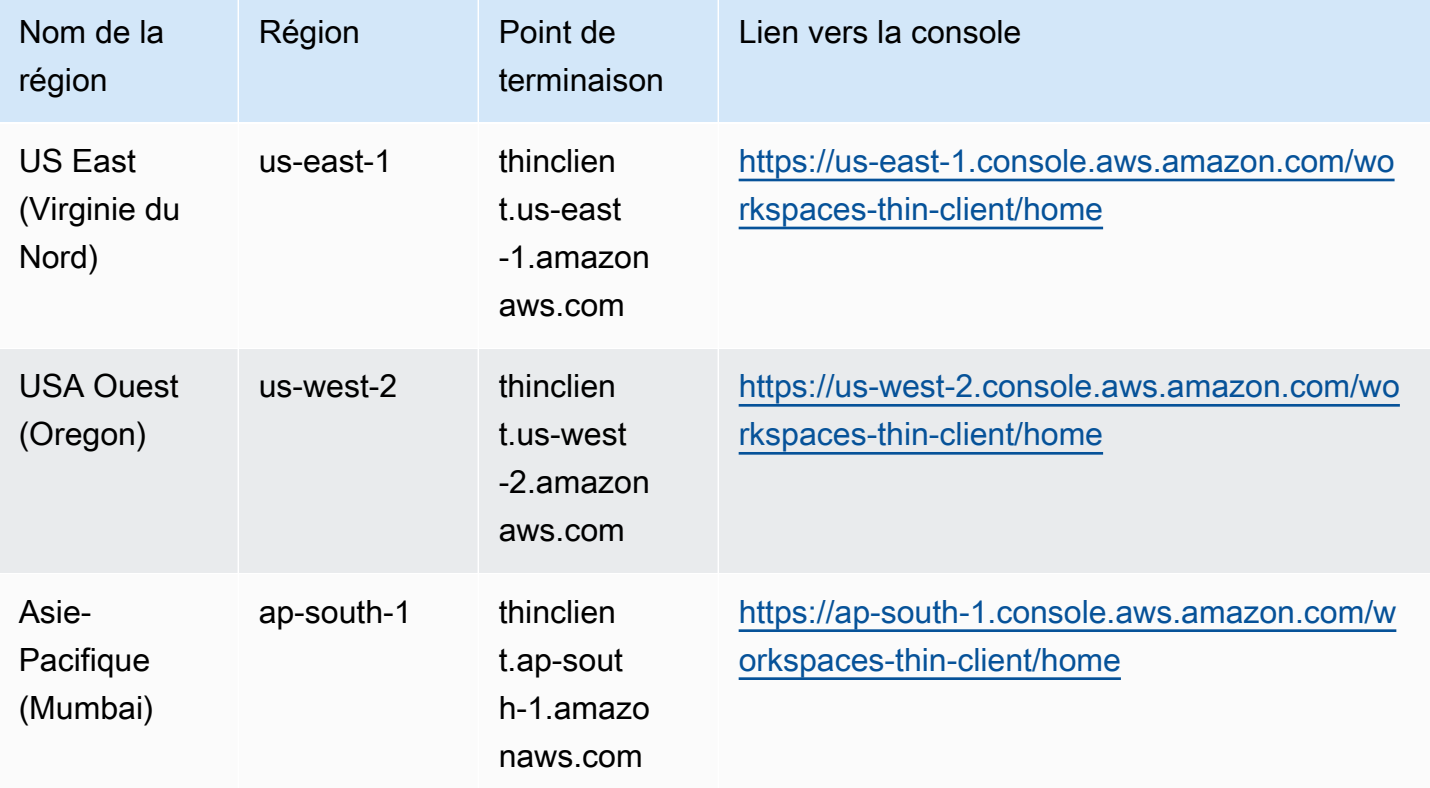

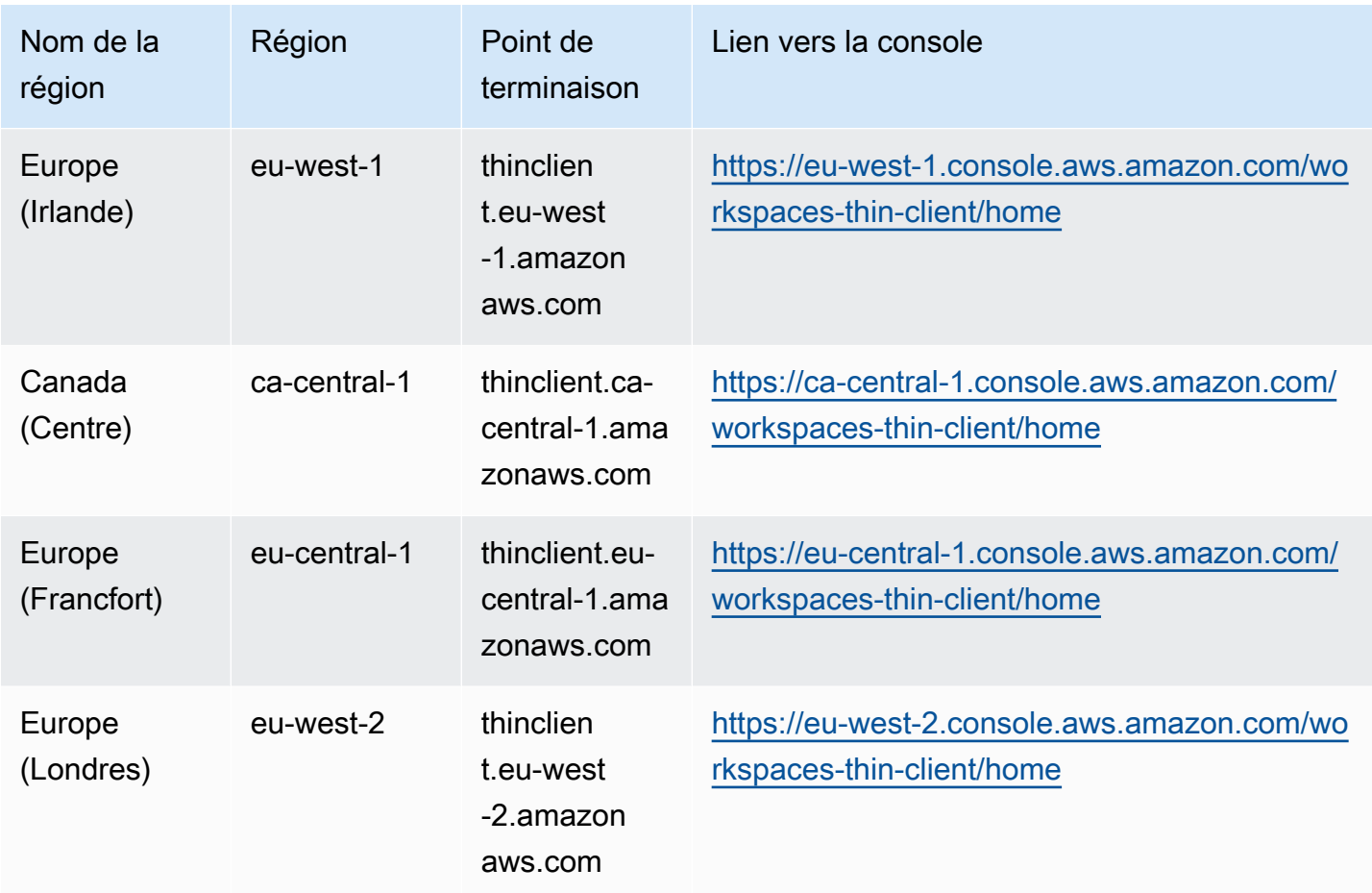

# <span id="page-18-0"></span>Lancement de la console d'administration WorkSpaces Thin Client

Lorsque vous avez un AWS compte, vous pouvez lancer la console d'administration et accéder à la console WorkSpaces Thin Client. Pour lancer la console, procédez comme suit :

- 1. Connectez-vous à votre AWS compte.
- 2. Accédez à la [console WorkSpaces Thin Client](https://us-east-1.console.aws.amazon.com/workspaces-thin-client/home?region=us-east-1).
- 3. Sélectionnez Premiers pas et vous serez dirigé vers [Environnements.](https://us-west-2.console.aws.amazon.com/workspaces-thin-client/environment)

# <span id="page-19-0"></span>Utilisation de la console d'administration WorkSpaces Thin **Client**

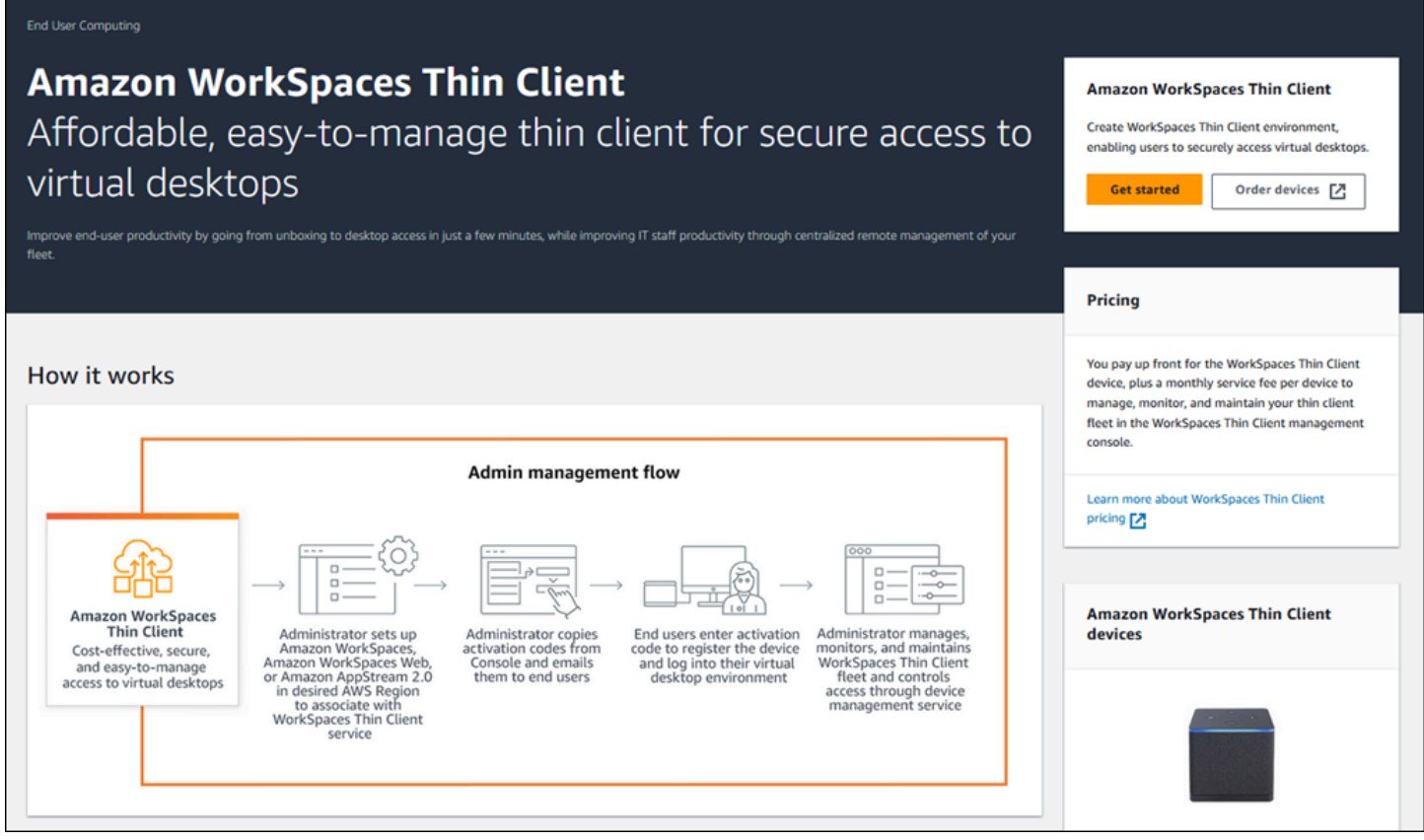

Bienvenue sur la console d'administration de WorkSpaces Thin Client !

À partir de là, vous pouvez gérer votre parc d'appareils et d'environnements WorkSpaces Thin Client pour votre équipe.

Pour plus d'informations concernant le dispositif WorkSpaces Thin Client, reportez-vous au [Guide de](https://docs.aws.amazon.com/workspaces-thin-client/latest/ug/what-is-thin-client.html) [l'utilisateur du WorkSpaces Thin Client.](https://docs.aws.amazon.com/workspaces-thin-client/latest/ug/what-is-thin-client.html)

C'est parti !

Rubriques

- [Environnements](#page-20-0)
- [Appareils](#page-31-0)
- [Mises à jour de logiciels](#page-36-1)

# <span id="page-20-0"></span>Environnements

Chaque appareil WorkSpaces Thin Client utilise un environnement de bureau virtuel individuel pour accéder à ses ressources en ligne. Les utilisateurs accèdent à cet environnement en utilisant l'un des fournisseurs de bureaux virtuels suivants :

- Amazon WorkSpaces
- AppStream 2,0
- Navigateur Amazon WorkSpaces Secure

### <span id="page-20-1"></span>Liste des environnements

#### Informations contenues dans la liste des environnements

Nom : identifiant unique associé à cet environnement.

Service de bureau virtuel : fournisseur de bureau virtuel utilisé par cet environnement.

ID de service de bureau virtuel : identifiant unique que le fournisseur de services de bureau virtuel attribue à cet environnement.

Code d'activation : code utilisé par les utilisateurs finaux pour accéder à l'environnement de bureau virtuel.

Nombre d'appareils : nombre de périphériques WorkSpaces Thin Client qui accèdent à cet environnement.

#### Actions contenues dans la liste des environnements

Rechercher : recherche tous les environnements que vous gérez.

Actualiser : actualise la liste des environnements.

Afficher les détails : affiche la section [Détails de l'environnement.](#page-21-0)

Actions : ouvre une liste déroulante dans laquelle vous pouvez [modifier](#page-30-0) ou [supprimer](#page-30-1) un environnement.

Créer un environnement : démarre le processus de [création d'un environnement](#page-22-0)

Créer un environnement : démarre le processus de [création d'un environnement.](#page-22-0)

#### **Rubriques**

- [Détails de l'environnement](#page-21-0)
- [Création d'un environnement](#page-22-0)
- [Modification d'un environnement](#page-30-0)
- [Suppression d'un environnement](#page-30-1)

## <span id="page-21-0"></span>Détails de l'environnement

Lorsque vous sélectionnez un environnement, la console WorkSpaces Thin Client affiche les détails de cet environnement pour que vous puissiez les consulter. La console affiche également les informations relatives au fournisseur de bureau virtuel utilisé par cet environnement.

#### Rubriques

- [Récapitulatif](#page-21-1)
- [Détails sur l'environnement du bureau virtuel](#page-22-1)

#### <span id="page-21-1"></span>Récapitulatif

Nom : identifiant unique associé à cet environnement.

Service de bureau virtuel : fournisseur de bureau virtuel utilisé par cet environnement.

ID de service de bureau virtuel : identifiant unique que le fournisseur de services de bureau virtuel attribue à cet environnement.

Code d'activation : ce code est utilisé par les utilisateurs finaux pour accéder à l'environnement de bureau virtuel.

Conservez toujours le logiciel up-to-date : ce paramètre active les mises à jour logicielles automatiques.

Heure de début de la fenêtre de maintenance : heure à laquelle les mises à jour logicielles automatiques commencent chaque semaine.

Heure de fin de la fenêtre de maintenance : heure à laquelle les mises à jour logicielles automatiques se terminent chaque semaine.

Jours de la fenêtre de maintenance : jours où les mises à jour logicielles automatiques ont lieu.

Appareils associés : nombre de périphériques WorkSpaces Thin Client qui accèdent à cet environnement.

Heure de création : date et heure de création de cet environnement.

<span id="page-22-1"></span>Détails sur l'environnement du bureau virtuel

Informations sur l' WorkSpaces annuaire Amazon

ID du répertoire : WorkSpaces répertoire Amazon associé à cet environnement.

Nom du répertoire : identifiant unique associé à cet WorkSpaces annuaire Amazon.

Nom de l'organisation : nom de l'organisation qui contrôle l' WorkSpaces annuaire Amazon.

Type de répertoire : format de l' WorkSpaces annuaire Amazon.

Enregistré : indique si cet WorkSpaces annuaire Amazon est enregistré.

État : indique si cet WorkSpaces annuaire Amazon est actif.

Détails du portail Amazon WorkSpaces Secure Browser

Nom : identifiant unique associé à ce portail Amazon WorkSpaces Secure Browser.

Heure de création : date et heure de création de cette pile AppStream 2.0.

Point de terminaison du portail web : URL utilisée pour accéder à votre environnement de bureau virtuel.

AppStream Détails de la version 2.0

Nom de la pile : identifiant unique associé à cette pile AppStream 2.0.

URL de connexion à l'IdP : URL du fournisseur d'identité utilisée pour vous connecter et vous déconnecter de votre stack AppStream 2.0.

Heure de création : date et heure de création de cette pile AppStream 2.0.

### <span id="page-22-0"></span>Création d'un environnement

Pour commencer, chaque appareil nécessite un service informatique pour l'utilisateur AWS final. WorkSpaces Thin Client utilise les services suivants :

- Amazon WorkSpaces via un répertoire assigné
- AppStream 2.0 via une pile assignée
- Amazon WorkSpaces Secure Browser via une adresse de portail Web

Vous devez attribuer un service à un environnement existant ou en créer un nouveau.

#### **a** Note

WorkSpaces Thin Client affiche uniquement les bureaux virtuels de la même région.

#### **Rubriques**

- [Étape 1 : saisissez les détails de votre environnement](#page-23-0)
- [Étape 2 : sélectionnez votre fournisseur de bureau virtuel](#page-24-0)
- [Étape 3 : envoyer le code d'activation aux utilisateurs de votre appareil](#page-29-0)

<span id="page-23-0"></span>Étape 1 : saisissez les détails de votre environnement

- 1. Saisissez un nom pour votre environnement dans le champ Détails de l'environnement.
- 2. Pour configurer les correctifs logiciels automatiques, cochez la case Toujours conserver les logiciels up-to-date.

#### **a** Note

Si les mises à jour logicielles automatiques ne sont pas activées, les appareils enregistrés dans cet environnement ne recevront pas de mises à jour logicielles tant que vous n'aurez pas effectué la mise à jour manuellement ou lorsque le logiciel arrivera à expiration et que le système force une mise à jour. De plus, la version du logiciel de l'appareil est déterminée par le système. Cette version

n'est peut-être pas la plus récente.

- 3. Sélectionnez le moment où vous souhaitez planifier la fenêtre de maintenance pour votre environnement.
	- Appliquer une fenêtre de maintenance à l'échelle du système Met automatiquement à jour le logiciel d'environnement à une heure déterminée chaque semaine.
- Appliquer une fenêtre de maintenance personnalisée : définissez le jour et l'heure auxquels vous souhaitez que l'environnement logiciel soit mis à jour chaque semaine.
- 4. Sélectionnez un service de bureau virtuel.
	- [Amazon WorkSpaces](#page-24-1)
	- [Navigateur Amazon WorkSpaces Secure](#page-28-0)
	- [AppStream 2,0](#page-26-0)

### <span id="page-24-0"></span>Étape 2 : sélectionnez votre fournisseur de bureau virtuel

Vous devez disposer d'un service permettant à vos utilisateurs d'accéder à leur bureau virtuel et à des ressources compatibles.

#### **A** Important

Pour que la console WorkSpaces Thin Client Administrator fonctionne correctement, votre système doit répondre à des exigences spécifiques. Ces exigences sont répertoriées dans [Prérequis et configurations.](#page-10-0)

Assurez-vous que votre système répond à ces exigences avant de configurer votre console.

#### <span id="page-24-1"></span>Utilisation d'Amazon WorkSpaces

Amazon WorkSpaces est un service de virtualisation de bureau entièrement géré pour Windows qui vous permet d'accéder aux ressources depuis n'importe quel appareil compatible.

- 1. Pour utiliser Amazon WorkSpaces, effectuez l'une des opérations suivantes :
	- Sélectionnez le répertoire que vous souhaitez utiliser pour votre environnement. Vous pouvez parcourir la liste déroulante ou effectuer une recherche dans les annuaires à l'aide du champ de recherche.

#### **a** Note

Si vos répertoires existants ne figurent pas dans la liste, vérifiez dans la console WorkSpaces de gestion qu'ils répondent aux [exigences](#page-11-1) du client WorkSpaces léger.

- Créez un répertoire en sélectionnant le bouton Créer un WorkSpaces répertoire. Pour plus d'informations sur la création de WorkSpaces répertoires, voir [Gérer les annuaires pour](https://docs.aws.amazon.com/workspaces/latest/adminguide/manage-workspaces-directory.html)  [WorkSpaces.](https://docs.aws.amazon.com/workspaces/latest/adminguide/manage-workspaces-directory.html)
- 2. Cliquez sur le bouton Créer un environnement.

#### Virtual desktop services Choose the virtual desktop service to provision your environment, then select the resource to use or create a new one. The time to provision depends on your chosen configuration. **O** WorkSpaces AppStream 2.0 ○ WorkSpaces Web Amazon WorkSpaces is a fully Amazon AppStream 2.0 is a fully Amazon WorkSpaces Web is a managed desktop virtualization low-cost, fully managed managed, secure application service for Windows that enables streaming service that allows you WorkSpace built to deliver secure you to access resources from any to stream desktop applications web-based workloads and s from AWS to a web browser. supported device. oftware-as-a-service (SaaS) application access to users within existing web browsers. Note: When creating a new WorkSpace directory for your environment, you will be taken to the WorkSpaces console. Amazon Thin Client requires certain WorkSpace configuration to be compatible. For more information and help with setup, please refer to the Create a WorkSpace 7 for Amazon Thin Client tutorial. WorkSpaces directories  $(5)$  lnfo C Create WorkSpace directory [Z] Amazon WorkSpaces is a fully managed desktop virtualization service for Windows and Linux that enables you to access resources from any supported device. €} Q Filter by attribute or keyword  $1$   $>$ **Directory ID**  $\overline{\mathbf{v}}$ Directory name  $\overline{\mathbf{v}}$ Organization name  $\overline{\mathbf{v}}$ Directory type  $\overline{\mathbf{v}}$  $\bigcirc$ abc Name 1 Simple AD xyz.com 0 Name 2 Simple AD abc xyz.com ۰ Name 3 Simple AD abc xyz.com  $\bigcirc$ Name 4 Simple AD abc xyz.com  $\bigcirc$ abc Name 5 Simple AD xyz.com **Create environment** Cancel

Lorsque vous créez votre environnement, vous pouvez toujours modifier les détails ultérieurement. Pour plus d'informations, consultez [Modification d'un environnement](#page-30-0).

<span id="page-26-0"></span>Utilisation de la AppStream version 2.0

AppStream 2.0 est un service de streaming d'applications sécurisé et entièrement géré que vous pouvez utiliser pour diffuser des applications AWS de bureau depuis un navigateur Web.

**A** Warning

Pour créer un environnement AppStream 2.0, vous devez avoir cli\_follow\_urlparam défini surfalse. Pour ce faire, procédez comme suit :

- Pour un profil par défaut, exécutez aws configure set cli\_follow\_urlparam false.
- Pour un profil avec un nom ProfileName, exécutez aws configure set cli follow\_urlparam false --profile ProfileName.
- 1. Pour configurer la AppStream version 2.0, effectuez l'une des opérations suivantes :
	- Sélectionnez la pile que vous souhaitez utiliser pour votre environnement. Vous pouvez soit parcourir la liste déroulante, soit effectuer une recherche dans les piles en utilisant le champ de recherche.

#### **a** Note

Si vos piles existantes ne figurent pas dans la liste, vérifiez dans la console de gestion AppStream 2.0 qu'elles répondent aux [exigences](#page-13-1) du client WorkSpaces léger.

- Créez une pile en sélectionnant le bouton Créer une pile. Pour plus d'informations sur la création de piles AppStream 2.0, consultez la section [Créer une pile.](https://docs.aws.amazon.com/appstream2/latest/developerguide/set-up-stacks-fleets.html#set-up-stacks-fleets-install)
- 2. Saisissez les URL de connexion et de déconnexion de votre fournisseur d'identité dans le champ URL de connexion à l'IdP. Cela permet aux utilisateurs de se connecter et de se déconnecter de WorkSpaces Thin Client.
- 3. Cliquez sur le bouton Créer un environnement.

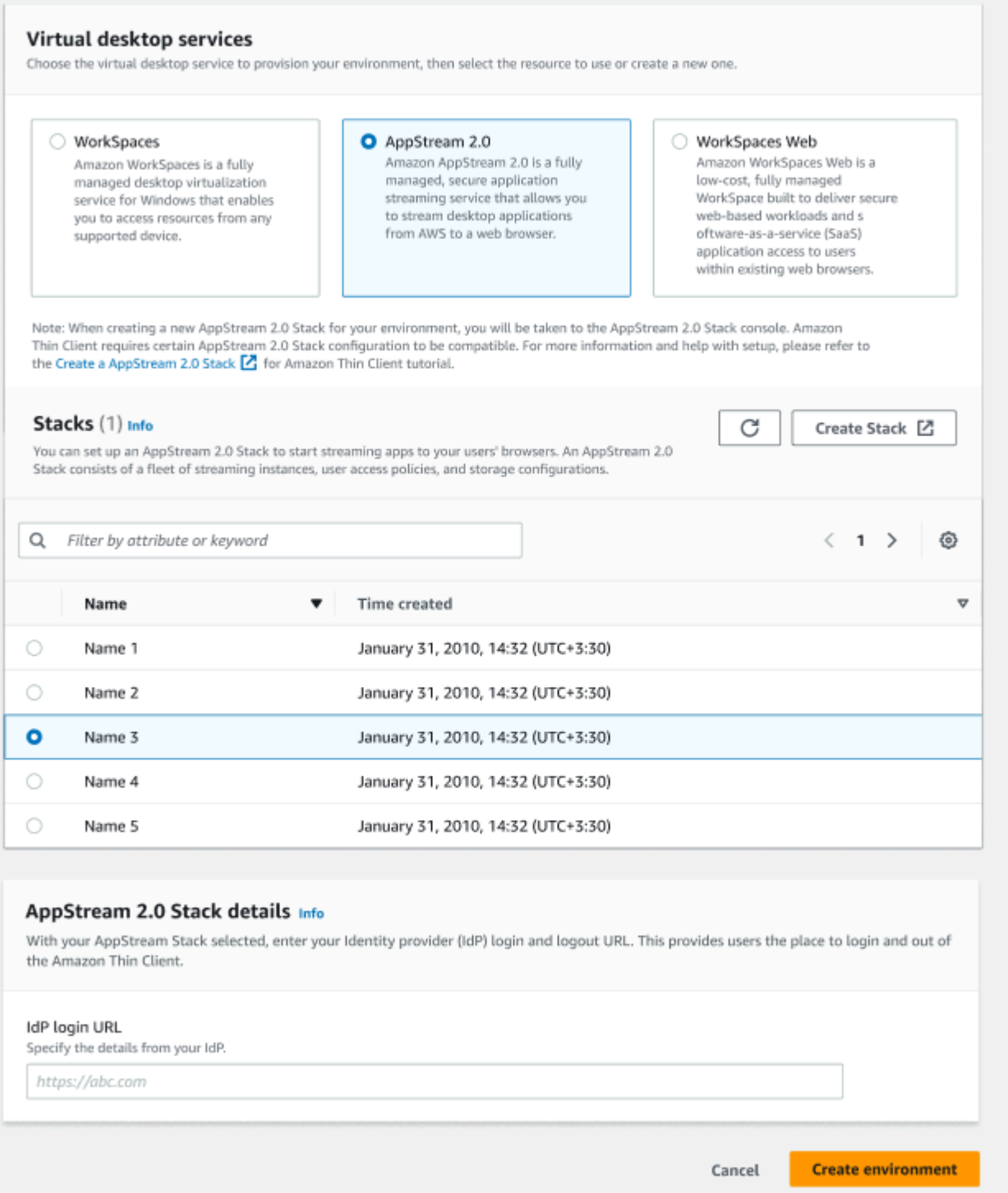

Après avoir créé votre environnement, vous pouvez toujours modifier les détails ultérieurement. Pour plus d'informations, consultez [Modification d'un environnement.](#page-30-0)

#### <span id="page-28-0"></span>Utilisation d'Amazon WorkSpaces Secure Browser

Amazon WorkSpaces Secure Browser est une WorkSpaces console peu coûteuse et entièrement gérée conçue pour fournir aux utilisateurs des charges de travail Web sécurisées et un accès aux applications SaaS (Software as a Service) dans les navigateurs Web existants.

- 1. Pour configurer Amazon WorkSpaces Secure Browser, effectuez l'une des opérations suivantes :
	- Sélectionnez le portail Web que vous souhaitez utiliser pour votre environnement. Vous pouvez parcourir la liste déroulante ou effectuer une recherche sur les portails Web à l'aide du champ de recherche.

#### **a** Note

Si vos portails Web existants ne figurent pas dans la liste, vérifiez dans la console de gestion WorkSpaces Secure Browser qu'ils répondent aux [exigences](#page-15-1) du client WorkSpaces léger.

- Créez un portail Web en sélectionnant le bouton Créer un navigateur WorkSpaces sécurisé. Pour plus d'informations sur la création de portails Web WorkSpaces Secure Browser, consultez [Configuration d'Amazon WorkSpaces Secure Browser.](https://docs.aws.amazon.com/workspaces-web/latest/adminguide/setting-up.html)
- 2. Cliquez sur le bouton Créer un environnement.

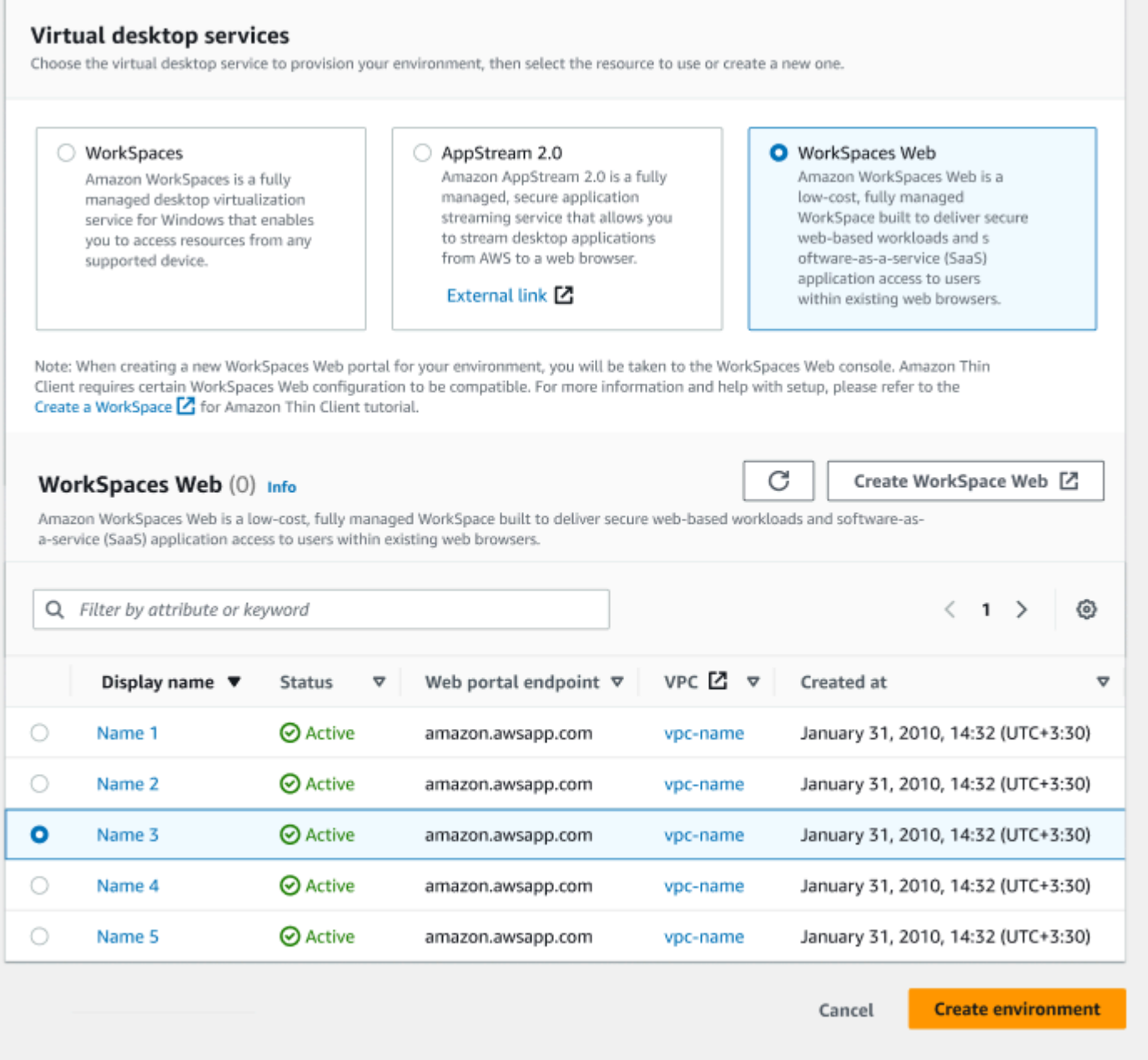

Après avoir créé votre environnement, vous pouvez toujours modifier les détails ultérieurement. Pour plus d'informations, consultez [Modification d'un environnement.](#page-30-0)

<span id="page-29-0"></span>Étape 3 : envoyer le code d'activation aux utilisateurs de votre appareil

Après avoir configuré votre environnement et votre service de bureau virtuel, vous recevrez un code d'activation unique pour votre configuration sur la console AWS de gestion.

Fournissez ce code d'activation à n'importe quel utilisateur d'appareil WorkSpaces Thin Client, et il pourra l'utiliser pour accéder à son bureau virtuel.

Consultez le [guide de l'utilisateur du client WorkSpaces léger](https://docs.aws.amazon.com/workspaces-thin-client/latest/ug/what-is-thin-client.html) pour plus d'informations sur la manière d'aider l'utilisateur de votre appareil à configurer son Amazon WorkSpaces Thin Client.

### <span id="page-30-0"></span>Modification d'un environnement

La console d'administration WorkSpaces Thin Client gère les environnements de bureau virtuels pour les utilisateurs individuels. À partir de cette console, vous pouvez modifier ou supprimer des environnements de bureau virtuels.

1. Sélectionnez l'environnement que vous souhaitez modifier.

#### **a** Note

Vous pouvez parcourir la liste déroulante ou effectuer une recherche dans les environnements à l'aide du champ de recherche.

- 2. Sélectionnez le bouton Actions.
- 3. Sélectionnez Modifier dans la liste déroulante. Vous serez dirigé vers la fenêtre Modifier l'environnement.
- 4. Modifiez l'un des éléments suivants :
	- Modifiez le nom de votre environnement dans le champ Nom de l'environnement.
	- Cochez la case correspondant aux détails des mises à jour logicielles pour les mises à jour automatiques des correctifs logiciels.
	- Modifiez le moment où vous souhaitez planifier la fenêtre de maintenance pour votre environnement.
- 5. Cliquez sur le bouton Modifier l'environnement.

### <span id="page-30-1"></span>Suppression d'un environnement

#### **a** Note

Vous ne pouvez pas supprimer un environnement si des appareils y sont enregistrés. Tout d'abord, vous devez [annuler l'inscription](#page-35-0) et [supprimer](#page-35-2) tous les appareils d'un environnement.

- 1. Sélectionnez l'environnement que vous souhaitez supprimer. Vous pouvez parcourir la liste déroulante ou effectuer une recherche dans les environnements à l'aide du champ de recherche.
- 2. Sélectionnez le bouton Actions.
- 3. Sélectionnez Supprimer dans la liste déroulante. La fenêtre de confirmation de suppression de l'environnement apparaît.
- 4. Saisissez « supprimer » dans le champ de confirmation.
- 5. Sélectionnez le bouton Supprimer.

# <span id="page-31-0"></span>Appareils

Chaque utilisateur final de WorkSpaces Thin Client dispose d'un appareil dédié qui le connecte à ses environnements de bureau virtuels et à ses ressources en ligne. Ces appareils sont gérés via la console d'administration WorkSpaces Thin Client sur le [AWS site.](https://aws.amazon.com/)

<span id="page-31-1"></span>À partir de cette console, vous pouvez commander des appareils pour votre équipe.

### Liste des périphériques

Informations contenues dans la liste des appareils

ID de l'appareil : numéro d'identification attribué à un appareil individuel.

Nom de l'appareil - (facultatif) Le nom unique que vous attribuez à un appareil.

État de l'activité : état actuel d'un appareil. Il existe deux états de statut :

- Actif : connecté à un réseau au moins une fois au cours des sept derniers jours.
- Inactif : non connecté à un réseau au cours des sept derniers jours.

État de l'inscription : confirmation qu'un appareil a été configuré, qu'il est associé à ce AWS compte et qu'il fait partie d'un environnement spécifique. Il peut se trouver dans l'un des états suivants :

- Enregistré : il s'agit du statut par défaut.
- Désenregistrement L'appareil est en cours de réinitialisation et de désenregistrement.

#### **a** Note

Vous pouvez supprimer un appareil s'il est en cours de désenregistrement.

• Inscription annulée : l'inscription de l'appareil a bien été annulée.

**a** Note

Vous ne pouvez supprimer un appareil que s'il est en état de désenregistrement ou de désenregistrement.

• Archivé : l'appareil est archivé.

ID de l'environnement : identifiant de l'environnement auquel ce périphérique est associé.

Conformité logicielle : état de conformité du logiciel de l'appareil. Il existe deux états de statut :

- Conforme
- Non conforme

Actions contenues dans la liste des appareils

Rechercher : recherche tous les appareils que vous gérez.

Actualiser : actualise la liste des appareils.

Afficher les détails : affiche les détails de l'appareil.

Actions : ouvre une liste déroulante dans laquelle vous pouvez effectuer les opérations suivantes :

- Modifier le nom de l'appareil
- Annuler l'inscription
- Archivage
- Suppression
- Exporter les détails d'un appareil

Commander des appareils : démarre le processus de commande d'appareils.

#### **Rubriques**

- [Détails de l'appareil](#page-33-0)
- [Modification du nom d'un appareil](#page-34-0)
- [Réinitialisation et annulation de l'inscription d'un appareil](#page-35-0)
- [Archivage d'un appareil](#page-35-1)
- [Suppression d'un appareil](#page-35-2)
- [Exportation des détails d'un appareil](#page-36-0)

## <span id="page-33-0"></span>Détails de l'appareil

### Récapitulatif

Numéro de série de l'appareil : numéro d'identification attribué à un appareil individuel.

ARN : identifiant unique de l'appareil au format Amazon Resource Name (ARN).

Nom de l'appareil : nom que vous attribuez à un appareil. Si vous n'avez pas créé de nom, vous pouvez le nommer, ou il recevra un nom par défaut.

Type d'appareil : type d'appareil de l'utilisateur final associé au compte.

Statut d'activité : statut actuel de cet appareil. Les deux états de statut sont les suivants :

- Actif
- Inactif

ID d'environnement : numéro d'identification de l'environnement utilisé par l'appareil.

État de l'inscription : confirmation qu'un appareil a été configuré, qu'il est associé à ce AWS compte et qu'il fait partie d'un environnement spécifique. Il peut se trouver dans l'un des quatre états suivants :

- Enregistré : il s'agit du statut par défaut.
- Désenregistrement L'appareil est en cours de réinitialisation et de désenregistrement.
- Inscription annulée : l'inscription de l'appareil a bien été annulée.

**a** Note

Vous ne pouvez supprimer l'appareil que s'il est désenregistré ou archivé.

• Archivé - Cet appareil a été marqué par l'administrateur comme n'étant pas actuellement en service.

Inscrit depuis : date d'activation de l'appareil.

Dernière connexion : date et heure de la dernière connexion.

Dernière posture vérifiée à - La date et l'heure du dernier enregistrement de l'appareil.

Version actuelle du logiciel : version logicielle actuellement utilisée par cet appareil.

Mise à jour logicielle planifiée : version logicielle planifiée sur l'appareil.

Conformité logicielle : confirmation de la validité du logiciel. Il existe deux états de statut :

- Conforme
- Non conforme

#### Journal utilisateur

<span id="page-34-0"></span>Dernier accès à l'appareil : date et heure de dernière utilisation de cet appareil.

### Modification du nom d'un appareil

- 1. Sélectionnez l'appareil que vous souhaitez modifier. Vous pouvez soit parcourir la liste déroulante, soit rechercher un appareil en utilisant le champ de recherche.
- 2. Sélectionnez le bouton Actions.
- 3. Sélectionnez Modifier le nom de l'appareil dans la liste déroulante. La fenêtre Modifier le nom de l'appareil apparaît.
- 4. Saisissez le nouveau nom de l'appareil dans le champ de confirmation Nom de l'appareil.
- 5. Sélectionnez le bouton Enregistrer.

# <span id="page-35-0"></span>Réinitialisation et annulation de l'inscription d'un appareil

- 1. Sélectionnez l'appareil pour lequel vous souhaitez annuler l'inscription. Vous pouvez soit parcourir la liste déroulante, soit rechercher l'appareil en utilisant le champ de recherche.
- 2. Sélectionnez le bouton Actions.
- 3. Sélectionnez Désenregistrer dans la liste déroulante. La fenêtre Désenregistrer apparaît.
- 4. Saisissez « annuler l'inscription » dans le champ de confirmation.
- 5. Sélectionnez le bouton Annuler l'inscription.

#### **a** Note

Le désenregistrement entraîne la déconnexion forcée de l'utilisateur et nécessite le redémarrage de son appareil WorkSpaces Thin Client au milieu d'une session.

## <span id="page-35-1"></span>Archivage d'un appareil

- 1. Sélectionnez l'appareil que vous souhaitez archiver. Vous pouvez soit parcourir la liste déroulante, soit rechercher l'appareil en utilisant le champ de recherche.
- 2. Sélectionnez le bouton Actions.
- 3. Sélectionnez Archiver dans la liste déroulante. La fenêtre Archive apparaît.
- 4. Saisissez « réinitialiser et archiver » dans le champ de confirmation.
- 5. Sélectionnez le bouton Réinitialiser et archiver.
	- **a** Note

L'archivage d'un appareil déconnecte de force l'utilisateur et nécessite le redémarrage de son appareil WorkSpaces Thin Client au milieu d'une session.

## <span id="page-35-2"></span>Suppression d'un appareil

1. Sélectionnez l'appareil que vous souhaitez supprimer. Vous pouvez soit parcourir la liste déroulante, soit rechercher l'appareil en utilisant le champ de recherche.
- 2. Sélectionnez le bouton Actions.
- 3. Sélectionnez Supprimer dans la liste déroulante. La fenêtre Supprimer apparaît.
- 4. Saisissez « supprimer » dans le champ de confirmation.
- 5. Sélectionnez le bouton Supprimer.

#### **a** Note

Lorsque l'appareil a été supprimé avec succès, l'utilisateur doit renvoyer l'appareil WorkSpaces Thin Client à Amazon.

# Exportation des détails d'un appareil

- 1. Sélectionnez l'appareil à partir duquel vous souhaitez exporter les détails. Vous pouvez soit parcourir la liste déroulante, soit rechercher l'appareil en utilisant le champ de recherche.
- 2. Sélectionnez le bouton Actions.
- 3. Sélectionnez Exporter les détails de l'appareil dans la liste déroulante. Les informations relatives à l'appareil sélectionné sont téléchargées sous forme de feuille de calcul.

# Mises à jour de logiciels

WorkSpaces Thin Client nécessite parfois des mises à jour logicielles qui introduisent de nouvelles fonctionnalités et appliquent des correctifs de sécurité. Ces mises à jour sont représentées par un ensemble de logiciels versionnés.

Un ensemble de logiciels peut contenir des mises à jour des applications logicielles ou du système d'exploitation du dispositif WorkSpaces Thin Client. À partir de cette console, vous pouvez choisir de mettre à jour le logiciel immédiatement ou de planifier une mise à jour automatique pendant la fenêtre de maintenance des environnements.

Reportez-vous à la section [Ensembles logiciels de l'environnement WorkSpaces Thin Client](#page-38-0) pour obtenir la liste des ensembles logiciels publiés.

#### Rubriques

- [Mise à jour de l'environnement logiciel](#page-37-0)
- [Mise à jour du logiciel de l'appareil](#page-37-1)

#### • [WorkSpaces Versions du logiciel Thin Client](#page-38-0)

# <span id="page-37-0"></span>Mise à jour de l'environnement logiciel

WorkSpaces Thin Client est un service informatique destiné aux utilisateurs AWS finaux qui permet aux utilisateurs d'accéder à des bureaux virtuels. Ces bureaux virtuels sont régulièrement mis à jour avec de nouveaux ensembles logiciels. Pour mettre à jour le logiciel d'environnement, procédez comme suit :

- 1. Sélectionnez le logiciel dans la liste Mises à jour logicielles disponibles. Pour obtenir la liste des ensembles logiciels, reportez-vous à la section [Ensembles logiciels de l'environnement](#page-38-0)  [WorkSpaces Thin Client.](#page-38-0)
- 2. Cliquez sur le bouton Installer.
- 3. Sélectionnez Environnements en haut de la page.
- 4. Sélectionnez l'environnement à mettre à jour dans la liste de la section Environnements.
- 5. Sélectionnez le moment où vous souhaitez mettre à jour de l'environnement dans la section Planifier la mise à jour en choisissant l'une des options suivantes :
	- Mettre à jour le logiciel maintenant : démarre la mise à jour de l'environnement logiciel sur tous les appareils enregistrés.

#### **a** Note

La mise à jour du logiciel peut désormais interrompre toute session utilisateur active.

- Mettre à jour le logiciel pendant la fenêtre de maintenance de chaque environnement : met à jour le logiciel d'environnement pendant la fenêtre de maintenance planifiée de l'environnement.
- 6. Cochez la case pour autoriser la mise à jour. Cette case doit être cochée pour que le logiciel soit mis à jour.
- 7. Cliquez sur le bouton Installer.

### <span id="page-37-1"></span>Mise à jour du logiciel de l'appareil

WorkSpaces Thin Client est un service informatique destiné aux utilisateurs AWS finaux qui fournit un appareil client léger qui connecte les utilisateurs à des bureaux virtuels dédiés. Ces appareils

sont régulièrement mis à jour avec de nouveaux logiciels. Pour mettre à jour le logiciel de l'appareil, procédez comme suit :

- 1. Sélectionnez le logiciel dans la liste Mises à jour logicielles disponibles.
- 2. Cliquez sur le bouton Installer.
- 3. Sélectionnez Appareil en haut de la page.
- 4. Sélectionnez le ou les appareils à mettre à jour dans la liste de la section Appareils. Pour obtenir la liste des ensembles logiciels, reportez-vous à la section [Ensembles logiciels de](#page-38-0) [l'environnement WorkSpaces Thin Client](#page-38-0).
- 5. Sélectionnez le moment où vous souhaitez mettre à jour de l'environnement dans la section Planifier la mise à jour en choisissant l'une des options suivantes :
	- Mettre à jour le logiciel maintenant : met immédiatement à jour le logiciel de l'appareil.

#### **a** Note

La mise à jour actuelle du logiciel peut interrompre toute session utilisateur active.

- Mettre à jour le logiciel pendant la fenêtre de maintenance de chaque appareil : met à jour le logiciel d'environnement pendant la fenêtre de maintenance planifiée de l'appareil.
- 6. Cochez la case pour autoriser la mise à jour. Cette case doit être cochée pour que le logiciel soit mis à jour.
- 7. Cliquez sur le bouton Installer.

# <span id="page-38-0"></span>WorkSpaces Versions du logiciel Thin Client

WorkSpaces Thin Client est un service informatique destiné aux utilisateurs AWS finaux qui permet aux utilisateurs d'accéder à des bureaux virtuels sur un appareil. Ces appareils sont régulièrement mis à jour avec de nouveaux ensembles logiciels. Le tableau suivant décrit tous les ensembles de logiciels publiés. Les administrateurs peuvent utiliser la [console AWS de gestion](https://aws.amazon.com/) pour consulter les ensembles de logiciels disponibles.

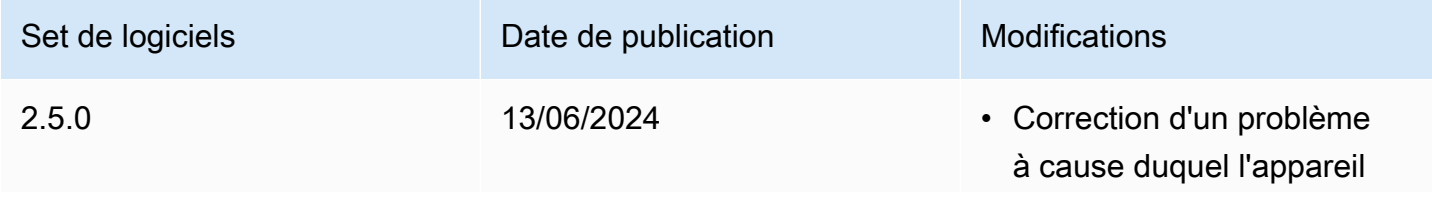

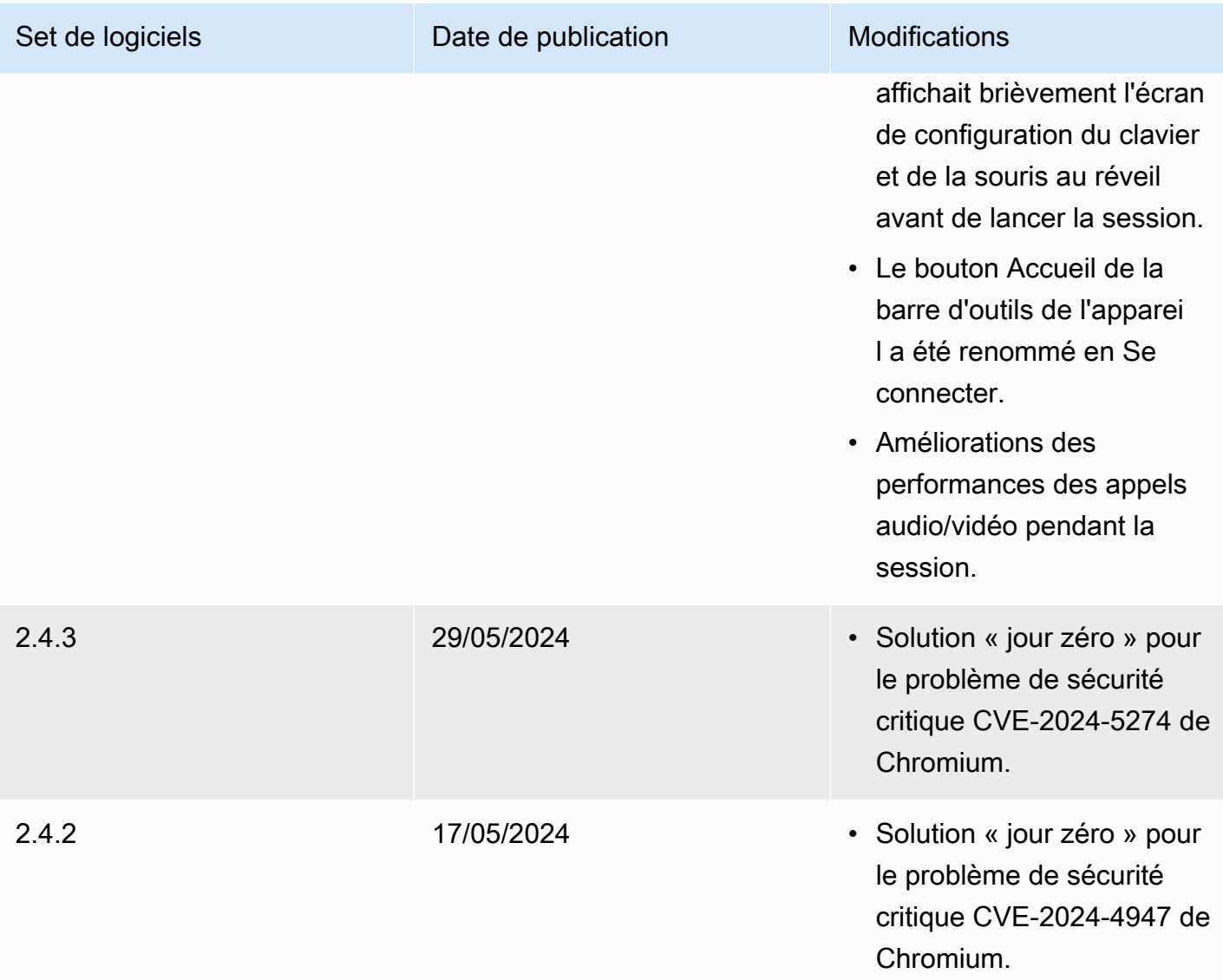

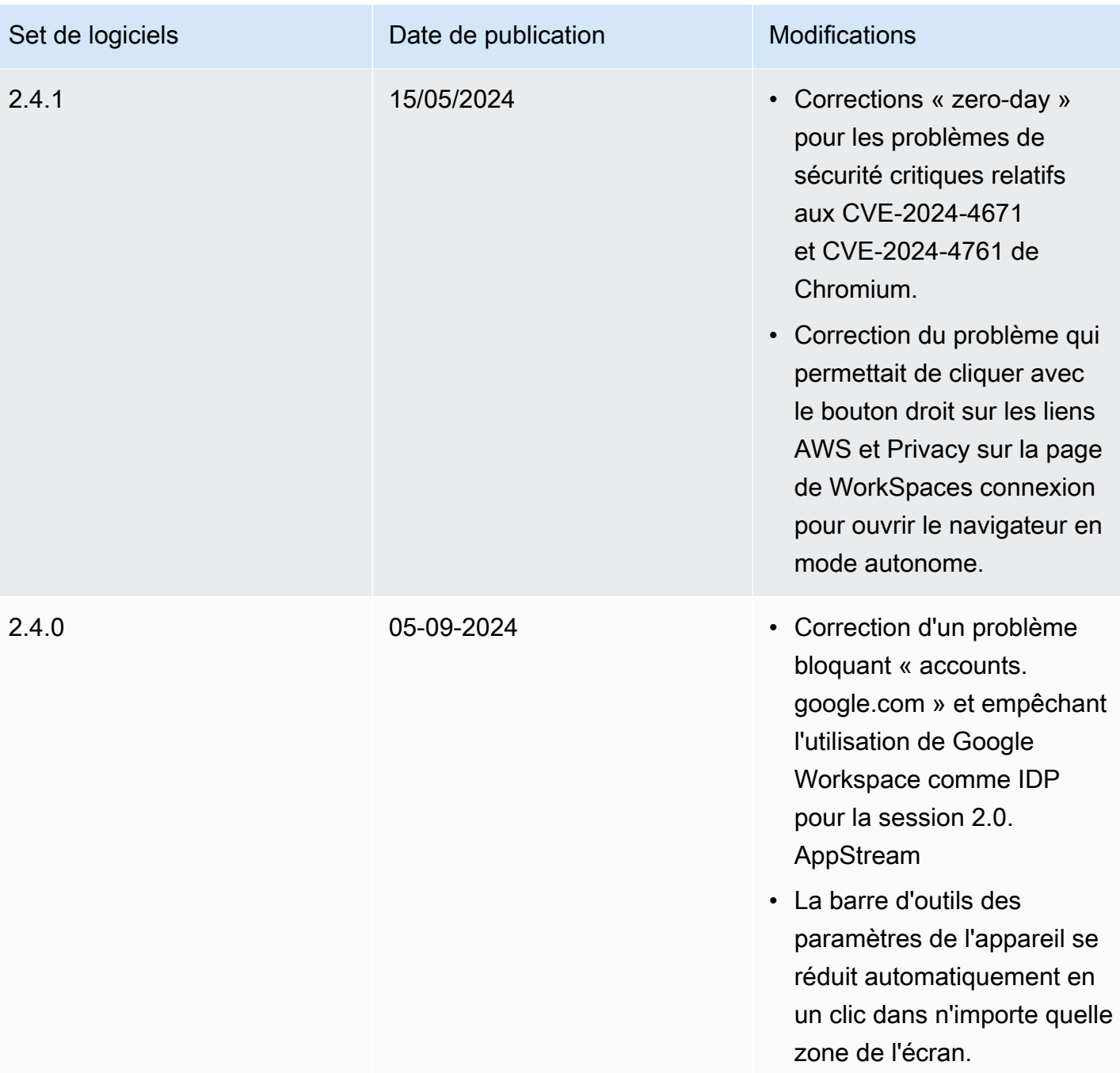

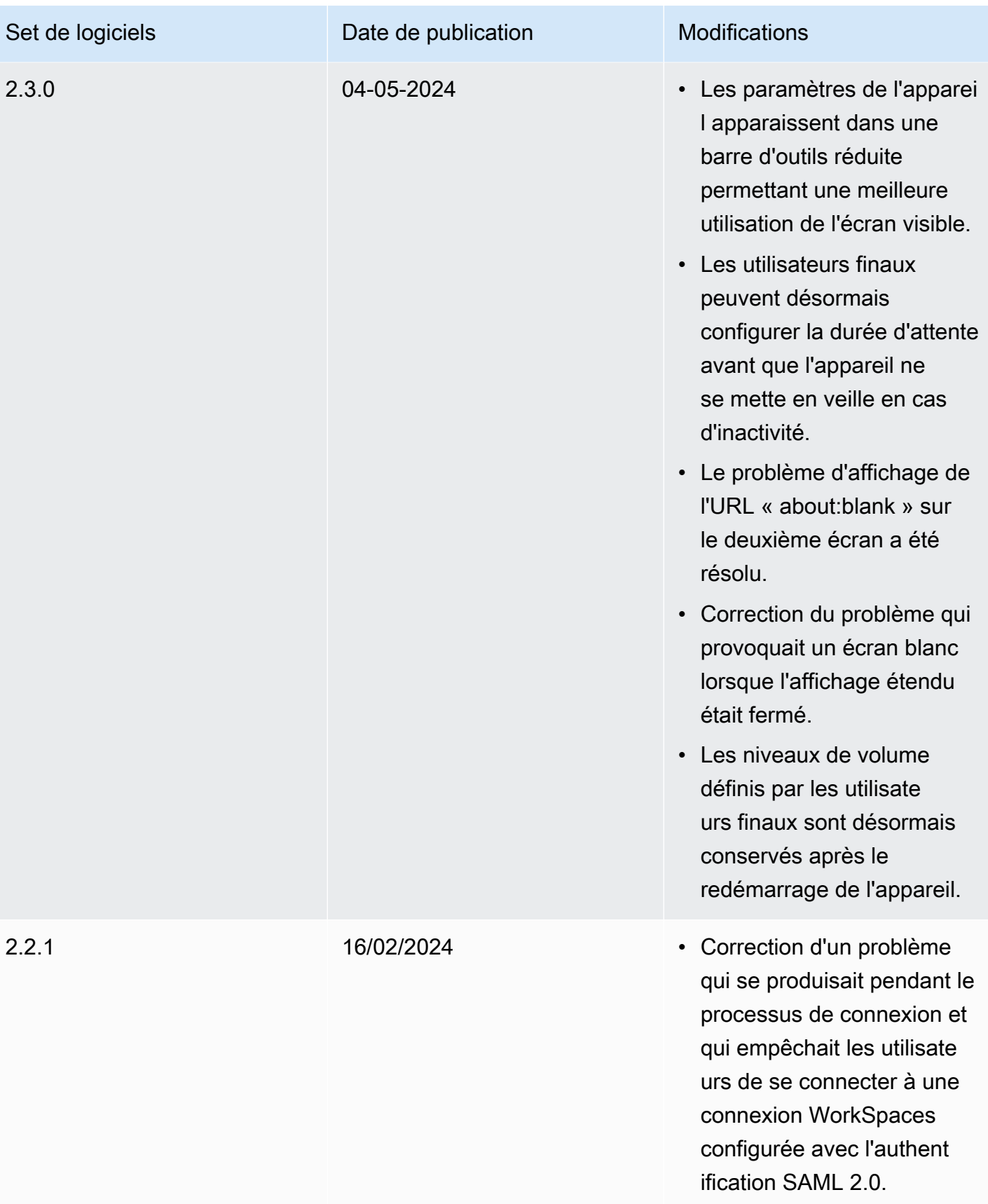

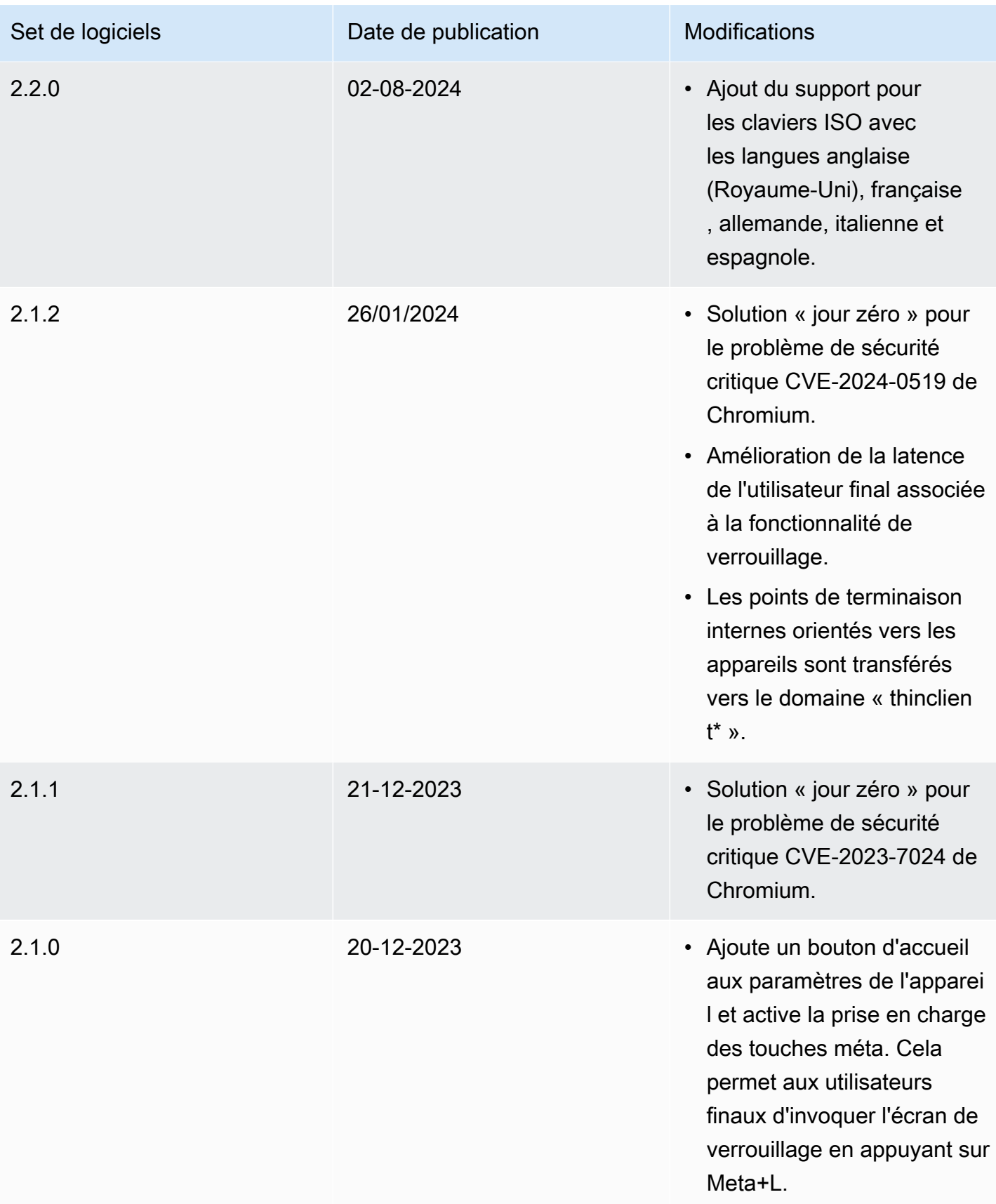

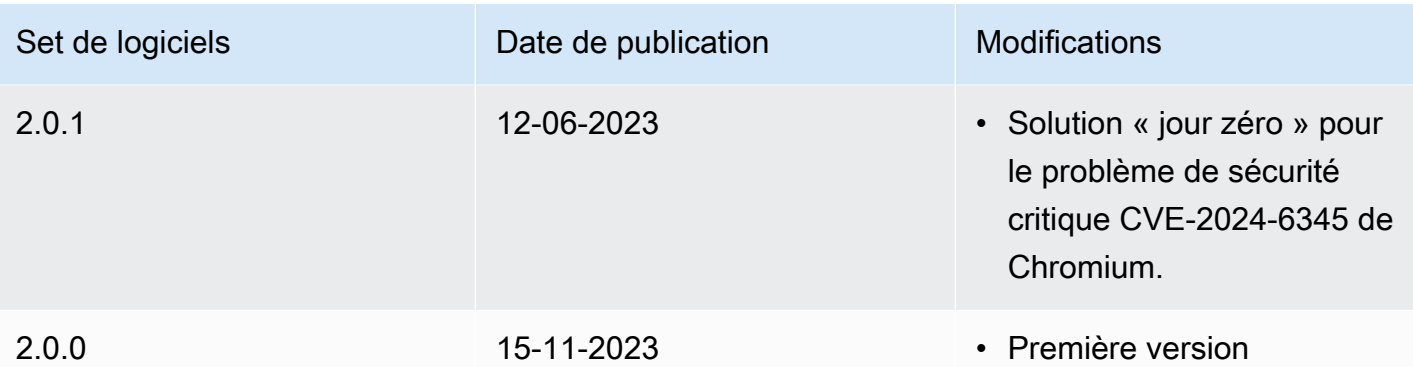

# Utilisation de balises sur les ressources WorkSpaces Thin **Client**

Vous pouvez organiser et gérer les ressources de votre client WorkSpaces léger en attribuant vos propres métadonnées à chaque ressource sous forme de balises. Vous spécifiez une clé et une valeur pour chaque balise. Une clé peut être une catégorie générale, comme un « projet », un « propriétaire » ou un « environnement » avec des valeurs associées spécifiques. Vous pouvez utiliser les balises comme moyen simple mais puissant de gérer les ressources AWS et d'organiser les données, y compris les données de facturation.

Lorsque vous ajoutez des balises à une ressource existante, elles n'apparaissent dans votre rapport de répartition des coûts que le premier jour du mois suivant. Par exemple, si vous ajoutez des balises à un appareil WorkSpaces Thin Client existant le 15 juillet, elles n'apparaîtront dans votre rapport de répartition des coûts que le 1er août. Pour plus d'informations, consultez la section Utilisation des [balises de répartition des coûts](https://docs.aws.amazon.com/awsaccountbilling/latest/aboutv2/cost-alloc-tags.html) dans le guide de l'utilisateur d'AWS Billing.

#### **a** Note

Pour afficher les balises de ressources de vos clients WorkSpaces légers dans le Cost Explorer, vous devez activer les balises que vous avez appliquées à vos ressources de clients WorkSpaces légers en suivant les instructions de la section [Activation des balises de](https://docs.aws.amazon.com/awsaccountbilling/latest/aboutv2/activating-tags.html)  [répartition des coûts définies](https://docs.aws.amazon.com/awsaccountbilling/latest/aboutv2/activating-tags.html) par l'utilisateur dans le guide de l'AWS Billing utilisateur. Les balises apparaissent 24 heures après l'activation, mais les valeurs associées à ces balises peuvent prendre 4 à 5 jours pour apparaître dans Cost Explorer. En outre, pour apparaître et fournir des données de coûts dans Cost Explorer, les ressources WorkSpaces Thin Client qui ont été balisées doivent être facturées pendant cette période. Cost Explorer affiche uniquement les données de coûts à partir du moment où les balises ont été activées. Aucune donnée historique n'est disponible pour le moment.

Ressources que vous pouvez baliser :

- Vous pouvez ajouter des balises aux ressources suivantes lorsque vous les créez : environnements WorkSpaces Thin Client.
- Vous pouvez ajouter des balises aux ressources existantes des types suivants : environnements WorkSpaces Thin Client, appareils et ensembles de logiciels.

#### Restrictions liées aux étiquettes

- Nombre maximal de balises par ressource : 50
- Longueur de clé maximale : 128 caractères Unicode
- Longueur maximale de la valeur : 256 caractères Unicode
- Les clés et valeurs d'étiquette sont sensibles à la casse. Les caractères autorisés sont les lettres, les espaces et les chiffres représentables en UTF-8, ainsi que les caractères spéciaux suivants : +  $-$  =  $\ldots$  : /  $\omega$ . N'utilisez pas d'espaces de début ou de fin.
- N'utilisez pas le aws: préfixe dans les noms ou les valeurs de vos balises, car il est réservé à AWS l'usage. Vous ne pouvez pas modifier ou supprimer des noms ou valeurs de balise ayant ce préfixe.

Pour mettre à jour les balises d'un environnement existant à l'aide de la console

- 1. Ouvrez la [console WorkSpaces Thin Client.](https://console.aws.amazon.com/workspaces-thin-client/environment)
- 2. Sélectionnez l'environnement pour ouvrir sa page de détails
- 3. Choisissez Modifier.
- 4. Dans la section Balises, effectuez une ou plusieurs des opérations suivantes :.
	- Pour ajouter une nouvelle balise, choisissez Ajouter une nouvelle balise , puis modifiez les valeurs pour Clé et Valeur.
	- Pour mettre à jour une balise, modifiez la valeur de Value.
	- Pour supprimer un tag, cliquez sur le bouton Supprimer situé à côté du tag.
- 5. Lorsque vous avez terminé de mettre à jour les balises, choisissez Enregistrer.

Pour mettre à jour les balises d'un appareil existant à l'aide de la console

- 1. Ouvrez la [console WorkSpaces Thin Client.](https://console.aws.amazon.com/workspaces-thin-client/device)
- 2. Sélectionnez l'appareil pour ouvrir sa page de détails.
- 3. Choisissez Tags.
- 4. Choisissez Gérer les balises.
- 5. Effectuez une ou plusieurs des actions suivantes :
	- Pour ajouter une nouvelle balise, choisissez Ajouter une nouvelle balise , puis modifiez les valeurs pour Clé et Valeur.
- Pour mettre à jour une balise, modifiez la valeur de Value.
- Pour supprimer un tag, cliquez sur le bouton Supprimer situé à côté du tag.
- 6. Lorsque vous avez terminé de mettre à jour les balises, choisissez Enregistrer.

Pour mettre à jour les balises d'une mise à jour logicielle à l'aide de la console

- 1. Ouvrez la [console WorkSpaces Thin Client.](https://console.aws.amazon.com/workspaces-thin-client/softwareset)
- 2. Sélectionnez la mise à jour logicielle pour ouvrir sa page de détails.
- 3. Dans la section Tags, choisissez Gérer les tags.
- 4. Effectuez une ou plusieurs des actions suivantes :
	- Pour ajouter une nouvelle balise, choisissez Ajouter une nouvelle balise , puis modifiez les valeurs pour Clé et Valeur.
	- Pour mettre à jour une balise, modifiez la valeur de Value.
	- Pour supprimer un tag, cliquez sur le bouton Supprimer situé à côté du tag.
- 5. Lorsque vous avez terminé de mettre à jour les balises, choisissez Enregistrer.

# Sécurité dans Amazon WorkSpaces Thin Client

La sécurité du cloud AWS est la priorité absolue. En tant que AWS client, vous bénéficiez de centres de données et d'architectures réseau conçus pour répondre aux exigences des entreprises les plus sensibles en matière de sécurité.

La sécurité est une responsabilité partagée entre vous AWS et vous. Le [modèle de responsabilité](https://aws.amazon.com/compliance/shared-responsibility-model/)  [partagée](https://aws.amazon.com/compliance/shared-responsibility-model/) décrit cela comme la sécurité du cloud et la sécurité dans le cloud :

- Sécurité du cloud : AWS est chargée de protéger l'infrastructure qui exécute les AWS services dans le AWS Cloud. AWS vous fournit également des services que vous pouvez utiliser en toute sécurité. Des auditeurs tiers testent et vérifient régulièrement l'efficacité de notre sécurité dans le cadre des programmes de [AWS conformité Programmes](https://aws.amazon.com/compliance/programs/) de de conformité. Pour en savoir plus sur les programmes de conformité qui s'appliquent à Amazon WorkSpaces Thin Client, consultez la section [AWS Services concernés par programme de conformitéAWS](https://aws.amazon.com/compliance/services-in-scope/) .
- Sécurité dans le cloud Votre responsabilité est déterminée par le AWS service que vous utilisez. Vous êtes également responsable d'autres facteurs, y compris de la sensibilité de vos données, des exigences de votre entreprise, ainsi que de la législation et de la réglementation applicables.

Cette documentation vous aide à comprendre comment appliquer le modèle de responsabilité partagée lors de l'utilisation de WorkSpaces Thin Client. Les rubriques suivantes expliquent comment configurer WorkSpaces Thin Client pour atteindre vos objectifs de sécurité et de conformité. Vous pouvez également apprendre à utiliser d'autres AWS services qui vous aident à surveiller et à sécuriser les ressources de vos clients WorkSpaces légers.

#### Rubriques

- [Protection des données dans Amazon WorkSpaces Thin Client](#page-47-0)
- [Gestion des identités et des accès pour Amazon WorkSpaces Thin Client](#page-65-0)
- [Résilience dans Amazon WorkSpaces Thin Client](#page-89-0)
- [Analyse et gestion des vulnérabilités dans Amazon WorkSpaces Thin Client](#page-89-1)

# <span id="page-47-0"></span>Protection des données dans Amazon WorkSpaces Thin Client

Le [modèle de responsabilité AWS partagée](https://aws.amazon.com/compliance/shared-responsibility-model/) s'applique à la protection des données dans Amazon WorkSpaces Thin Client. Comme décrit dans ce modèle, AWS est chargé de protéger l'infrastructure mondiale qui gère tous les AWS Cloud. La gestion du contrôle de votre contenu hébergé sur cette infrastructure relève de votre responsabilité. Vous êtes également responsable des tâches de configuration et de gestion de la sécurité des Services AWS que vous utilisez. Pour en savoir plus sur la confidentialité des données, consultez [Questions fréquentes \(FAQ\) sur la confidentialité des](https://aws.amazon.com/compliance/data-privacy-faq)  [données](https://aws.amazon.com/compliance/data-privacy-faq). Pour en savoir plus sur la protection des données en Europe, consultez le billet de blog [Modèle de responsabilité partagée AWS et RGPD \(Règlement général sur la protection des données\)](https://aws.amazon.com/blogs/security/the-aws-shared-responsibility-model-and-gdpr/) sur le Blog de sécuritéAWS .

À des fins de protection des données, nous vous recommandons de protéger les Compte AWS informations d'identification et de configurer les utilisateurs individuels avec AWS IAM Identity Center ou AWS Identity and Access Management (IAM). Ainsi, chaque utilisateur se voit attribuer uniquement les autorisations nécessaires pour exécuter ses tâches. Nous vous recommandons également de sécuriser vos données comme indiqué ci-dessous :

- Utilisez l'authentification multifactorielle (MFA) avec chaque compte.
- Utilisez le protocole SSL/TLS pour communiquer avec les ressources. AWS Nous exigeons TLS 1.2 et recommandons TLS 1.3.
- Configurez l'API et la journalisation de l'activité des utilisateurs avec AWS CloudTrail.
- Utilisez des solutions de AWS chiffrement, ainsi que tous les contrôles de sécurité par défaut qu'ils contiennent Services AWS.
- Utilisez des services de sécurité gérés avancés tels qu'Amazon Macie, qui contribuent à la découverte et à la sécurisation des données sensibles stockées dans Amazon S3.
- Si vous avez besoin de modules cryptographiques validés par la norme FIPS 140-2 pour accéder AWS via une interface de ligne de commande ou une API, utilisez un point de terminaison FIPS. Pour en savoir plus sur les points de terminaison FIPS (Federal Information Processing Standard) disponibles, consultez [Federal Information Processing Standard \(FIPS\) 140-2](https://aws.amazon.com/compliance/fips/) (Normes de traitement de l'information fédérale).

Nous vous recommandons fortement de ne jamais placer d'informations confidentielles ou sensibles, telles que les adresses e-mail de vos clients, dans des balises ou des champs de texte libre tels que le champ Name (Nom). Cela inclut lorsque vous travaillez avec WorkSpaces Thin Client ou autre à Services AWS l'aide de la console, de l'API ou AWS des SDK. AWS CLI Toutes les données que vous saisissez dans des balises ou des champs de texte de forme libre utilisés pour les noms peuvent être utilisées à des fins de facturation ou dans les journaux de diagnostic. Si vous fournissez une adresse URL à un serveur externe, nous vous recommandons fortement de ne pas inclure

d'informations d'identification dans l'adresse URL permettant de valider votre demande adressée à ce serveur.

Amazon WorkSpaces Thin Client collecte et fournit des informations sur l'utilisation des appareils WorkSpaces Thin Client par les utilisateurs et leur interaction avec les services de bureau virtuel. Par exemple, la mémoire disponible, les diagnostics réseau, les informations réseau, la connectivité des appareils, les informations d'identification SAML, les informations d'identification des appareils et les rapports d'erreur. Ces informations sont utilisées pour vous fournir le service et peuvent être utilisées pour améliorer l'expérience utilisateur avec le service. En outre, uniquement pour vous fournir le service, les informations peuvent être transférées en dehors de la AWS région où les utilisateurs utilisent le service. Nous traitons ces informations conformément à l'[avis AWS de confidentialité](https://aws.amazon.com/privacy/).

#### **Rubriques**

- [Chiffrement des données](#page-49-0)
- [Chiffrement des données au repos pour Amazon WorkSpaces Thin Client](#page-50-0)
- [Chiffrement en transit](#page-64-0)
- [Gestion des clés](#page-65-1)
- [Confidentialité du trafic professionnel sur Internet](#page-65-2)

### <span id="page-49-0"></span>Chiffrement des données

WorkSpaces Thin Client collecte des données relatives à l'environnement et à la personnalisation des appareils, telles que les paramètres utilisateur, les identifiants des appareils, les informations du fournisseur d'identité et les identifiants de bureau de streaming. WorkSpaces Thin Client collecte également les horodatages des sessions. Les données collectées sont stockées dans Amazon DynamoDB et Amazon S3. WorkSpaces Thin Client utilise AWS Key Management Service (KMS) pour le chiffrement.

Pour sécuriser votre contenu, suivez ces recommandations :

- Implémentez l'accès avec le moindre privilège et créez des rôles spécifiques à utiliser pour les actions des clients WorkSpaces légers.
- Protégez les données end-to-end en fournissant une clé gérée par le client, afin que WorkSpaces Thin Client puisse chiffrer vos données au repos avec les clés que vous fournissez.
- Soyez prudent lorsque vous partagez des codes d'activation d'environnement et des informations d'identification utilisateur :
- Les administrateurs doivent se connecter à la console WorkSpaces Thin Client, et les utilisateurs doivent fournir des codes d'activation pour la configuration du WorkSpaces Thin Client. Utilisez les informations d'identification pour se connecter au poste de travail de streaming.
- Toute personne disposant d'un accès physique peut configurer un client WorkSpaces léger, mais elle ne peut pas démarrer de session si elle ne dispose pas d'un code d'activation valide et d'informations d'identification utilisateur pour se connecter.
- Les utilisateurs peuvent mettre fin à leurs sessions de manière explicite en choisissant de verrouiller leur écran, de redémarrer ou d'éteindre l'appareil à l'aide de la barre d'outils de l'appareil. Cela supprime la session de l'appareil et efface les informations d'identification de session.

WorkSpaces Thin Client sécurise le contenu et les métadonnées par défaut en chiffrant toutes les données sensibles avec AWS KMS. En cas d'erreur lors de l'application des paramètres existants, l'utilisateur ne peut pas accéder aux nouvelles sessions et les appareils ne peuvent pas appliquer les mises à jour du logiciel.

## <span id="page-50-0"></span>Chiffrement des données au repos pour Amazon WorkSpaces Thin Client

Amazon WorkSpaces Thin Client fournit un chiffrement par défaut pour protéger les données sensibles des clients au repos en utilisant des clés de chiffrement AWS détenues par nos soins.

• AWS clés détenues : Amazon WorkSpaces Thin Client utilise ces clés par défaut pour chiffrer automatiquement les données personnelles identifiables. Vous ne pouvez pas consulter, gérer ou utiliser les clés AWS détenues, ni auditer leur utilisation. Toutefois, vous n'avez pas besoin de prendre de mesure ou de modifier les programmes pour protéger les clés qui chiffrent vos données. Pour plus d'informations, consultez [Clés détenues par AWS](https://docs.aws.amazon.com/kms/latest/developerguide/concepts.html#aws-owned-cmk) dans le Guide du développeur AWS Key Management Service.

Le chiffrement des données au repos par défaut permet de réduire les frais opérationnels et la complexité liés à la protection des données sensibles. Dans le même temps, il vous permet de créer des applications sécurisées qui répondent aux exigences réglementaires et de conformité strictes en matière de chiffrement.

Bien que vous ne puissiez pas désactiver cette couche de chiffrement ou sélectionner un autre type de chiffrement, vous pouvez ajouter une deuxième couche de chiffrement aux clés de chiffrement existantes détenues par AWS en choisissant une clé gérée par le client lors de la création de l'environnement de votre client léger :

- Clés gérées par le client : Amazon WorkSpaces Thin Client prend en charge l'utilisation d'une clé symétrique gérée par le client que vous créez, détenez et gérez pour ajouter une deuxième couche de chiffrement au chiffrement AWS détenu existant. Comme vous avez le contrôle total de cette couche de chiffrement, vous pouvez effectuer les tâches suivantes :
	- Établissement et gestion des stratégies de clé
	- Établissement et gestion des politiques IAM et des octrois
	- Activation et désactivation des stratégies de clé
	- Rotation des matériaux de chiffrement de clé
	- Ajout de balises
	- Création d'alias de clé
	- Planification des clés pour la suppression

Pour plus d'informations, consultez [Clés gérées par le client](https://docs.aws.amazon.com/kms/latest/developerguide/concepts.html#customer-cmk) dans le Guide du développeur AWS Key Management Service.

Le tableau suivant résume la manière dont Amazon WorkSpaces Thin Client chiffre les données personnelles identifiables.

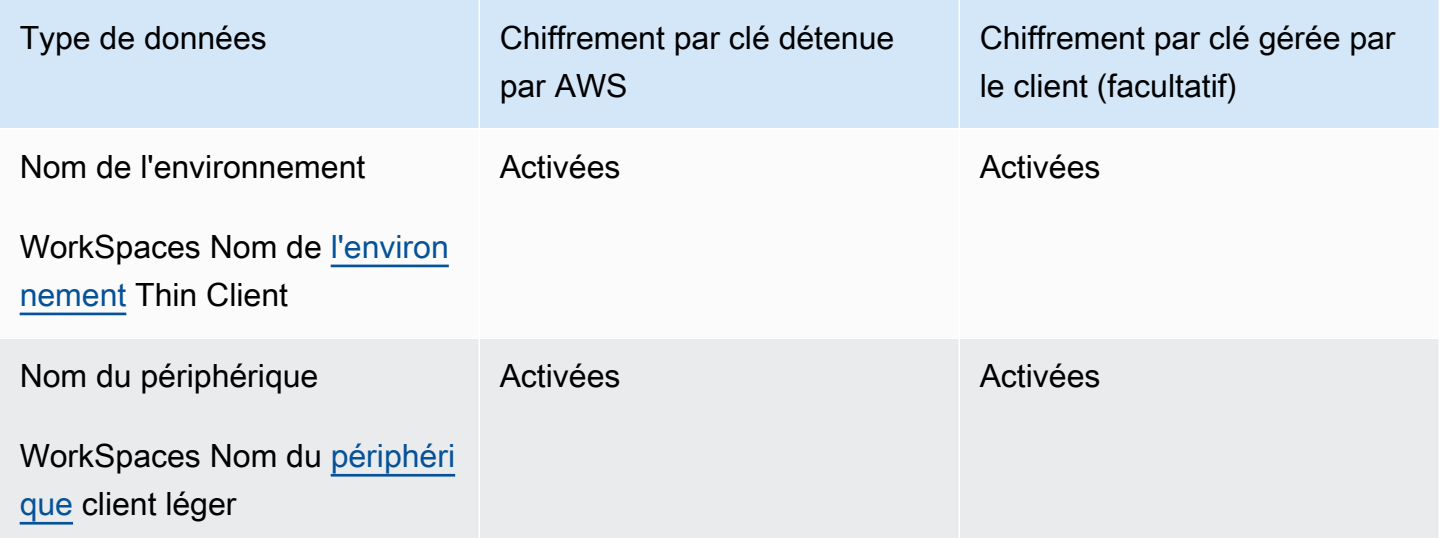

#### **a** Note

Amazon WorkSpaces Thin Client active automatiquement le chiffrement au repos en utilisant des clés AWS détenues pour protéger gratuitement les données personnelles identifiables.

Toutefois, des frais AWS KMS s'appliquent pour l'utilisation d'une clé gérée par le client. Pour plus d'informations sur la tarification, consultez [Tarification d'AWS Key Management Service.](https://aws.amazon.com/kms/pricing/)

#### Comment Amazon WorkSpaces Thin Client utilise les subventions dans AWS KMS

Amazon WorkSpaces Thin Client nécessite une [autorisation](https://docs.aws.amazon.com/kms/latest/developerguide/grants.html) pour que vous puissiez utiliser votre clé gérée par le client.

Lorsque vous créez un [environnement](https://docs.aws.amazon.com/workspaces-thin-client/latest/api/API_Environment.html) client WorkSpaces léger chiffré à l'aide d'une clé gérée par le client, Amazon WorkSpaces Thin Client crée une subvention en votre nom en envoyant une CreateGrant demande à AWS KMS. Les subventions dans AWS KMS sont utilisées pour donner à Amazon WorkSpaces Thin Client l'accès à une clé KMS dans un compte client.

Lorsqu'un nouvel [appareil](https://docs.aws.amazon.com/workspaces-thin-client/latest/api/API_Device.html) client léger est enregistré dans un [environnement](https://docs.aws.amazon.com/workspaces-thin-client/latest/api/API_Environment.html) chiffré pour client WorkSpaces léger avec une clé gérée par le client et que le nom de cet appareil est modifié, Amazon WorkSpaces Thin Client crée une autorisation en votre nom en envoyant une CreateGrant demande à AWS KMS. Les subventions dans AWS KMS sont utilisées pour donner à Amazon WorkSpaces Thin Client l'accès à une clé KMS dans un compte client.

Amazon WorkSpaces Thin Client nécessite l'autorisation d'utiliser votre clé gérée par le client pour les opérations internes suivantes :

• Envoyer des demandes de [déchiffrement](https://docs.aws.amazon.com/kms/latest/APIReference/API_Decrypt.html) à AWS KMS pour déchiffrer les données chiffrées

Vous pouvez révoquer l'accès à l'autorisation ou supprimer l'accès du service à la clé gérée par le client à tout moment. Dans ce cas, Amazon WorkSpaces Thin Client ne pourra accéder à aucune des données chiffrées par la clé gérée par le client, ce qui affectera les opérations qui dépendent de ces données. Par exemple, si vous tentez d'[obtenir des informations sur l'environnement](https://docs.aws.amazon.com/workspaces-thin-client/latest/api/API_GetEnvironment.html) auxquelles Amazon WorkSpaces Thin Client ne peut pas accéder, l'opération renvoie une AccessDeniedException erreur. En outre, le périphérique WorkSpaces Thin Client ne pourra pas utiliser un environnement WorkSpaces Thin Client.

Création d'une clé gérée par le client

Vous pouvez créer une clé symétrique gérée par le client à l'aide de l'AWS Management Console ou des opérations de l'API AWS KMS.

#### Pour créer une clé symétrique gérée par le client

Suivez les étapes de la rubrique [Création d'une clé symétrique gérée par le client](https://docs.aws.amazon.com/kms/latest/developerguide/create-keys.html#create-symmetric-cmk) dans le [Guide du](https://docs.aws.amazon.com/kms/latest/developerguide/overview.html)  [développeur AWS Key Management Service](https://docs.aws.amazon.com/kms/latest/developerguide/overview.html).

#### Stratégie de clé

Les politiques de clés contrôlent l'accès à votre clé gérée par le client. Chaque clé gérée par le client doit avoir exactement une stratégie de clé, qui contient des instructions qui déterminent les personnes pouvant utiliser la clé et comment elles peuvent l'utiliser. Lorsque vous créez votre clé gérée par le client, vous pouvez spécifier une stratégie de clé. Pour plus d'informations, consultez [Gestion de l'accès aux clés gérées par le client](https://docs.aws.amazon.com/kms/latest/developerguide/control-access-overview.html#managing-access) dans le [Guide du développeur AWS AWS Key](https://docs.aws.amazon.com/kms/latest/developerguide/overview.html) [Management Service](https://docs.aws.amazon.com/kms/latest/developerguide/overview.html).

Pour utiliser votre clé gérée par le client avec vos ressources Amazon WorkSpaces Thin Client, les opérations d'API suivantes doivent être autorisées dans la politique relative aux clés :

- [kms:DescribeKey](https://docs.aws.amazon.com/kms/latest/APIReference/API_DescribeKey.html) Fournit les informations clés gérées par le client afin qu'Amazon WorkSpaces Thin Client puisse valider la clé.
- [kms:GenerateDataKey](https://docs.aws.amazon.com/kms/latest/APIReference/API_GenerateDataKey.html) : autorise l'utilisation de la clé gérée par le client pour chiffrer les données.
- [kms:Decrypt](https://docs.aws.amazon.com/kms/latest/APIReference/API_Decrypt.html) : autorise l'utilisation de la clé gérée par le client pour déchiffrer les données.
- [kms:CreateGrant](https://docs.aws.amazon.com/kms/latest/APIReference/API_CreateGrant.html) : ajoute un octroi à une clé gérée par le client. Accorde un accès de contrôle à une clé KMS spécifiée, ce qui permet d'accéder aux [opérations de subvention](https://docs.aws.amazon.com/kms/latest/developerguide/grants.html#terms-grant-operations) requises par Amazon WorkSpaces Thin Client. Pour plus d'informations, consultez [Utilisation d'octrois](https://docs.aws.amazon.com/kms/latest/developerguide/grants.html) dans le [Guide du développeur AWS Key Management Service](https://docs.aws.amazon.com/kms/latest/developerguide/overview.html).

Cela permet à Amazon WorkSpaces Thin Client d'effectuer les opérations suivantes :

• Appeler Decrypt pour déchiffrer les données chiffrées.

Voici des exemples de déclarations de politique que vous pouvez ajouter pour Amazon WorkSpaces Thin Client :

```
{ 
     "Statement": [ 
          { 
              "Sid": "Allow access to principals authorized to use Amazon WorkSpaces Thin 
 Client",
```

```
 "Effect": "Allow", 
              "Principal": {"AWS": "*"}, 
             "Action": [ 
                  "kms:DescribeKey", 
                  "kms:GenerateDataKey", 
                  "kms:Decrypt", 
                  "kms:CreateGrant" 
             ], 
             "Resource": "*", 
             "Condition": { 
                  "StringEquals": { 
                      "kms:ViaService": "thinclient.region.amazonaws.com", 
                      "kms:CallerAccount": "111122223333" 
 } 
 } 
         }, 
         { 
             "Sid": "Allow access for key administrators", 
             "Effect": "Allow", 
             "Principal": {"AWS": "arn:aws:iam::111122223333:root"}, 
             "Action": ["kms:*"], 
             "Resource": "arn:aws:kms:region:111122223333:key/key_ID" 
         }, 
         { 
             "Sid": "Allow read-only access to key metadata to the account", 
             "Effect": "Allow", 
             "Principal": {"AWS": "arn:aws:iam::111122223333:root"}, 
             "Action": [ 
                  "kms:Describe*", 
                  "kms:Get*", 
                  "kms:List*", 
                  "kms:RevokeGrant" 
             ], 
             "Resource": "*" 
         } 
     ]
```
Pour plus d'informations sur la [spécification d'autorisations dans une stratégie,](https://docs.aws.amazon.com/kms/latest/developerguide/control-access-overview.html#overview-policy-elements) consultez le [Guide du](https://docs.aws.amazon.com/kms/latest/developerguide/overview.html)  [développeur AWS Key Management Service](https://docs.aws.amazon.com/kms/latest/developerguide/overview.html).

Pour plus d'informations sur la [résolution des problèmes de clé d'accès](https://docs.aws.amazon.com/kms/latest/developerguide/policy-evaluation.html#example-no-iam), consultez le [Guide du](https://docs.aws.amazon.com/kms/latest/developerguide/overview.html) [développeur AWS Key Management Service](https://docs.aws.amazon.com/kms/latest/developerguide/overview.html).

}

#### Spécification d'une clé gérée par le client pour WorkSpaces Thin Client

Vous pouvez spécifier une clé gérée par le client en tant que seconde couche de chiffrement pour les ressources suivantes :

• WorkSpaces [Environnement](https://docs.aws.amazon.com/workspaces-thin-client/latest/api/API_Environment.html) client léger

Lorsque vous créez un environnement, vous pouvez spécifier la clé de données en fournissant unkmsKeyArn, qu'Amazon WorkSpaces Thin Client utilise pour chiffrer les données personnelles identifiables.

• kmsKeyArn— Identifiant de clé pour une clé gérée par le client AWS KMS. Fournit un ARN de clé.

Lorsqu'un nouveau périphérique client WorkSpaces léger est ajouté à l'[environnement](https://docs.aws.amazon.com/workspaces-thin-client/latest/api/API_Environment.html) client WorkSpaces léger chiffré avec une clé gérée par le client, le périphérique client WorkSpaces léger hérite du paramètre de clé gérée par le client de l'environnement client WorkSpaces léger.

Un [contexte de chiffrement](https://docs.aws.amazon.com/kms/latest/developerguide/concepts.html#encrypt_context) est un ensemble facultatif de paires clé-valeur qui contient des informations contextuelles supplémentaires sur les données.

AWS KMS utilise le contexte de chiffrement comme [données authentifiées supplémentaires](https://docs.aws.amazon.com/crypto/latest/userguide/cryptography-concepts.html#term-aad) pour prendre en charge le chiffrement authentifié. Lorsque vous incluez un contexte de chiffrement dans une demande de chiffrement de données, AWS KMS lie le contexte de chiffrement aux données chiffrées. Pour déchiffrer les données, incluez le même contexte de chiffrement dans la demande.

Contexte de chiffrement Amazon WorkSpaces Thin Client

Amazon WorkSpaces Thin Client utilise le même contexte de chiffrement dans toutes les opérations cryptographiques AWS KMS, où la clé aws:thinclient:arn et la valeur sont le nom de ressource Amazon (ARN).

Le contexte de chiffrement de l'environnement est le suivant :

```
"encryptionContext": { 
     "aws:thinclient:arn": "arn:aws:thinclient:region:111122223333:environment/
environment_ID" 
}
```
Le contexte de chiffrement de l'appareil est le suivant :

```
"encryptionContext": { 
     "aws:thinclient:arn": "arn:aws:thinclient:region:111122223333:device/device_ID"
}
```
Utilisation du contexte de chiffrement pour la surveillance

Lorsque vous utilisez une clé symétrique gérée par le client pour chiffrer les données de votre environnement client WorkSpaces léger et de votre appareil, vous pouvez également utiliser le contexte de chiffrement dans les enregistrements d'audit et les journaux pour identifier la manière dont la clé gérée par le client est utilisée. Le contexte de chiffrement apparaît également dans [les](https://docs.aws.amazon.com/location/latest/developerguide/encryption-at-rest.html#example-custom-encryption)  [journaux générés par AWS CloudTrail ou Amazon CloudWatch Logs.](https://docs.aws.amazon.com/location/latest/developerguide/encryption-at-rest.html#example-custom-encryption)

Utilisation du contexte de chiffrement pour contrôler l'accès à votre clé gérée par le client

Vous pouvez utiliser le contexte de chiffrement dans les stratégies de clé et les politiques IAM en tant que conditions pour contrôler l'accès à votre clé symétrique gérée par le client. Vous pouvez également utiliser des contraintes de contexte de chiffrement dans un octroi.

Amazon WorkSpaces Thin Client utilise une contrainte de contexte de chiffrement dans les autorisations afin de contrôler l'accès à la clé gérée par le client dans votre compte ou votre région. La contrainte d'octroi exige que les opérations autorisées par l'octroi utilisent le contexte de chiffrement spécifié.

Vous trouverez ci-dessous des exemples de déclarations de stratégie de clé permettant d'accorder l'accès à une clé gérée par le client dans un contexte de chiffrement spécifique. La condition énoncée dans cette déclaration de stratégie exige que l'appel kms:Decrypt comporte une contrainte de contexte de chiffrement qui spécifie le contexte de chiffrement.

```
{ 
     "Sid": "Enable Decrypt to access Thin Client Environment", 
     "Effect": "Allow", 
     "Principal": {"AWS": "arn:aws:iam::111122223333:role/ExampleReadOnlyRole"}, 
     "Action": "kms:Decrypt", 
     "Resource": "*", 
     "Condition": { 
         "StringEquals": {"kms:EncryptionContext:aws:thinclient:arn": 
  "arn:aws:thinclient:region:111122223333:environment/environment_ID"} 
     }
}
```
#### Surveillance de vos clés de chiffrement pour Amazon WorkSpaces Thin Client

Lorsque vous utilisez une clé gérée par le client AWS KMS avec vos ressources Amazon WorkSpaces Thin Client, vous pouvez utiliser AWS CloudTrail Amazon CloudWatch Logs pour suivre les demandes qu'Amazon WorkSpaces Thin Client envoie à AWS KMS.

Les exemples suivants sont AWS CloudTrail des événements permettant àDescribeKey,CreateGrant, GenerateDataKeyDecrypt, Decrypt (d'utiliserGrant) les opérations KMS appelées par Amazon WorkSpaces Thin Client pour accéder aux données chiffrées par votre clé gérée par le client :

Dans les exemples suivants, vous pouvez voir encryptionContext l'environnement du client WorkSpaces léger. Des CloudTrail événements similaires sont enregistrés pour le dispositif client WorkSpaces léger.

#### **DescribeKey**

Amazon WorkSpaces Thin Client utilise cette DescribeKey opération pour vérifier la clé gérée par le client AWS KMS.

L'exemple d'événement suivant enregistre l'opération DescribeKey :

```
{ 
     "eventVersion": "1.08", 
     "userIdentity": { 
         "type": "AssumedRole", 
         "principalId": "AROAIGDTESTANDEXAMPLE:Sampleuser01", 
         "arn": "arn:aws:sts::111122223333:assumed-role/Admin/Sampleuser01", 
         "accountId": "111122223333", 
         "accessKeyId": "AKIAIOSFODNN7EXAMPLE3", 
         "sessionContext": { 
              "sessionIssuer": { 
                  "type": "Role", 
                  "principalId": "AROAIGDTESTANDEXAMPLE:Sampleuser01", 
                  "arn": "arn:aws:sts::111122223333:assumed-role/Admin/Sampleuser01", 
                  "accountId": "111122223333", 
                  "userName": "Admin" 
             }, 
              "webIdFederationData": {}, 
              "attributes": { 
                  "creationDate": "2023-11-21T13:43:33Z", 
                  "mfaAuthenticated": "false" 
 }
```

```
 }, 
         "invokedBy": "thinclient.amazonaws.com" 
     }, 
     "eventTime": "2023-11-21T13:44:22Z", 
     "eventSource": "kms.amazonaws.com", 
     "eventName": "DescribeKey", 
     "awsRegion": "eu-west-1", 
     "sourceIPAddress": "thinclient.amazonaws.com", 
     "userAgent": "thinclient.amazonaws.com", 
     "requestParameters": {"keyId": "arn:aws:kms:eu-
west-1:111122223333:key/1234abcd-12ab-34cd-56ef-123456SAMPLE"}, 
     "responseElements": null, 
     "requestID": "ff000af-00eb-00ce-0e00-ea000fb0fba0SAMPLE", 
     "eventID": "ff000af-00eb-00ce-0e00-ea000fb0fba0SAMPLE", 
     "readOnly": true, 
     "resources": [ 
        \mathcal{L} "accountId": "111122223333", 
             "type": "AWS::KMS::Key",
              "ARN": "arn:aws:kms:eu-
west-1:111122223333:key/1234abcd-12ab-34cd-56ef-123456SAMPLE" 
 } 
     ], 
     "eventType": "AwsApiCall", 
     "managementEvent": true, 
     "recipientAccountId": "111122223333", 
     "eventCategory": "Management"
}
```
#### **CreateGrant**

Amazon WorkSpaces Thin Client utilise cette CreateGrant opération pour créer une subvention KMS, qui vous permet de déchiffrer les données lorsque l'appareil y accède.

L'exemple d'événement suivant enregistre l'opération CreateGrant :

```
{ 
     "eventVersion": "1.08", 
     "userIdentity": { 
         "type": "AssumedRole", 
         "principalId": "AROAIGDTESTANDEXAMPLE:Sampleuser01", 
         "arn": "arn:aws:sts::111122223333:assumed-role/Admin/Sampleuser01", 
         "accountId": "111122223333", 
         "accessKeyId": "AKIAIOSFODNN7EXAMPLE3",
```

```
 "sessionContext": { 
              "sessionIssuer": { 
                  "type": "Role", 
                  "principalId": "AROAIGDTESTANDEXAMPLE:Sampleuser01", 
                  "arn": "arn:aws:sts::111122223333:assumed-role/Admin/Sampleuser01", 
                  "accountId": "111122223333", 
                  "userName": "Admin" 
              }, 
              "webIdFederationData": {}, 
              "attributes": { 
                  "creationDate": "2023-11-21T13:43:33Z", 
                  "mfaAuthenticated": "false" 
             } 
         }, 
         "invokedBy": "thinclient.amazonaws.com" 
     }, 
     "eventTime": "2023-11-21T13:44:23Z", 
     "eventSource": "kms.amazonaws.com", 
     "eventName": "CreateGrant", 
     "awsRegion": "eu-west-1", 
     "sourceIPAddress": "thinclient.amazonaws.com", 
     "userAgent": "thinclient.amazonaws.com", 
     "requestParameters": { 
         "granteePrincipal": "thinclient.eu-west-1.amazonaws.com", 
         "operations": ["Decrypt"], 
         "retiringPrincipal": "thinclient.eu-west-1.amazonaws.com", 
         "constraints": { 
              "encryptionContextSubset": {"aws:thinclient:arn": 
  "arn:aws:thinclient:eu-west-1:111122223333:environment/abcSAMPLE"} 
         }, 
         "keyId": "arn:aws:kms:eu-
west-1:111122223333:key/1234abcd-12ab-34cd-56ef-123456SAMPLE" 
     }, 
     "responseElements": { 
         "grantId": 
  "0ab0ac0d0b000f00ea00cc0a0e00fc00bce000c000f0000000c0bc0a0000aaafSAMPLE", 
         "keyId": "arn:aws:kms:eu-
west-1:111122223333:key/1234abcd-12ab-34cd-56ef-123456SAMPLE" 
     }, 
     "requestID": "ff000af-00eb-00ce-0e00-ea000fb0fba0SAMPLE", 
     "eventID": "ff000af-00eb-00ce-0e00-ea000fb0fba0SAMPLE", 
     "readOnly": false, 
     "resources": [ 
         {
```

```
 "accountId": "111122223333", 
             "type": "AWS::KMS::Key",
              "ARN": "arn:aws:kms:eu-
west-1:111122223333:key/1234abcd-12ab-34cd-56ef-123456SAMPLE" 
         } 
     ], 
     "eventType": "AwsApiCall", 
     "managementEvent": true, 
     "recipientAccountId": "111122223333", 
     "eventCategory": "Management"
}
```
#### GenerateDataKey

Amazon WorkSpaces Thin Client utilise cette GenerateDataKey opération pour chiffrer les données.

L'exemple d'événement suivant enregistre l'opération GenerateDataKey :

```
{ 
     "eventVersion": "1.08", 
     "userIdentity": { 
         "type": "AssumedRole", 
         "principalId": "AROAIGDTESTANDEXAMPLE:Sampleuser01", 
         "arn": "arn:aws:sts::111122223333:assumed-role/Admin/Sampleuser01", 
         "accountId": "111122223333", 
         "accessKeyId": "AKIAIOSFODNN7EXAMPLE3", 
         "sessionContext": { 
              "sessionIssuer": { 
                  "type": "Role", 
                  "principalId": "AROAIGDTESTANDEXAMPLE:Sampleuser01", 
                  "arn": "arn:aws:sts::111122223333:assumed-role/Admin/Sampleuser01", 
                  "accountId": "111122223333", 
                  "userName": "Admin" 
              }, 
              "webIdFederationData": {}, 
              "attributes": { 
                  "creationDate": "2024-03-12T12:21:03Z", 
                  "mfaAuthenticated": "false" 
 } 
         }, 
         "invokedBy": "thinclient.amazonaws.com" 
     }, 
     "eventTime": "2024-03-12T13:03:56Z",
```

```
 "eventSource": "kms.amazonaws.com", 
     "eventName": "GenerateDataKey", 
     "awsRegion": "eu-west-1", 
     "sourceIPAddress": "thinclient.amazonaws.com", 
     "userAgent": "thinclient.amazonaws.com", 
     "requestParameters": { 
         "keyId": "arn:aws:kms:eu-
west-1:111122223333:key/1234abcd-12ab-34cd-56ef-123456SAMPLE", 
         "encryptionContext": { 
              "aws-crypto-public-key": "ABC123def4567890abc12345678/90dE/F123abcDEF
+4567890abc123D+ef1==", 
              "aws:thinclient:arn": "arn:aws:thinclient:eu-
west-1:111122223333:environment/abcSAMPLE" 
         }, 
         "numberOfBytes": 32 
     }, 
     "responseElements": null, 
     "requestID": "ff000af-00eb-00ce-0e00-ea000fb0fba0SAMPLE", 
     "eventID": "ff000af-00eb-00ce-0e00-ea000fb0fba0SAMPLE", 
     "readOnly": true, 
     "resources": [ 
         { 
              "accountId": "111122223333", 
              "type": "AWS::KMS::Key", 
              "ARN": "arn:aws:kms:eu-
west-1:111122223333:key/1234abcd-12ab-34cd-56ef-123456SAMPLE" 
         } 
     ], 
     "eventType": "AwsApiCall", 
     "managementEvent": true, 
     "recipientAccountId": "111122223333", 
     "eventCategory": "Management"
}
```
#### Decrypt

Amazon WorkSpaces Thin Client utilise cette Decrypt opération pour déchiffrer les données.

L'exemple d'événement suivant enregistre l'opération Decrypt :

```
{ 
     "eventVersion": "1.08", 
     "userIdentity": { 
          "type": "AssumedRole",
```

```
 "principalId": "AROAIGDTESTANDEXAMPLE:Sampleuser01", 
         "arn": "arn:aws:sts::111122223333:assumed-role/Admin/Sampleuser01", 
         "accountId": "111122223333", 
         "accessKeyId": "AKIAIOSFODNN7EXAMPLE3", 
         "sessionContext": { 
              "sessionIssuer": { 
                  "type": "Role", 
                  "principalId": "AROAIGDTESTANDEXAMPLE:Sampleuser01", 
                  "arn": "arn:aws:sts::111122223333:assumed-role/Admin/Sampleuser01", 
                  "accountId": "111122223333", 
                  "userName": "Admin" 
             }, 
             "webIdFederationData": {}, 
              "attributes": { 
                  "creationDate": "2023-11-21T13:43:33Z", 
                  "mfaAuthenticated": "false" 
 } 
         }, 
         "invokedBy": "thinclient.amazonaws.com" 
     }, 
     "eventTime": "2023-11-21T13:44:25Z", 
     "eventSource": "kms.amazonaws.com", 
     "eventName": "Decrypt", 
     "awsRegion": "eu-west-1", 
     "sourceIPAddress": "thinclient.amazonaws.com", 
     "userAgent": "thinclient.amazonaws.com", 
     "requestParameters": { 
         "keyId": "arn:aws:kms:eu-
west-1:111122223333:key/1234abcd-12ab-34cd-56ef-123456SAMPLE", 
         "encryptionContext": { 
              "aws-crypto-public-key": "ABC123def4567890abc12345678/90dE/F123abcDEF
+4567890abc123D+ef1==", 
              "aws:thinclient:arn": "arn:aws:thinclient:eu-
west-1:111122223333:environment/abcSAMPLE" 
          }, 
         "encryptionAlgorithm": "SYMMETRIC_DEFAULT" 
     }, 
     "responseElements": null, 
     "requestID": "ff000af-00eb-00ce-0e00-ea000fb0fba0SAMPLE", 
     "eventID": "ff000af-00eb-00ce-0e00-ea000fb0fba0SAMPLE", 
     "readOnly": true, 
     "resources": [ 
        \mathcal{L} "accountId": "111122223333",
```

```
"type": "AWS::KMS::Key",
              "ARN": "arn:aws:kms:eu-
west-1:111122223333:key/1234abcd-12ab-34cd-56ef-123456SAMPLE" 
         } 
     ], 
     "eventType": "AwsApiCall", 
     "managementEvent": true, 
     "recipientAccountId": "111122223333", 
     "eventCategory": "Management"
}
```
#### Decrypt (using Grant)

Lorsque le périphérique client WorkSpaces léger accède aux informations relatives à l'environnement ou au périphérique, l'Decryptopération est utilisée, ce qui est autorisé par le biais d'une clé Grant KMS.

L'exemple d'événement suivant enregistre l'Decryptopération, autorisée par le biais d'un Grant :

```
{ 
     "eventVersion": "1.08", 
     "userIdentity": { 
         "type": "AWSService", 
         "invokedBy": "thinclient.amazonaws.com" 
     }, 
     "eventTime": "2023-11-21T13:44:23Z", 
     "eventSource": "kms.amazonaws.com", 
     "eventName": "Decrypt", 
     "awsRegion": "eu-west-1", 
     "sourceIPAddress": "thinclient.amazonaws.com", 
     "userAgent": "thinclient.amazonaws.com", 
     "requestParameters": { 
         "encryptionContext": { 
              "aws-crypto-public-key": "ABC123def4567890abc12345678/90dE/F123abcDEF
+4567890abc123D+ef1==", 
              "aws:thinclient:arn": "arn:aws:thinclient:eu-
west-1:111122223333:environment/abcSAMPLE" 
         }, 
         "encryptionAlgorithm": "SYMMETRIC_DEFAULT", 
         "keyId": "arn:aws:kms:eu-
west-1:111122223333:key/1234abcd-12ab-34cd-56ef-123456SAMPLE" 
     }, 
     "responseElements": null,
```

```
 "requestID": "ff000af-00eb-00ce-0e00-ea000fb0fba0SAMPLE", 
     "eventID": "ff000af-00eb-00ce-0e00-ea000fb0fba0SAMPLE", 
     "readOnly": true, 
     "resources": [ 
        \mathcal{L} "accountId": "111122223333", 
             "type": "AWS::KMS::Key",
              "ARN": "arn:aws:kms:eu-
west-1:111122223333:key/1234abcd-12ab-34cd-56ef-123456SAMPLE" 
         } 
     ], 
     "eventType": "AwsApiCall", 
     "managementEvent": true, 
     "recipientAccountId": "111122223333", 
     "sharedEventID": "ff000af-00eb-00ce-0e00-ea000fb0fba0SAMPLE", 
     "eventCategory": "Management"
}
```
#### En savoir plus

Les ressources suivantes fournissent des informations supplémentaires sur le chiffrement des données au repos :

- Pour plus d'informations sur les [concepts de base d'AWS Key Management Service](https://docs.aws.amazon.com/kms/latest/developerguide/concepts.html), consultez le [Guide du développeur AWS Key Management Service](https://docs.aws.amazon.com/kms/latest/developerguide/overview.html).
- Pour plus d'informations sur [les meilleures pratiques de sécurité pour AWS Key Management](https://docs.aws.amazon.com/kms/latest/developerguide/best-practices.html)  [Service,](https://docs.aws.amazon.com/kms/latest/developerguide/best-practices.html) consultez le [Guide du développeur du service de gestion des AWS clés.](https://docs.aws.amazon.com/kms/latest/developerguide/overview.html)

### <span id="page-64-0"></span>Chiffrement en transit

WorkSpaces Thin Client chiffre les données en transit via HTTPS et TLS 1.2. Vous pouvez envoyer une demande à WorkSpaces Thin Client à l'aide de la console ou d'appels d'API directs. Les données de demande transférées sont cryptées en les envoyant via une connexion HTTPS ou TLS. Les données de demande peuvent être transférées depuis la AWS console, l'interface de ligne de AWS commande ou le AWS SDK vers le client WorkSpaces léger. Cela inclut également toutes les mises à jour logicielles de l'appareil.

Le chiffrement en transit est configuré par défaut, tout comme les connexions sécurisées (HTTPS, TLS).

# <span id="page-65-1"></span>Gestion des clés

Vous pouvez fournir votre propre clé AWS KMS gérée par le client pour chiffrer les informations de vos clients. Si vous ne fournissez pas de clé, WorkSpaces Thin Client utilise une clé AWS détenue. Vous pouvez définir votre clé à l'aide du AWS SDK.

# <span id="page-65-2"></span>Confidentialité du trafic professionnel sur Internet

Les administrateurs peuvent consulter les événements des sessions WorkSpaces Thin Client, notamment les heures de début et les informations relatives aux mises à jour logicielles en attente. Ces journaux sont chiffrés et transmis de manière sécurisée aux clients dans la console WorkSpaces Thin Client. Les informations utilisateur et d'autres détails sur les sessions de streaming individuelles pour ordinateur de bureau sont enregistrés par les services de bureau. Pour plus d'informations, voir [Surveiller votre WorkSpaces](https://docs.aws.amazon.com/workspaces/latest/adminguide/amazon-workspaces-monitoring.html), [Monitoring and Reporting for AppStream 2.0](https://docs.aws.amazon.com/appstream2/latest/developerguide/configure-monitoring-reporting.html) ou [Journalisation des](https://docs.aws.amazon.com/workspaces-web/latest/adminguide/monitoring-logging.html)  [accès utilisateurs](https://docs.aws.amazon.com/workspaces-web/latest/adminguide/monitoring-logging.html) pour WorkSpaces le Web.

# <span id="page-65-0"></span>Gestion des identités et des accès pour Amazon WorkSpaces Thin **Client**

AWS Identity and Access Management (IAM) est un outil Service AWS qui permet à un administrateur de contrôler en toute sécurité l'accès aux AWS ressources. Les administrateurs IAM contrôlent qui peut être authentifié (connecté) et autorisé (autorisé) à utiliser les ressources WorkSpaces Thin Client. IAM est un Service AWS outil que vous pouvez utiliser sans frais supplémentaires.

#### Rubriques

- [Public ciblé](#page-66-0)
- [Authentification par des identités](#page-66-1)
- [Gestion des accès à l'aide de politiques](#page-70-0)
- [Comment Amazon WorkSpaces Thin Client fonctionne avec IAM](#page-73-0)
- [Exemples de politiques basées sur l'identité pour Amazon Thin Client WorkSpaces](#page-81-0)
- [Résolution des problèmes d'identité et d'accès à Amazon WorkSpaces Thin Client](#page-86-0)

# <span id="page-66-0"></span>Public ciblé

La façon dont vous utilisez AWS Identity and Access Management (IAM) varie en fonction du travail que vous effectuez dans WorkSpaces Thin Client.

Utilisateur du service : si vous utilisez le service WorkSpaces Thin Client pour effectuer votre travail, votre administrateur vous fournit les informations d'identification et les autorisations dont vous avez besoin. Au fur et à mesure que vous utilisez de plus en plus de fonctionnalités WorkSpaces Thin Client pour effectuer votre travail, vous aurez peut-être besoin d'autorisations supplémentaires. En comprenant bien la gestion des accès, vous saurez demander les autorisations appropriées à votre administrateur. Si vous ne pouvez pas accéder à une fonctionnalité dans WorkSpaces Thin Client, consultez[Résolution des problèmes d'identité et d'accès à Amazon WorkSpaces Thin Client.](#page-86-0)

Administrateur du service — Si vous êtes responsable des ressources du WorkSpaces Thin Client dans votre entreprise, vous avez probablement un accès complet au WorkSpaces Thin Client. C'est à vous de déterminer les fonctionnalités et les ressources du WorkSpaces Thin Client auxquelles les utilisateurs de votre service doivent accéder. Vous devez ensuite soumettre les demandes à votre administrateur IAM pour modifier les autorisations des utilisateurs de votre service. Consultez les informations sur cette page pour comprendre les concepts de base d'IAM. Pour en savoir plus sur la manière dont votre entreprise peut utiliser IAM avec WorkSpaces Thin Client, consultez[Comment](#page-73-0)  [Amazon WorkSpaces Thin Client fonctionne avec IAM.](#page-73-0)

Administrateur IAM : si vous êtes administrateur IAM, vous souhaiterez peut-être en savoir plus sur la manière dont vous pouvez rédiger des politiques pour gérer l'accès à WorkSpaces Thin Client. Pour consulter des exemples de politiques basées sur l'identité des clients WorkSpaces légers que vous pouvez utiliser dans IAM, consultez. [Exemples de politiques basées sur l'identité pour Amazon Thin](#page-81-0) [Client WorkSpaces](#page-81-0)

### <span id="page-66-1"></span>Authentification par des identités

L'authentification est la façon dont vous vous connectez à AWS l'aide de vos informations d'identification. Vous devez être authentifié (connecté à AWS) en tant qu'utilisateur IAM ou en assumant un rôle IAM. Utilisateur racine d'un compte AWS

Vous pouvez vous connecter en AWS tant qu'identité fédérée en utilisant les informations d'identification fournies par le biais d'une source d'identité. AWS IAM Identity Center Les utilisateurs (IAM Identity Center), l'authentification unique de votre entreprise et vos informations d'identification Google ou Facebook sont des exemples d'identités fédérées. Lorsque vous vous connectez avec une identité fédérée, votre administrateur aura précédemment configuré une fédération d'identités avec

des rôles IAM. Lorsque vous accédez à AWS l'aide de la fédération, vous assumez indirectement un rôle.

Selon le type d'utilisateur que vous êtes, vous pouvez vous connecter au portail AWS Management Console ou au portail AWS d'accès. Pour plus d'informations sur la connexion à AWS, consultez la section [Comment vous connecter à votre compte Compte AWS dans](https://docs.aws.amazon.com/signin/latest/userguide/how-to-sign-in.html) le guide de Connexion à AWS l'utilisateur.

Si vous y accédez AWS par programmation, AWS fournit un kit de développement logiciel (SDK) et une interface de ligne de commande (CLI) pour signer cryptographiquement vos demandes à l'aide de vos informations d'identification. Si vous n'utilisez pas d' AWS outils, vous devez signer vousmême les demandes. Pour plus d'informations sur l'utilisation de la méthode recommandée pour signer vous-même les demandes, consultez la section [Signature des demandes AWS d'API](https://docs.aws.amazon.com/IAM/latest/UserGuide/reference_aws-signing.html) dans le guide de l'utilisateur IAM.

Quelle que soit la méthode d'authentification que vous utilisez, vous devrez peut-être fournir des informations de sécurité supplémentaires. Par exemple, il vous AWS recommande d'utiliser l'authentification multifactorielle (MFA) pour renforcer la sécurité de votre compte. Pour en savoir plus, veuillez consulter [Multi-factor authentication](https://docs.aws.amazon.com/singlesignon/latest/userguide/enable-mfa.html) (Authentification multifactorielle) dans le Guide de l'utilisateur AWS IAM Identity Center et [Utilisation de l'authentification multifactorielle \(MFA\) dans](https://docs.aws.amazon.com/IAM/latest/UserGuide/id_credentials_mfa.html) [l'interface AWS](https://docs.aws.amazon.com/IAM/latest/UserGuide/id_credentials_mfa.html) dans le Guide de l'utilisateur IAM.

### Compte AWS utilisateur root

Lorsque vous créez un Compte AWS, vous commencez par une identité de connexion unique qui donne un accès complet à toutes Services AWS les ressources du compte. Cette identité est appelée utilisateur Compte AWS root et est accessible en vous connectant avec l'adresse e-mail et le mot de passe que vous avez utilisés pour créer le compte. Il est vivement recommandé de ne pas utiliser l'utilisateur racine pour vos tâches quotidiennes. Protégez vos informations d'identification d'utilisateur racine et utilisez-les pour effectuer les tâches que seul l'utilisateur racine peut effectuer. Pour obtenir la liste complète des tâches qui vous imposent de vous connecter en tant qu'utilisateur root, consultez [Tâches nécessitant des informations d'identification d'utilisateur root](https://docs.aws.amazon.com/IAM/latest/UserGuide/root-user-tasks.html) dans le Guide de l'utilisateur IAM.

### Identité fédérée

La meilleure pratique consiste à obliger les utilisateurs humains, y compris ceux qui ont besoin d'un accès administrateur, à utiliser la fédération avec un fournisseur d'identité pour accéder à l'aide Services AWS d'informations d'identification temporaires.

Une identité fédérée est un utilisateur de l'annuaire des utilisateurs de votre entreprise, d'un fournisseur d'identité Web AWS Directory Service, du répertoire Identity Center ou de tout utilisateur qui y accède à l'aide des informations d'identification fournies Services AWS par le biais d'une source d'identité. Lorsque des identités fédérées y accèdent Comptes AWS, elles assument des rôles, qui fournissent des informations d'identification temporaires.

Pour une gestion des accès centralisée, nous vous recommandons d'utiliser AWS IAM Identity Center. Vous pouvez créer des utilisateurs et des groupes dans IAM Identity Center, ou vous pouvez vous connecter et synchroniser avec un ensemble d'utilisateurs et de groupes dans votre propre source d'identité afin de les utiliser dans toutes vos applications Comptes AWS et applications. Pour obtenir des informations sur IAM Identity Center, consultez [Qu'est-ce que IAM Identity Center ?](https://docs.aws.amazon.com/singlesignon/latest/userguide/what-is.html) dans le Guide de l'utilisateur AWS IAM Identity Center .

### Utilisateurs et groupes IAM

Un [utilisateur IAM](https://docs.aws.amazon.com/IAM/latest/UserGuide/id_users.html) est une identité au sein de vous Compte AWS qui possède des autorisations spécifiques pour une seule personne ou une seule application. Dans la mesure du possible, nous vous recommandons de vous appuyer sur des informations d'identification temporaires plutôt que de créer des utilisateurs IAM ayant des informations d'identification à long terme tels que les clés d'accès. Toutefois, si certains cas d'utilisation spécifiques nécessitent des informations d'identification à long terme avec les utilisateurs IAM, nous vous recommandons de faire pivoter les clés d'accès. Pour plus d'informations, consultez [Rotation régulière des clés d'accès pour les cas d'utilisation](https://docs.aws.amazon.com/IAM/latest/UserGuide/best-practices.html#rotate-credentials)  [nécessitant des informations d'identification](https://docs.aws.amazon.com/IAM/latest/UserGuide/best-practices.html#rotate-credentials) dans le Guide de l'utilisateur IAM.

Un [groupe IAM](https://docs.aws.amazon.com/IAM/latest/UserGuide/id_groups.html) est une identité qui concerne un ensemble d'utilisateurs IAM. Vous ne pouvez pas vous connecter en tant que groupe. Vous pouvez utiliser les groupes pour spécifier des autorisations pour plusieurs utilisateurs à la fois. Les groupes permettent de gérer plus facilement les autorisations pour de grands ensembles d'utilisateurs. Par exemple, vous pouvez avoir un groupe nommé IAMAdmins et accorder à ce groupe les autorisations d'administrer des ressources IAM.

Les utilisateurs sont différents des rôles. Un utilisateur est associé de manière unique à une personne ou une application, alors qu'un rôle est conçu pour être endossé par tout utilisateur qui en a besoin. Les utilisateurs disposent d'informations d'identification permanentes, mais les rôles fournissent des informations d'identification temporaires. Pour en savoir plus, consultez [Quand créer un](https://docs.aws.amazon.com/IAM/latest/UserGuide/id.html#id_which-to-choose) [utilisateur IAM \(au lieu d'un rôle\)](https://docs.aws.amazon.com/IAM/latest/UserGuide/id.html#id_which-to-choose) dans le Guide de l'utilisateur IAM.

### Rôles IAM

Un [rôle IAM](https://docs.aws.amazon.com/IAM/latest/UserGuide/id_roles.html) est une identité au sein de vous Compte AWS dotée d'autorisations spécifiques. Le concept ressemble à celui d'utilisateur IAM, mais le rôle IAM n'est pas associé à une personne en particulier. Vous pouvez assumer temporairement un rôle IAM dans le en AWS Management Console [changeant de rôle](https://docs.aws.amazon.com/IAM/latest/UserGuide/id_roles_use_switch-role-console.html). Vous pouvez assumer un rôle en appelant une opération d' AWS API AWS CLI ou en utilisant une URL personnalisée. Pour plus d'informations sur les méthodes d'utilisation des rôles, consultez [Utilisation de rôles IAM](https://docs.aws.amazon.com/IAM/latest/UserGuide/id_roles_use.html) dans le Guide de l'utilisateur IAM.

Les rôles IAM avec des informations d'identification temporaires sont utiles dans les cas suivants :

- Accès utilisateur fédéré Pour attribuer des autorisations à une identité fédérée, vous créez un rôle et définissez des autorisations pour le rôle. Quand une identité externe s'authentifie, l'identité est associée au rôle et reçoit les autorisations qui sont définies par celui-ci. Pour obtenir des informations sur les rôles pour la fédération, consultez [Création d'un rôle pour](https://docs.aws.amazon.com/IAM/latest/UserGuide/id_roles_create_for-idp.html) [un fournisseur d'identité tiers \(fédération\)](https://docs.aws.amazon.com/IAM/latest/UserGuide/id_roles_create_for-idp.html) dans le Guide de l'utilisateur IAM. Si vous utilisez IAM Identity Center, vous configurez un jeu d'autorisations. IAM Identity Center met en corrélation le jeu d'autorisations avec un rôle dans IAM afin de contrôler à quoi vos identités peuvent accéder après leur authentification. Pour plus d'informations sur les jeux d'autorisations, veuillez consulter la rubrique [Jeux d'autorisations](https://docs.aws.amazon.com/singlesignon/latest/userguide/permissionsetsconcept.html) dans le Guide de l'utilisateur AWS IAM Identity Center .
- Autorisations d'utilisateur IAM temporaires : un rôle ou un utilisateur IAM peut endosser un rôle IAM pour profiter temporairement d'autorisations différentes pour une tâche spécifique.
- Accès intercompte : vous pouvez utiliser un rôle IAM pour permettre à un utilisateur (principal de confiance) d'un compte différent d'accéder aux ressources de votre compte. Les rôles constituent le principal moyen d'accorder l'accès intercompte. Toutefois, dans certains Services AWS cas, vous pouvez associer une politique directement à une ressource (au lieu d'utiliser un rôle comme proxy). Pour en savoir plus sur la différence entre les rôles et les politiques basées sur les ressources pour l'accès intercompte, consultez [Différence entre les rôles IAM et les politiques](https://docs.aws.amazon.com/IAM/latest/UserGuide/id_roles_compare-resource-policies.html)  [basées sur les ressources](https://docs.aws.amazon.com/IAM/latest/UserGuide/id_roles_compare-resource-policies.html) dans le Guide de l'utilisateur IAM.
- Accès multiservices Certains Services AWS utilisent des fonctionnalités dans d'autres Services AWS. Par exemple, lorsque vous effectuez un appel dans un service, il est courant que ce service exécute des applications dans Amazon EC2 ou stocke des objets dans Amazon S3. Un service peut le faire en utilisant les autorisations d'appel du principal, une fonction de service ou un rôle lié au service.
	- Sessions d'accès direct (FAS) : lorsque vous utilisez un utilisateur ou un rôle IAM pour effectuer des actions AWS, vous êtes considéré comme un mandant. Lorsque vous utilisez certains services, l'action que vous effectuez est susceptible de lancer une autre action dans un autre

service. FAS utilise les autorisations du principal appelant et Service AWS, associées Service AWS à la demande, pour adresser des demandes aux services en aval. Les demandes FAS ne sont effectuées que lorsqu'un service reçoit une demande qui nécessite des interactions avec d'autres personnes Services AWS ou des ressources pour être traitée. Dans ce cas, vous devez disposer d'autorisations nécessaires pour effectuer les deux actions. Pour plus de détails sur la politique relative à la transmission de demandes FAS, consultez [Sessions de transmission](https://docs.aws.amazon.com/IAM/latest/UserGuide/access_forward_access_sessions.html)  [d'accès.](https://docs.aws.amazon.com/IAM/latest/UserGuide/access_forward_access_sessions.html)

- Fonction du service : il s'agit d'un [rôle IAM](https://docs.aws.amazon.com/IAM/latest/UserGuide/id_roles.html) attribué à un service afin de réaliser des actions en votre nom. Un administrateur IAM peut créer, modifier et supprimer une fonction du service à partir d'IAM. Pour plus d'informations, consultez [Création d'un rôle pour la délégation](https://docs.aws.amazon.com/IAM/latest/UserGuide/id_roles_create_for-service.html)  [d'autorisations à un Service AWS](https://docs.aws.amazon.com/IAM/latest/UserGuide/id_roles_create_for-service.html) dans le Guide de l'utilisateur IAM.
- Rôle lié à un service Un rôle lié à un service est un type de rôle de service lié à un. Service AWS Le service peut endosser le rôle afin d'effectuer une action en votre nom. Les rôles liés à un service apparaissent dans votre Compte AWS répertoire et appartiennent au service. Un administrateur IAM peut consulter, mais ne peut pas modifier, les autorisations concernant les rôles liés à un service.
- Applications exécutées sur Amazon EC2 : vous pouvez utiliser un rôle IAM pour gérer les informations d'identification temporaires pour les applications qui s'exécutent sur une instance EC2 et qui envoient des demandes d'API. AWS CLI AWS Cette solution est préférable au stockage des clés d'accès au sein de l'instance EC2. Pour attribuer un AWS rôle à une instance EC2 et le mettre à la disposition de toutes ses applications, vous devez créer un profil d'instance attaché à l'instance. Un profil d'instance contient le rôle et permet aux programmes qui s'exécutent sur l'instance EC2 d'obtenir des informations d'identification temporaires. Pour plus d'informations, consultez [Utilisation d'un rôle IAM pour accorder des autorisations à des applications s'exécutant](https://docs.aws.amazon.com/IAM/latest/UserGuide/id_roles_use_switch-role-ec2.html)  [sur des instances Amazon EC2](https://docs.aws.amazon.com/IAM/latest/UserGuide/id_roles_use_switch-role-ec2.html) dans le Guide de l'utilisateur IAM.

Pour savoir dans quel cas utiliser des rôles ou des utilisateurs IAM, consultez [Quand créer un](https://docs.aws.amazon.com/IAM/latest/UserGuide/id.html#id_which-to-choose_role)  [rôle IAM \(au lieu d'un utilisateur\)](https://docs.aws.amazon.com/IAM/latest/UserGuide/id.html#id_which-to-choose_role) dans le Guide de l'utilisateur IAM.

# <span id="page-70-0"></span>Gestion des accès à l'aide de politiques

Vous contrôlez l'accès en AWS créant des politiques et en les associant à AWS des identités ou à des ressources. Une politique est un objet AWS qui, lorsqu'il est associé à une identité ou à une ressource, définit leurs autorisations. AWS évalue ces politiques lorsqu'un principal (utilisateur, utilisateur root ou session de rôle) fait une demande. Les autorisations dans les politiques déterminent si la demande est autorisée ou refusée. La plupart des politiques sont stockées

AWS sous forme de documents JSON. Pour plus d'informations sur la structure et le contenu des documents de politique JSON, consultez [Présentation des politiques JSON](https://docs.aws.amazon.com/IAM/latest/UserGuide/access_policies.html#access_policies-json) dans le Guide de l'utilisateur IAM.

Les administrateurs peuvent utiliser les politiques AWS JSON pour spécifier qui a accès à quoi. C'est-à-dire, quel principal peut effectuer des actions sur quelles ressources et dans quelles conditions.

Par défaut, les utilisateurs et les rôles ne disposent d'aucune autorisation. Pour octroyer aux utilisateurs des autorisations d'effectuer des actions sur les ressources dont ils ont besoin, un administrateur IAM peut créer des politiques IAM. L'administrateur peut ensuite ajouter les politiques IAM aux rôles et les utilisateurs peuvent assumer les rôles.

Les politiques IAM définissent les autorisations d'une action, quelle que soit la méthode que vous utilisez pour exécuter l'opération. Par exemple, supposons que vous disposiez d'une politique qui autorise l'action iam:GetRole. Un utilisateur appliquant cette politique peut obtenir des informations sur le rôle à partir de AWS Management Console AWS CLI, de ou de l' AWS API.

### Politiques basées sur l'identité

Les politiques basées sur l'identité sont des documents de politique d'autorisations JSON que vous pouvez attacher à une identité telle qu'un utilisateur, un Groupes d'utilisateurs IAM ou un rôle IAM. Ces politiques contrôlent quel type d'actions des utilisateurs et des rôles peuvent exécuter, sur quelles ressources et dans quelles conditions. Pour découvrir comment créer une politique basée sur l'identité, consultez [Création de politiques IAM](https://docs.aws.amazon.com/IAM/latest/UserGuide/access_policies_create.html) dans le Guide de l'utilisateur IAM.

Les politiques basées sur l'identité peuvent être classées comme des politiques en ligne ou des politiques gérées. Les politiques en ligne sont intégrées directement à un utilisateur, groupe ou rôle. Les politiques gérées sont des politiques autonomes que vous pouvez associer à plusieurs utilisateurs, groupes et rôles au sein de votre Compte AWS. Les politiques gérées incluent les politiques AWS gérées et les politiques gérées par le client. Pour découvrir comment choisir entre une politique gérée et une politique en ligne, consultez [Choix entre les politiques gérées et les](https://docs.aws.amazon.com/IAM/latest/UserGuide/access_policies_managed-vs-inline.html#choosing-managed-or-inline)  [politiques en ligne](https://docs.aws.amazon.com/IAM/latest/UserGuide/access_policies_managed-vs-inline.html#choosing-managed-or-inline) dans le Guide de l'utilisateur IAM.

#### politiques basées sur les ressources

Les politiques basées sur les ressources sont des documents de politique JSON que vous attachez à une ressource. Des politiques basées sur les ressources sont, par exemple, les politiques de confiance de rôle IAM et des politiques de compartiment Amazon S3. Dans les services qui sont compatibles avec les politiques basées sur les ressources, les administrateurs de service peuvent les
utiliser pour contrôler l'accès à une ressource spécifique. Pour la ressource dans laquelle se trouve la politique, cette dernière définit quel type d'actions un principal spécifié peut effectuer sur cette ressource et dans quelles conditions. Vous devez [spécifier un principal](https://docs.aws.amazon.com/IAM/latest/UserGuide/reference_policies_elements_principal.html) dans une politique basée sur les ressources. Les principaux peuvent inclure des comptes, des utilisateurs, des rôles, des utilisateurs fédérés ou. Services AWS

Les politiques basées sur les ressources sont des politiques en ligne situées dans ce service. Vous ne pouvez pas utiliser les politiques AWS gérées par IAM dans une stratégie basée sur les ressources.

## Listes de contrôle d'accès (ACL)

Les listes de contrôle d'accès (ACL) vérifie quels principaux (membres de compte, utilisateurs ou rôles) ont l'autorisation d'accéder à une ressource. Les listes de contrôle d'accès sont similaires aux politiques basées sur les ressources, bien qu'elles n'utilisent pas le format de document de politique JSON.

Amazon S3 et Amazon VPC sont des exemples de services qui prennent en charge les ACL. AWS WAF Pour en savoir plus sur les listes de contrôle d'accès, consultez [Présentation des listes de](https://docs.aws.amazon.com/AmazonS3/latest/dev/acl-overview.html)  [contrôle d'accès \(ACL\)](https://docs.aws.amazon.com/AmazonS3/latest/dev/acl-overview.html) dans le Guide du développeur Amazon Simple Storage Service.

### Autres types de politique

AWS prend en charge d'autres types de politiques moins courants. Ces types de politiques peuvent définir le nombre maximum d'autorisations qui vous sont accordées par des types de politiques plus courants.

- Limite d'autorisations Une limite des autorisations est une fonctionnalité avancée dans laquelle vous définissez le nombre maximal d'autorisations qu'une politique basée sur l'identité peut accorder à une entité IAM (utilisateur IAM ou rôle IAM). Vous pouvez définir une limite d'autorisations pour une entité. Les autorisations qui en résultent représentent la combinaison des politiques basées sur l'identité d'une entité et de ses limites d'autorisation. Les politiques basées sur les ressources qui spécifient l'utilisateur ou le rôle dans le champ Principal ne sont pas limitées par les limites d'autorisations. Un refus explicite dans l'une de ces politiques remplace l'autorisation. Pour plus d'informations sur les limites d'autorisations, consultez [Limites](https://docs.aws.amazon.com/IAM/latest/UserGuide/access_policies_boundaries.html)  [d'autorisations pour des entités IAM](https://docs.aws.amazon.com/IAM/latest/UserGuide/access_policies_boundaries.html) dans le Guide de l'utilisateur IAM.
- Politiques de contrôle des services (SCP) Les SCP sont des politiques JSON qui spécifient les autorisations maximales pour une organisation ou une unité organisationnelle (UO) dans. AWS Organizations AWS Organizations est un service permettant de regrouper et de gérer de manière

centralisée Comptes AWS les multiples propriétés de votre entreprise. Si vous activez toutes les fonctions d'une organisation, vous pouvez appliquer les politiques de contrôle de service (SCP) à l'un ou à l'ensemble de vos comptes. Le SCP limite les autorisations pour les entités figurant dans les comptes des membres, y compris chacune Utilisateur racine d'un compte AWS d'entre elles. Pour plus d'informations sur les organisations et les SCP, consultez [Fonctionnement des SCP](https://docs.aws.amazon.com/organizations/latest/userguide/orgs_manage_policies_about-scps.html) dans le Guide de l'utilisateur AWS Organizations .

• politiques de séance : les politiques de séance sont des politiques avancées que vous utilisez en tant que paramètre lorsque vous créez par programmation une séance temporaire pour un rôle ou un utilisateur fédéré. Les autorisations de la séance obtenue sont une combinaison des politiques basées sur l'identité de l'utilisateur ou du rôle et des politiques de séance. Les autorisations peuvent également provenir d'une politique basée sur les ressources. Un refus explicite dans l'une de ces politiques remplace l'autorisation. Pour plus d'informations, consultez [Politiques de séance](https://docs.aws.amazon.com/IAM/latest/UserGuide/access_policies.html#policies_session) dans le Guide de l'utilisateur IAM.

### Plusieurs types de politique

Lorsque plusieurs types de politiques s'appliquent à la requête, les autorisations obtenues sont plus compliquées à comprendre. Pour savoir comment AWS déterminer s'il faut autoriser une demande lorsque plusieurs types de politiques sont impliqués, consultez la section [Logique d'évaluation des](https://docs.aws.amazon.com/IAM/latest/UserGuide/reference_policies_evaluation-logic.html) [politiques](https://docs.aws.amazon.com/IAM/latest/UserGuide/reference_policies_evaluation-logic.html) dans le guide de l'utilisateur IAM.

## <span id="page-73-0"></span>Comment Amazon WorkSpaces Thin Client fonctionne avec IAM

Avant d'utiliser IAM pour gérer l'accès à WorkSpaces Thin Client, découvrez quelles fonctionnalités IAM peuvent être utilisées avec WorkSpaces Thin Client.

Fonctionnalités IAM que vous pouvez utiliser avec Amazon WorkSpaces Thin Client

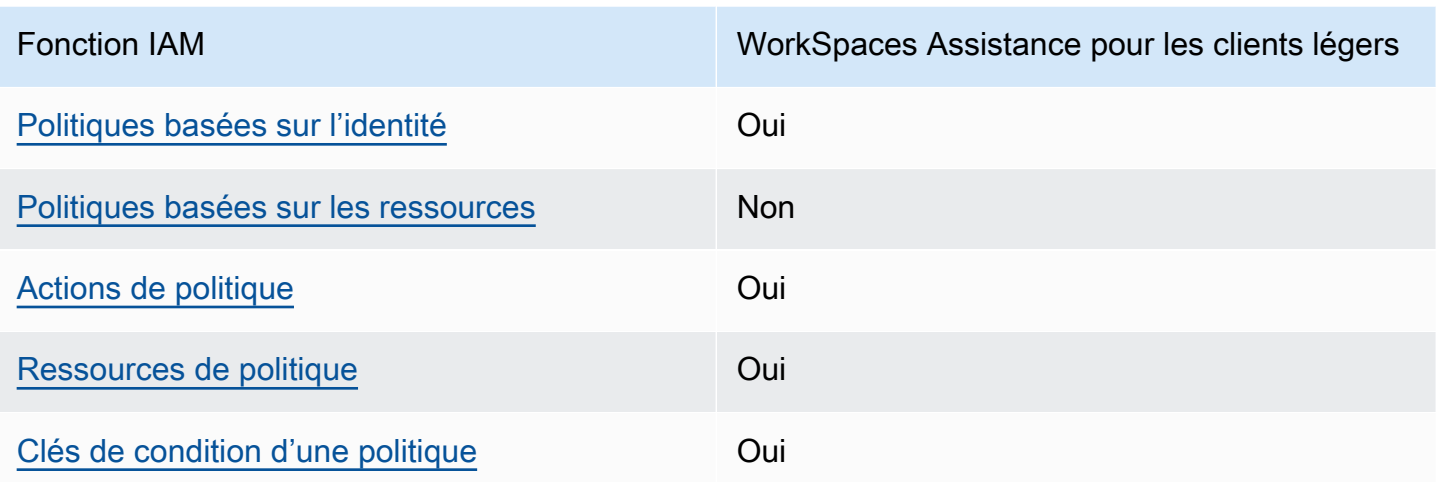

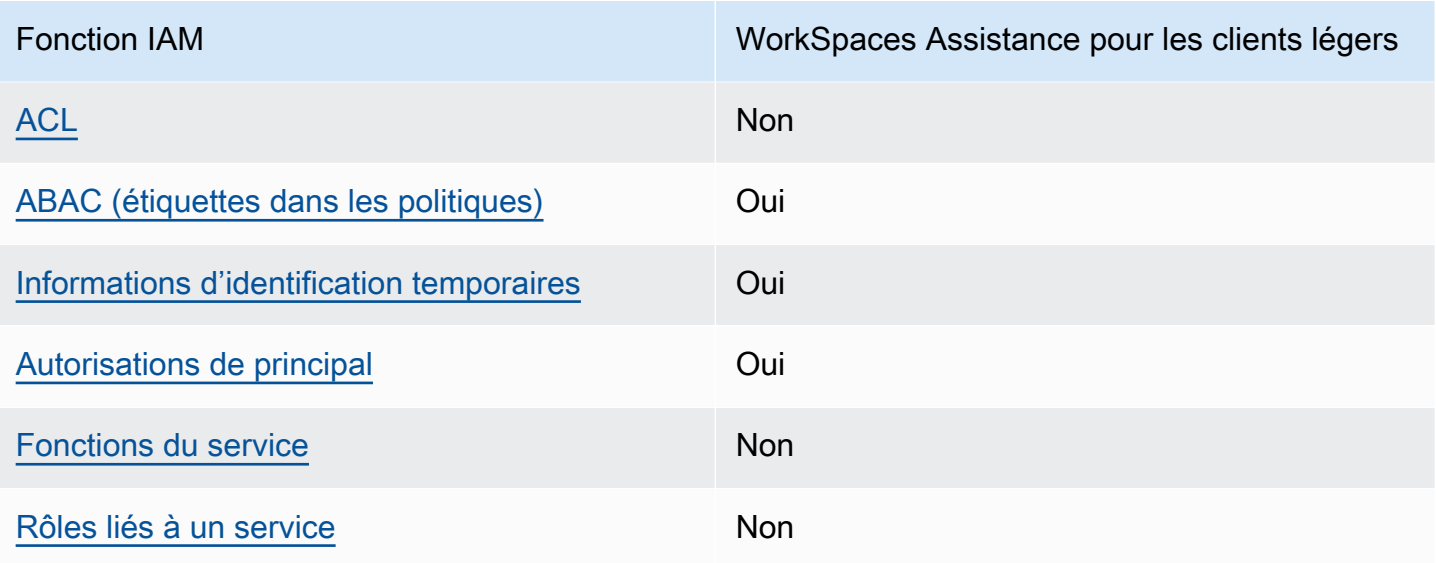

Pour obtenir une vue d'ensemble du fonctionnement du WorkSpaces Thin Client et AWS des autres services avec la plupart des fonctionnalités IAM, consultez la section [AWS Services compatibles avec](https://docs.aws.amazon.com/IAM/latest/UserGuide/reference_aws-services-that-work-with-iam.html)  [IAM](https://docs.aws.amazon.com/IAM/latest/UserGuide/reference_aws-services-that-work-with-iam.html) dans le Guide de l'utilisateur IAM.

<span id="page-74-0"></span>Politiques basées sur l'identité pour Thin Client WorkSpaces

Prend en charge les politiques basées sur l'identité Oui

Les politiques basées sur l'identité sont des documents de politique d'autorisations JSON que vous pouvez attacher à une identité telle qu'un utilisateur, un Groupes d'utilisateurs IAM ou un rôle IAM. Ces politiques contrôlent quel type d'actions des utilisateurs et des rôles peuvent exécuter, sur quelles ressources et dans quelles conditions. Pour découvrir comment créer une politique basée sur l'identité, veuillez consulter [Création de politiques IAM](https://docs.aws.amazon.com/IAM/latest/UserGuide/access_policies_create.html) dans le Guide de l'utilisateur IAM.

Avec les politiques IAM basées sur l'identité, vous pouvez spécifier des actions et ressources autorisées ou refusées, ainsi que les conditions dans lesquelles les actions sont autorisées ou refusées. Vous ne pouvez pas spécifier le principal dans une politique basée sur une identité car celle-ci s'applique à l'utilisateur ou au rôle auquel elle est attachée. Pour découvrir tous les éléments que vous utilisez dans une politique JSON, consultez [Références des éléments de politique JSON](https://docs.aws.amazon.com/IAM/latest/UserGuide/reference_policies_elements.html) [IAM](https://docs.aws.amazon.com/IAM/latest/UserGuide/reference_policies_elements.html) dans le Guide de l'utilisateur IAM.

Exemples de politiques basées sur l'identité pour Thin Client WorkSpaces

Pour consulter des exemples de politiques basées sur l'identité des clients WorkSpaces légers, consultez. [Exemples de politiques basées sur l'identité pour Amazon Thin Client WorkSpaces](#page-81-1)

### <span id="page-75-0"></span>Politiques basées sur les ressources au sein de Thin Client WorkSpaces

Prend en charge les politiques basées sur les ressources Non

Les politiques basées sur les ressources sont des documents de politique JSON que vous attachez à une ressource. Des politiques basées sur les ressources sont, par exemple, les politiques de confiance de rôle IAM et des politiques de compartiment Amazon S3. Dans les services qui sont compatibles avec les politiques basées sur les ressources, les administrateurs de service peuvent les utiliser pour contrôler l'accès à une ressource spécifique. Pour la ressource dans laquelle se trouve la politique, cette dernière définit quel type d'actions un principal spécifié peut effectuer sur cette ressource et dans quelles conditions. Vous devez [spécifier un principal](https://docs.aws.amazon.com/IAM/latest/UserGuide/reference_policies_elements_principal.html) dans une politique basée sur les ressources. Les principaux peuvent inclure des comptes, des utilisateurs, des rôles, des utilisateurs fédérés ou. Services AWS

Pour permettre un accès intercompte, vous pouvez spécifier un compte entier ou des entités IAM dans un autre compte en tant que principal dans une politique basée sur les ressources. L'ajout d'un principal entre comptes à une politique basée sur les ressources ne représente qu'une partie de l'instauration de la relation d'approbation. Lorsque le principal et la ressource sont différents Comptes AWS, un administrateur IAM du compte sécurisé doit également accorder à l'entité principale (utilisateur ou rôle) l'autorisation d'accéder à la ressource. Pour ce faire, il attache une politique basée sur une identité à l'entité. Toutefois, si une politique basée sur des ressources accorde l'accès à un principal dans le même compte, aucune autre politique basée sur l'identité n'est requise. Pour plus d'informations, consultez [Différence entre les rôles IAM et les politiques basées](https://docs.aws.amazon.com/IAM/latest/UserGuide/id_roles_compare-resource-policies.html) [sur une ressource](https://docs.aws.amazon.com/IAM/latest/UserGuide/id_roles_compare-resource-policies.html) dans le Guide de l'utilisateur IAM.

#### <span id="page-75-1"></span>Actions politiques pour WorkSpaces Thin Client

Prend en charge les actions de politique **Oui** 

Les administrateurs peuvent utiliser les politiques AWS JSON pour spécifier qui a accès à quoi. C'est-à-dire, quel principal peut effectuer des actions sur quelles ressources et dans quelles conditions.

L'élément Action d'une politique JSON décrit les actions que vous pouvez utiliser pour autoriser ou refuser l'accès à une politique. Les actions de stratégie portent généralement le même nom que l'opération AWS d'API associée. Il existe quelques exceptions, telles que les actions avec autorisations uniquement qui n'ont pas d'opération API correspondante. Certaines opérations nécessitent également plusieurs actions dans une politique. Ces actions supplémentaires sont nommées actions dépendantes.

Intégration d'actions dans une stratégie afin d'accorder l'autorisation d'exécuter les opérations associées.

Pour consulter la liste des actions du client WorkSpaces léger, consultez la section [Actions définies](https://docs.aws.amazon.com/IAM/latest/UserGuide/list_amazonworkspacesthinclient.html#amazonworkspacesthinclient-actions-as-permissions)  [par Amazon WorkSpaces Thin Client](https://docs.aws.amazon.com/IAM/latest/UserGuide/list_amazonworkspacesthinclient.html#amazonworkspacesthinclient-actions-as-permissions) dans la référence d'autorisation du service.

Les actions de stratégie dans WorkSpaces Thin Client utilisent le préfixe suivant avant l'action :

```
workspaces-thin-client
```
Pour spécifier plusieurs actions dans une seule instruction, séparez-les par des virgules, comme illustré dans l'exemple suivant :

```
"Action": [ 
       "workspaces-thin-client:action1", 
       "workspaces-thin-client:action2" 
 ]
```
Pour consulter des exemples de politiques basées sur l'identité des clients WorkSpaces légers, consultez. [Exemples de politiques basées sur l'identité pour Amazon Thin Client WorkSpaces](#page-81-1)

<span id="page-76-0"></span>Ressources relatives aux politiques pour WorkSpaces Thin Client

Prend en charge les ressources de politique Oui

Les administrateurs peuvent utiliser les politiques AWS JSON pour spécifier qui a accès à quoi. C'est-à-dire, quel principal peut effectuer des actions sur quelles ressources et dans quelles conditions.

L'élément de politique JSON Resource indique le ou les objets pour lesquels l'action s'applique. Les instructions doivent inclure un élément Resource ou NotResource. Il est recommandé de définir une ressource à l'aide de son [Amazon Resource Name \(ARN\).](https://docs.aws.amazon.com/general/latest/gr/aws-arns-and-namespaces.html) Vous pouvez le faire pour des actions qui prennent en charge un type de ressource spécifique, connu sous la dénomination autorisations de niveau ressource.

Pour les actions qui ne sont pas compatibles avec les autorisations de niveau ressource, telles que les opérations de liste, utilisez un caractère générique (\*) afin d'indiquer que l'instruction s'applique à toutes les ressources.

"Resource": "\*"

Pour consulter la liste des types de ressources WorkSpaces Thin Client et leurs ARN, consultez la section [Ressources définies par Amazon WorkSpaces Thin Client](https://docs.aws.amazon.com/IAM/latest/UserGuide/list_amazonworkspacesthinclient.html#amazonworkspacesthinclient-resources-for-iam-policies) dans le Service Authorization Reference. Pour savoir avec quelles actions vous pouvez spécifier l'ARN de chaque ressource, consultez [Actions définies par Amazon WorkSpaces Thin Client.](https://docs.aws.amazon.com/IAM/latest/UserGuide/list_amazonworkspacesthinclient.html#amazonworkspacesthinclient-actions-as-permissions)

Pour consulter des exemples de politiques basées sur l'identité des clients WorkSpaces légers, consultez. [Exemples de politiques basées sur l'identité pour Amazon Thin Client WorkSpaces](#page-81-1)

<span id="page-77-0"></span>Clés de conditions de politique pour WorkSpaces Thin Client

Prend en charge les clés de condition de politique spécifiques au service Oui

Les administrateurs peuvent utiliser les politiques AWS JSON pour spécifier qui a accès à quoi. C'est-à-dire, quel principal peut effectuer des actions sur quelles ressources et dans quelles conditions.

L'élément Condition (ou le bloc Condition) vous permet de spécifier des conditions lorsqu'une instruction est appliquée. L'élément Condition est facultatif. Vous pouvez créer des expressions conditionnelles qui utilisent des [opérateurs de condition](https://docs.aws.amazon.com/IAM/latest/UserGuide/reference_policies_elements_condition_operators.html), tels que les signes égal ou inférieur à, pour faire correspondre la condition de la politique aux valeurs de la demande.

Si vous spécifiez plusieurs éléments Condition dans une instruction, ou plusieurs clés dans un seul élément Condition, AWS les évalue à l'aide d'une opération AND logique. Si vous spécifiez

plusieurs valeurs pour une seule clé de condition, AWS évalue la condition à l'aide d'une OR opération logique. Toutes les conditions doivent être remplies avant que les autorisations associées à l'instruction ne soient accordées.

Vous pouvez aussi utiliser des variables d'espace réservé quand vous spécifiez des conditions. Par exemple, vous pouvez accorder à un utilisateur IAM l'autorisation d'accéder à une ressource uniquement si elle est balisée avec son nom d'utilisateur IAM. Pour plus d'informations, consultez [Éléments d'une politique IAM : variables et identifications](https://docs.aws.amazon.com/IAM/latest/UserGuide/reference_policies_variables.html) dans le Guide de l'utilisateur IAM.

AWS prend en charge les clés de condition globales et les clés de condition spécifiques au service. Pour voir toutes les clés de condition AWS globales, voir les clés de [contexte de condition AWS](https://docs.aws.amazon.com/IAM/latest/UserGuide/reference_policies_condition-keys.html) [globales](https://docs.aws.amazon.com/IAM/latest/UserGuide/reference_policies_condition-keys.html) dans le guide de l'utilisateur IAM.

Pour consulter la liste des clés de condition des clients WorkSpaces légers, consultez la section [Clés](https://docs.aws.amazon.com/IAM/latest/UserGuide/list_amazonworkspacesthinclient.html#amazonworkspacesthinclient-policy-keys)  [de condition pour Amazon WorkSpaces Thin Client](https://docs.aws.amazon.com/IAM/latest/UserGuide/list_amazonworkspacesthinclient.html#amazonworkspacesthinclient-policy-keys) dans la référence d'autorisation de service. Pour savoir avec quelles actions et ressources vous pouvez utiliser une clé de condition, consultez [Actions](https://docs.aws.amazon.com/IAM/latest/UserGuide/list_amazonworkspacesthinclient.html#amazonworkspacesthinclient-actions-as-permissions) [définies par Amazon WorkSpaces Thin Client](https://docs.aws.amazon.com/IAM/latest/UserGuide/list_amazonworkspacesthinclient.html#amazonworkspacesthinclient-actions-as-permissions).

Pour consulter des exemples de politiques basées sur l'identité des clients WorkSpaces légers, consultez. [Exemples de politiques basées sur l'identité pour Amazon Thin Client WorkSpaces](#page-81-1)

<span id="page-78-0"></span>ACL dans WorkSpaces Thin Client

Prend en charge les listes ACL Non

Les listes de contrôle d'accès (ACL) vérifient quels principaux (membres de compte, utilisateurs ou rôles) ont l'autorisation d'accéder à une ressource. Les listes de contrôle d'accès sont similaires aux politiques basées sur les ressources, bien qu'elles n'utilisent pas le format de document de politique JSON.

<span id="page-78-1"></span>ABAC avec client WorkSpaces léger

Prend en charge ABAC (étiquettes dans les politiques) Oui

Le contrôle d'accès par attributs (ABAC) est une stratégie d'autorisation qui définit des autorisations en fonction des attributs. Dans AWS, ces attributs sont appelés balises. Vous pouvez associer des

balises aux entités IAM (utilisateurs ou rôles) et à de nombreuses AWS ressources. L'étiquetage des entités et des ressources est la première étape d'ABAC. Vous concevez ensuite des politiques ABAC pour autoriser des opérations quand l'identification du principal correspond à celle de la ressource à laquelle il tente d'accéder.

L'ABAC est utile dans les environnements qui connaissent une croissance rapide et pour les cas où la gestion des politiques devient fastidieuse.

Pour contrôler l'accès basé sur des étiquettes, vous devez fournir les informations d'étiquette dans l['élément de condition](https://docs.aws.amazon.com/IAM/latest/UserGuide/reference_policies_elements_condition.html) d'une politique utilisant les clés de condition aws:ResourceTag/*key-name*, aws:RequestTag/*key-name* ou aws:TagKeys.

Si un service prend en charge les trois clés de condition pour tous les types de ressources, alors la valeur pour ce service est Oui. Si un service prend en charge les trois clés de condition pour certains types de ressources uniquement, la valeur est Partielle.

Pour plus d'informations sur l'ABAC, consultez [Qu'est-ce que le contrôle d'accès basé sur les](https://docs.aws.amazon.com/IAM/latest/UserGuide/introduction_attribute-based-access-control.html)  [attributs \(ABAC\) ?](https://docs.aws.amazon.com/IAM/latest/UserGuide/introduction_attribute-based-access-control.html) dans le Guide de l'utilisateur IAM. Pour accéder à un didacticiel décrivant les étapes de configuration de l'ABAC, consultez [Utilisation du contrôle d'accès basé sur les attributs](https://docs.aws.amazon.com/IAM/latest/UserGuide/tutorial_attribute-based-access-control.html)  [\(ABAC\)](https://docs.aws.amazon.com/IAM/latest/UserGuide/tutorial_attribute-based-access-control.html) dans le Guide de l'utilisateur IAM.

<span id="page-79-0"></span>Utilisation d'informations d'identification temporaires avec WorkSpaces Thin Client

Prend en charge les informations d'identif ication temporaires **Oui** 

Certains Services AWS ne fonctionnent pas lorsque vous vous connectez à l'aide d'informations d'identification temporaires. Pour plus d'informations, y compris celles qui Services AWS fonctionnent avec des informations d'identification temporaires, consultez Services AWS la section relative à l'utilisation [d'IAM](https://docs.aws.amazon.com/IAM/latest/UserGuide/reference_aws-services-that-work-with-iam.html) dans le guide de l'utilisateur d'IAM.

Vous utilisez des informations d'identification temporaires si vous vous connectez à l' AWS Management Console aide d'une méthode autre qu'un nom d'utilisateur et un mot de passe. Par exemple, lorsque vous accédez à AWS l'aide du lien d'authentification unique (SSO) de votre entreprise, ce processus crée automatiquement des informations d'identification temporaires. Vous créez également automatiquement des informations d'identification temporaires lorsque vous vous connectez à la console en tant qu'utilisateur, puis changez de rôle. Pour plus d'informations sur le changement de rôle, consultez [Changement de rôle \(console\)](https://docs.aws.amazon.com/IAM/latest/UserGuide/id_roles_use_switch-role-console.html) dans le Guide de l'utilisateur IAM.

Vous pouvez créer manuellement des informations d'identification temporaires à l'aide de l' AWS API AWS CLI or. Vous pouvez ensuite utiliser ces informations d'identification temporaires pour y accéder AWS. AWS recommande de générer dynamiquement des informations d'identification temporaires au lieu d'utiliser des clés d'accès à long terme. Pour plus d'informations, consultez [Informations](https://docs.aws.amazon.com/IAM/latest/UserGuide/id_credentials_temp.html) [d'identification de sécurité temporaires dans IAM.](https://docs.aws.amazon.com/IAM/latest/UserGuide/id_credentials_temp.html)

### <span id="page-80-0"></span>Autorisations principales interservices pour WorkSpaces Thin Client

Prend en charge les transmissions de sessions d'accès (FAS) Oui

Lorsque vous utilisez un utilisateur ou un rôle IAM pour effectuer des actions AWS, vous êtes considéré comme un mandant. Lorsque vous utilisez certains services, l'action que vous effectuez est susceptible de lancer une autre action dans un autre service. FAS utilise les autorisations du principal appelant et Service AWS, associées Service AWS à la demande, pour adresser des demandes aux services en aval. Les demandes FAS ne sont effectuées que lorsqu'un service reçoit une demande qui nécessite des interactions avec d'autres personnes Services AWS ou des ressources pour être traitée. Dans ce cas, vous devez disposer d'autorisations nécessaires pour effectuer les deux actions. Pour plus de détails sur une politique lors de la formulation de demandes FAS, consultez [Transmission des sessions d'accès](https://docs.aws.amazon.com/IAM/latest/UserGuide/access_forward_access_sessions.html).

### <span id="page-80-1"></span>Rôles de service pour WorkSpaces Thin Client

Prend en charge les fonctions de service Non

Une fonction du service est un [rôle IAM](https://docs.aws.amazon.com/IAM/latest/UserGuide/id_roles.html) qu'un service endosse pour accomplir des actions en votre nom. Un administrateur IAM peut créer, modifier et supprimer une fonction du service à partir d'IAM. Pour plus d'informations, consultez [Création d'un rôle pour la délégation d'autorisations à un Service](https://docs.aws.amazon.com/IAM/latest/UserGuide/id_roles_create_for-service.html) [AWS](https://docs.aws.amazon.com/IAM/latest/UserGuide/id_roles_create_for-service.html) dans le Guide de l'utilisateur IAM.

#### **A** Warning

La modification des autorisations associées à un rôle de service peut perturber les fonctionnalités du WorkSpaces Thin Client. Modifiez les rôles de service uniquement lorsque WorkSpaces Thin Client fournit des instructions à cet effet.

### <span id="page-81-0"></span>Rôles liés à un service pour Thin Client WorkSpaces

Prend en charge les rôles liés à un service Non

Un rôle lié à un service est un type de rôle de service lié à un. Service AWS Le service peut endosser le rôle afin d'effectuer une action en votre nom. Les rôles liés à un service apparaissent dans votre Compte AWS répertoire et appartiennent au service. Un administrateur IAM peut consulter, mais ne peut pas modifier, les autorisations concernant les rôles liés à un service.

Pour plus d'informations sur la création ou la gestion des rôles liés à un service, consultez [Services](https://docs.aws.amazon.com/IAM/latest/UserGuide/reference_aws-services-that-work-with-iam.html) [AWS qui fonctionnent avec IAM.](https://docs.aws.amazon.com/IAM/latest/UserGuide/reference_aws-services-that-work-with-iam.html) Recherchez un service dans le tableau qui inclut un Yes dans la colonne Rôle lié à un service. Choisissez le lien Oui pour consulter la documentation du rôle lié à ce service.

## <span id="page-81-1"></span>Exemples de politiques basées sur l'identité pour Amazon Thin Client **WorkSpaces**

Par défaut, les utilisateurs et les rôles ne sont pas autorisés à créer ou à modifier des ressources WorkSpaces Thin Client. Ils ne peuvent pas non plus effectuer de tâches à l'aide de l'API AWS Management Console, AWS Command Line Interface (AWS CLI) ou de AWS l'API. Pour octroyer aux utilisateurs des autorisations d'effectuer des actions sur les ressources dont ils ont besoin, un administrateur IAM doit créer des politiques IAM. L'administrateur peut ensuite ajouter les politiques IAM aux rôles et les utilisateurs peuvent assumer les rôles.

Pour apprendre à créer une politique basée sur l'identité IAM à l'aide de ces exemples de documents de politique JSON, consultez [Création de politiques dans l'onglet JSON](https://docs.aws.amazon.com/IAM/latest/UserGuide/access_policies_create-console.html) dans le Guide de l'utilisateur IAM.

Pour plus de détails sur les actions et les types de ressources définis par WorkSpaces Thin Client, y compris le format des ARN pour chacun des types de ressources, consultez la section [Actions, ressources et clés de condition pour Amazon WorkSpaces Thin Client](https://docs.aws.amazon.com/IAM/latest/UserGuide/list_amazonworkspacesthinclient.html) dans la référence d'autorisation de service.

#### Rubriques

- [Bonnes pratiques en matière de politiques](#page-82-0)
- [Utilisation de la console WorkSpaces Thin Client](#page-83-0)
- [Accorder un accès en lecture seule à Thin Client WorkSpaces](#page-83-1)
- [Autorisation accordée aux utilisateurs pour afficher leurs propres autorisations](#page-84-0)
- [Accorder un accès complet à WorkSpaces Thin Client](#page-85-0)

#### <span id="page-82-0"></span>Bonnes pratiques en matière de politiques

Les politiques basées sur l'identité déterminent si quelqu'un peut créer, accéder ou supprimer des ressources WorkSpaces Thin Client dans votre compte. Ces actions peuvent entraîner des frais pour votre Compte AWS. Lorsque vous créez ou modifiez des politiques basées sur l'identité, suivez ces instructions et recommandations :

- Commencez AWS par les politiques gérées et passez aux autorisations du moindre privilège : pour commencer à accorder des autorisations à vos utilisateurs et à vos charges de travail, utilisez les politiques AWS gérées qui accordent des autorisations pour de nombreux cas d'utilisation courants. Ils sont disponibles dans votre Compte AWS. Nous vous recommandons de réduire davantage les autorisations en définissant des politiques gérées par les AWS clients spécifiques à vos cas d'utilisation. Pour de plus amples informations, consultez [Politiques gérées AWS](https://docs.aws.amazon.com/IAM/latest/UserGuide/access_policies_managed-vs-inline.html#aws-managed-policies) ou [Politiques gérées AWS pour les activités professionnelles](https://docs.aws.amazon.com/IAM/latest/UserGuide/access_policies_job-functions.html) dans le Guide de l'utilisateur IAM.
- Accorder les autorisations de moindre privilège Lorsque vous définissez des autorisations avec des politiques IAM, accordez uniquement les autorisations nécessaires à l'exécution d'une seule tâche. Pour ce faire, vous définissez les actions qui peuvent être entreprises sur des ressources spécifiques dans des conditions spécifiques, également appelées autorisations de moindre privilège. Pour plus d'informations sur l'utilisation de IAM pour appliquer des autorisations, consultez [Politiques et autorisations dans IAM](https://docs.aws.amazon.com/IAM/latest/UserGuide/access_policies.html) dans le Guide de l'utilisateur IAM.
- Utiliser des conditions dans les politiques IAM pour restreindre davantage l'accès Vous pouvez ajouter une condition à vos politiques afin de limiter l'accès aux actions et aux ressources. Par exemple, vous pouvez écrire une condition de politique pour spécifier que toutes les demandes doivent être envoyées via SSL. Vous pouvez également utiliser des conditions pour accorder l'accès aux actions de service si elles sont utilisées par le biais d'un service spécifique Service AWS, tel que AWS CloudFormation. Pour plus d'informations, consultez [Conditions pour éléments](https://docs.aws.amazon.com/IAM/latest/UserGuide/reference_policies_elements_condition.html) [de politique JSON IAM](https://docs.aws.amazon.com/IAM/latest/UserGuide/reference_policies_elements_condition.html) dans le Guide de l'utilisateur IAM.
- Utilisez IAM Access Analyzer pour valider vos politiques IAM afin de garantir des autorisations sécurisées et fonctionnelles - IAM Access Analyzer valide les politiques nouvelles et existantes de manière à ce que les politiques IAM respectent le langage de politique IAM (JSON) et les bonnes pratiques IAM. IAM Access Analyzer fournit plus de 100 vérifications de politiques et des recommandations exploitables pour vous aider à créer des politiques sécurisées et fonctionnelles.

Pour de plus amples informations, consultez [Validation de politique IAM Access Analyzer](https://docs.aws.amazon.com/IAM/latest/UserGuide/access-analyzer-policy-validation.html) dans le Guide de l'utilisateur IAM.

• Exiger l'authentification multifactorielle (MFA) : si vous avez un scénario qui nécessite des utilisateurs IAM ou un utilisateur root, activez l'authentification MFA pour une sécurité accrue. Compte AWS Pour exiger le MFA lorsque des opérations d'API sont appelées, ajoutez des conditions MFA à vos politiques. Pour de plus amples informations, consultez [Configuration de](https://docs.aws.amazon.com/IAM/latest/UserGuide/id_credentials_mfa_configure-api-require.html)  [l'accès aux API protégé par MFA](https://docs.aws.amazon.com/IAM/latest/UserGuide/id_credentials_mfa_configure-api-require.html) dans le Guide de l'utilisateur IAM.

Pour plus d'informations sur les bonnes pratiques dans IAM, consultez [Bonnes pratiques de sécurité](https://docs.aws.amazon.com/IAM/latest/UserGuide/best-practices.html)  [dans IAM](https://docs.aws.amazon.com/IAM/latest/UserGuide/best-practices.html) dans le Guide de l'utilisateur IAM.

### <span id="page-83-0"></span>Utilisation de la console WorkSpaces Thin Client

Pour accéder à la console Amazon WorkSpaces Thin Client, vous devez disposer d'un ensemble minimal d'autorisations. Ces autorisations doivent vous permettre de répertorier et d'afficher des informations détaillées sur les ressources WorkSpaces Thin Client de votre Compte AWS. Si vous créez une stratégie basée sur l'identité qui est plus restrictive que l'ensemble minimum d'autorisations requis, la console ne fonctionnera pas comme prévu pour les entités (utilisateurs ou rôles) tributaires de cette stratégie.

Il n'est pas nécessaire d'accorder des autorisations de console minimales aux utilisateurs qui appellent uniquement l'API AWS CLI ou l' AWS API. Autorisez plutôt l'accès à uniquement aux actions qui correspondent à l'opération d'API qu'ils tentent d'effectuer.

### <span id="page-83-1"></span>Accorder un accès en lecture seule à Thin Client WorkSpaces

Cet exemple montre comment créer une politique qui permet aux utilisateurs IAM de consulter une configuration WorkSpaces Thin Client, mais pas d'y apporter de modifications. Cette politique inclut les autorisations permettant d'effectuer cette action sur la console ou le programme à l'aide de l'AWS CLI ou de l'API AWS.

```
{ 
     "Version": "2012-10-17", 
     "Statement": [ 
          { 
               "Effect": "Allow", 
               "Action": [ 
                   "thinclient:GetEnvironment", 
                   "thinclient:ListEnvironments",
```

```
 "thinclient:GetDevice", 
              "thinclient:ListDevices", 
              "thinclient:ListDeviceSessions", 
              "thinclient:GetSoftwareSet", 
              "thinclient:ListSoftwareSets", 
              "thinclient:ListTagsForResource" 
         ], 
          "Resource": "arn:aws:thinclient:*:*:*" 
     }, 
     { 
          "Effect": "Allow", 
          "Action": ["workspaces:DescribeWorkspaceDirectories"], 
          "Resource": "arn:aws:workspaces:*:*:directory/*" 
     }, 
     { 
          "Effect": "Allow", 
          "Action": ["workspaces-web:GetPortal"], 
          "Resource": ["arn:aws:workspaces-web:*:*:portal/*"] 
     }, 
     { 
          "Effect": "Allow", 
          "Action": ["workspaces-web:GetUserSettings"], 
          "Resource": ["arn:aws:workspaces-web:*:*:userSettings/*"] 
     }, 
     { 
          "Effect": "Allow", 
          "Action": ["appstream:DescribeStacks"], 
          "Resource": ["arn:aws:appstream:*:*:stack/*"] 
     } 
 ]
```
<span id="page-84-0"></span>Autorisation accordée aux utilisateurs pour afficher leurs propres autorisations

Cet exemple montre comment créer une politique qui permet aux utilisateurs IAM d'afficher les politiques en ligne et gérées attachées à leur identité d'utilisateur. Cette politique inclut les autorisations permettant d'effectuer cette action sur la console ou par programmation à l'aide de l'API AWS CLI or AWS .

```
{ 
     "Version": "2012-10-17", 
     "Statement": [ 
          {
```
}

```
 "Sid": "ViewOwnUserInfo", 
               "Effect": "Allow", 
               "Action": [ 
                   "iam:GetUserPolicy", 
                   "iam:ListGroupsForUser", 
                   "iam:ListAttachedUserPolicies", 
                   "iam:ListUserPolicies", 
                   "iam:GetUser" 
               ], 
               "Resource": ["arn:aws:iam::*:user/${aws:username}"] 
          }, 
          { 
               "Sid": "NavigateInConsole", 
               "Effect": "Allow", 
               "Action": [ 
                   "iam:GetGroupPolicy", 
                   "iam:GetPolicyVersion", 
                   "iam:GetPolicy", 
                   "iam:ListAttachedGroupPolicies", 
                   "iam:ListGroupPolicies", 
                   "iam:ListPolicyVersions", 
                   "iam:ListPolicies", 
                   "iam:ListUsers" 
               ], 
               "Resource": "*" 
          } 
    \mathbf{I}}
```
<span id="page-85-0"></span>Accorder un accès complet à WorkSpaces Thin Client

Cet exemple montre comment créer une politique qui accorde un accès complet aux utilisateurs de WorkSpaces Thin Client IAM. Cette politique inclut les autorisations permettant d'effectuer toutes les actions du client WorkSpaces léger sur la console ou le programme à l'aide de l'AWS CLI ou de l'API AWS.

```
{ 
     "Version": "2012-10-17", 
     "Statement": [ 
          { 
              "Effect": "Allow", 
              "Action": ["thinclient:*"], 
              "Resource": "arn:aws:thinclient:*:*:*"
```

```
 }, 
          { 
              "Effect": "Allow", 
              "Action": ["workspaces:DescribeWorkspaceDirectories"], 
              "Resource": "arn:aws:workspaces:*:*:directory/*" 
          }, 
          { 
              "Effect": "Allow", 
              "Action": ["workspaces-web:GetPortal"], 
              "Resource": ["arn:aws:workspaces-web:*:*:portal/*"] 
          }, 
          { 
              "Effect": "Allow", 
              "Action": ["workspaces-web:GetUserSettings"], 
              "Resource": ["arn:aws:workspaces-web:*:*:userSettings/*"] 
          }, 
          { 
              "Effect": "Allow", 
              "Action": ["appstream:DescribeStacks"], 
              "Resource": ["arn:aws:appstream:*:*:stack/*"] 
          } 
     ]
}
```
## Résolution des problèmes d'identité et d'accès à Amazon WorkSpaces Thin **Client**

Utilisez les informations suivantes pour vous aider à diagnostiquer et à résoudre les problèmes courants que vous pouvez rencontrer lorsque vous travaillez avec WorkSpaces Thin Client et IAM.

Rubriques

- [Je ne suis pas autorisé à effectuer une action dans WorkSpaces Thin Client](#page-87-0)
- [Je veux afficher mes clés d'accès](#page-87-1)
- [Je suis administrateur et je souhaite autoriser d'autres personnes à accéder à WorkSpaces Thin](#page-88-0) **[Client](#page-88-0)**
- [Je souhaite autoriser des personnes extérieures à moi Compte AWS à accéder à mes ressources](#page-88-1)  [WorkSpaces Thin Client](#page-88-1)

### <span id="page-87-0"></span>Je ne suis pas autorisé à effectuer une action dans WorkSpaces Thin Client

S'il vous AWS Management Console indique que vous n'êtes pas autorisé à effectuer une action, vous devez contacter votre administrateur pour obtenir de l'aide. Votre administrateur est la personne qui vous a fourni votre nom d'utilisateur et votre mot de passe.

L'exemple d'erreur suivant se produit quand l'utilisateur IAM mateojackson tente d'utiliser la console pour afficher des informations détaillées sur une ressource *my-thin-client-device* fictive, mais ne dispose pas des autorisations workspaces-thin-client:*ListDevices* fictives.

```
User: arn:aws:iam::123456789012:user/mateojackson is not authorized to perform: 
  workspaces-thin-client:ListDevices on resource: my-thin-client-device
```
Dans ce cas, Mateo demande à son administrateur de mettre à jour ses politiques pour lui permettre d'accéder à la *my-thin-client-device* ressource en utilisant l'workspaces-thinclient:*ListDevices*action.

### <span id="page-87-1"></span>Je veux afficher mes clés d'accès

Une fois les clés d'accès utilisateur IAM créées, vous pouvez afficher votre ID de clé d'accès à tout moment. Toutefois, vous ne pouvez pas revoir votre clé d'accès secrète. Si vous perdez votre clé d'accès secrète, vous devez créer une nouvelle paire de clés.

Les clés d'accès se composent de deux parties : un ID de clé d'accès (par exemple, AKIAIOSFODNN7EXAMPLE) et une clé d'accès secrète (par exemple, wJalrXUtnFEMI/K7MDENG/ bPxRfiCYEXAMPLEKEY). À l'instar d'un nom d'utilisateur et un mot de passe, vous devez utiliser à la fois l'ID de clé d'accès et la clé d'accès secrète pour authentifier vos demandes. Gérez vos clés d'accès de manière aussi sécurisée que votre nom d'utilisateur et votre mot de passe.

#### **A** Important

Ne communiquez pas vos clés d'accès à un tiers, même pour qu'il vous aide à [trouver votre](https://docs.aws.amazon.com/accounts/latest/reference/manage-acct-identifiers.html#FindCanonicalId)  [ID utilisateur canonique](https://docs.aws.amazon.com/accounts/latest/reference/manage-acct-identifiers.html#FindCanonicalId). Ce faisant, vous pourriez donner à quelqu'un un accès permanent à votre Compte AWS.

Lorsque vous créez une paire de clé d'accès, enregistrez l'ID de clé d'accès et la clé d'accès secrète dans un emplacement sécurisé. La clé d'accès secrète est accessible uniquement au moment de sa création. Si vous perdez votre clé d'accès secrète, vous devez ajouter de nouvelles clés d'accès

pour votre utilisateur IAM. Vous pouvez avoir un maximum de deux clés d'accès. Si vous en avez déjà deux, vous devez supprimer une paire de clés avant d'en créer une nouvelle. Pour afficher les instructions, consultez [Gestion des clés d'accès](https://docs.aws.amazon.com/IAM/latest/UserGuide/id_credentials_access-keys.html#Using_CreateAccessKey) dans le Guide de l'utilisateur IAM.

## <span id="page-88-0"></span>Je suis administrateur et je souhaite autoriser d'autres personnes à accéder à WorkSpaces Thin Client

Pour autoriser d'autres personnes à accéder à WorkSpaces Thin Client, vous devez créer une entité IAM (utilisateur ou rôle) pour la personne ou l'application qui a besoin d'un accès. Ils utiliseront les informations d'identification de cette entité pour accéder à AWS. Vous devez ensuite associer une politique à l'entité qui lui accorde les autorisations appropriées dans WorkSpaces Thin Client.

Pour démarrer immédiatement, consultez [Création de votre premier groupe et utilisateur délégué IAM](https://docs.aws.amazon.com/IAM/latest/UserGuide/getting-started_create-delegated-user.html) dans le Guide de l'utilisateur IAM.

Pour plus d'informations, consultez [Accorder un accès complet à WorkSpaces Thin Client](#page-85-0).

## <span id="page-88-1"></span>Je souhaite autoriser des personnes extérieures à moi Compte AWS à accéder à mes ressources WorkSpaces Thin Client

Vous pouvez créer un rôle que les utilisateurs provenant d'autres comptes ou les personnes extérieures à votre organisation pourront utiliser pour accéder à vos ressources. Vous pouvez spécifier qui est autorisé à assumer le rôle. Pour les services qui prennent en charge les politiques basées sur les ressources ou les listes de contrôle d'accès (ACL), vous pouvez utiliser ces politiques pour donner l'accès à vos ressources.

Pour en savoir plus, consultez les éléments suivants :

- Pour savoir si WorkSpaces Thin Client prend en charge ces fonctionnalités, consultez[Comment](#page-73-0)  [Amazon WorkSpaces Thin Client fonctionne avec IAM.](#page-73-0)
- Pour savoir comment fournir l'accès à vos ressources sur celles Comptes AWS que vous possédez, consultez la section [Fournir l'accès à un utilisateur IAM dans un autre utilisateur](https://docs.aws.amazon.com/IAM/latest/UserGuide/id_roles_common-scenarios_aws-accounts.html)  [Compte AWS que vous possédez](https://docs.aws.amazon.com/IAM/latest/UserGuide/id_roles_common-scenarios_aws-accounts.html) dans le Guide de l'utilisateur IAM.
- Pour savoir comment fournir l'accès à vos ressources à des tiers Comptes AWS, consultez la section [Fournir un accès à des ressources Comptes AWS détenues par des tiers](https://docs.aws.amazon.com/IAM/latest/UserGuide/id_roles_common-scenarios_third-party.html) dans le guide de l'utilisateur IAM.
- Pour savoir comment fournir un accès par le biais de la fédération d'identité, consultez [Fournir](https://docs.aws.amazon.com/IAM/latest/UserGuide/id_roles_common-scenarios_federated-users.html) [un accès à des utilisateurs authentifiés en externe \(fédération d'identité\)](https://docs.aws.amazon.com/IAM/latest/UserGuide/id_roles_common-scenarios_federated-users.html) dans le Guide de l'utilisateur IAM.

• Pour découvrir quelle est la différence entre l'utilisation des rôles et l'utilisation des politiques basées sur les ressources pour l'accès intercompte, consultez [Différence entre les rôles IAM et les](https://docs.aws.amazon.com/IAM/latest/UserGuide/id_roles_compare-resource-policies.html) [politiques basées sur les ressources](https://docs.aws.amazon.com/IAM/latest/UserGuide/id_roles_compare-resource-policies.html) dans le Guide de l'utilisateur IAM.

## Résilience dans Amazon WorkSpaces Thin Client

L'infrastructure AWS mondiale est construite autour Régions AWS de zones de disponibilité. Régions AWS fournissent plusieurs zones de disponibilité physiquement séparées et isolées, connectées par un réseau à faible latence, à haut débit et hautement redondant. Avec les zones de disponibilité, vous pouvez concevoir et exploiter des applications et des bases de données qui basculent automatiquement d'une zone de disponibilité à l'autre sans interruption. Les zones de disponibilité sont plus hautement disponibles, tolérantes aux pannes et évolutives que les infrastructures traditionnelles à un ou plusieurs centres de données.

Pour plus d'informations sur les zones de disponibilité Régions AWS et les zones de disponibilité, consultez la section [Infrastructure AWS globale](https://aws.amazon.com/about-aws/global-infrastructure/).

Outre l'infrastructure AWS mondiale, WorkSpaces Thin Client propose plusieurs fonctionnalités pour répondre à vos besoins en matière de résilience et de sauvegarde des données.

## Analyse et gestion des vulnérabilités dans Amazon WorkSpaces Thin Client

La configuration et les contrôles informatiques sont une responsabilité partagée entre vous AWS et vous. Pour plus d'informations, consultez le [modèle de responsabilité AWS partagée](https://aws.amazon.com/compliance/shared-responsibility-model/).

Amazon WorkSpaces Thin Client s'intègre de manière croisée à Amazon WorkSpaces, Amazon AppStream 2.0 et WorkSpaces Web. Consultez les liens suivants pour plus d'informations sur la gestion des mises à jour pour chacun de ces services :

- [Gestion des mises à jour dans Amazon AppStream 2.0](https://docs.aws.amazon.com/appstream2/latest/developerguide/update-management.html)
- [Gestion des mises à jour sur Amazon WorkSpaces](https://docs.aws.amazon.com/workspaces/latest/adminguide/update-management.html)
- [Analyse de configuration et de vulnérabilité sur Amazon WorkSpaces Web](https://docs.aws.amazon.com/workspaces-web/latest/adminguide/vulnerability-analysis-and-management.html)

## Surveillance d'Amazon WorkSpaces Thin Client

La surveillance joue un rôle important dans le maintien de la fiabilité, de la disponibilité et des performances d'Amazon WorkSpaces Thin Client et de vos autres AWS solutions. AWS fournit les outils de surveillance suivants pour surveiller WorkSpaces Thin Client, signaler un problème et prendre des mesures automatiques le cas échéant :

• AWS CloudTrailcapture les appels d'API et les événements associés effectués par ou pour le AWS compte de votre compte et envoie les fichiers journaux au compartiment Amazon S3 que vous spécifiez. Vous pouvez identifier les utilisateurs et les comptes qui ont appelé AWS, l'adresse IP source à partir de laquelle les appels ont été effectués et la date des appels. Pour de plus amples informations, veuillez consulter le [Guide de l'utilisateur AWS CloudTrail.](https://docs.aws.amazon.com/awscloudtrail/latest/userguide/)

## Journalisation des appels d'API Amazon WorkSpaces Thin Client en utilisant AWS CloudTrail

Amazon WorkSpaces Thin Client est intégré à AWS CloudTrail un service qui fournit un enregistrement des actions entreprises par un utilisateur, un rôle ou un AWS service dans WorkSpaces Thin Client. CloudTrail capture tous les appels d'API pour WorkSpaces Thin Client sous forme d'événements. Les appels capturés incluent des appels provenant de la console WorkSpaces Thin Client et des appels de code vers les opérations de l'API WorkSpaces Thin Client. Si vous créez un suivi, vous pouvez activer la diffusion continue d' CloudTrailévénements vers un compartiment Amazon S3, y compris des événements pour WorkSpaces Thin Client. Si vous ne configurez pas de suivi, vous pouvez toujours consulter les événements les plus récents dans la CloudTrail console dans Historique des événements. À l'aide des informations collectées par CloudTrail, vous pouvez déterminer la demande qui a été faite à WorkSpaces Thin Client, l'adresse IP à partir de laquelle la demande a été faite, qui a fait la demande, quand elle a été faite et des détails supplémentaires.

Pour en savoir plus CloudTrail, consultez le [guide de AWS CloudTrail l'utilisateur](https://docs.aws.amazon.com/awscloudtrail/latest/userguide/cloudtrail-user-guide.html).

## WorkSpaces Informations sur les clients légers dans CloudTrail

CloudTrail est activé sur votre compte Compte AWS lorsque vous créez le compte. Lorsqu'une activité se produit dans WorkSpaces Thin Client, cette activité est enregistrée dans un CloudTrail événement avec d'autres événements de AWS service dans l'historique des événements. Vous pouvez afficher, rechercher et télécharger les événements récents dans votre Compte AWS. Pour plus d'informations, consultez la section [Affichage des événements à l'aide de l'historique des](https://docs.aws.amazon.com/awscloudtrail/latest/userguide/view-cloudtrail-events.html) [CloudTrail événements](https://docs.aws.amazon.com/awscloudtrail/latest/userguide/view-cloudtrail-events.html).

Pour un enregistrement continu des événements survenus dans votre environnement Compte AWS, y compris ceux relatifs à WorkSpaces Thin Client, créez une trace. Un suivi permet CloudTrail de fournir des fichiers journaux à un compartiment Amazon S3. Par défaut, lorsque vous créez un journal d'activité dans la console, il s'applique à toutes les régions Régions AWS. Le journal enregistre les événements de toutes les régions de la AWS partition et transmet les fichiers journaux au compartiment Amazon S3 que vous spécifiez. En outre, vous pouvez configurer d'autres AWS services pour analyser plus en détail les données d'événements collectées dans les CloudTrail journaux et agir en conséquence. Pour plus d'informations, consultez les ressources suivantes :

- [Présentation de la création d'un journal de suivi](https://docs.aws.amazon.com/awscloudtrail/latest/userguide/cloudtrail-create-and-update-a-trail.html)
- [CloudTrail services et intégrations pris en charge](https://docs.aws.amazon.com/awscloudtrail/latest/userguide/cloudtrail-aws-service-specific-topics.html)
- [Configuration des notifications Amazon SNS pour CloudTrail](https://docs.aws.amazon.com/awscloudtrail/latest/userguide/configure-sns-notifications-for-cloudtrail.html)
- [Réception de fichiers CloudTrail journaux de plusieurs régions](https://docs.aws.amazon.com/awscloudtrail/latest/userguide/receive-cloudtrail-log-files-from-multiple-regions.html) et [réception de fichiers CloudTrail](https://docs.aws.amazon.com/awscloudtrail/latest/userguide/cloudtrail-receive-logs-from-multiple-accounts.html)  [journaux de plusieurs comptes](https://docs.aws.amazon.com/awscloudtrail/latest/userguide/cloudtrail-receive-logs-from-multiple-accounts.html)

Toutes les actions des clients WorkSpaces légers sont enregistrées CloudTrail et documentées dans le manuel [Amazon WorkSpaces Thin Client API Reference.](https://docs.aws.amazon.com/workspaces-thin-client/latest/api/) Par exemple, les appels aux CreateEnvironmentListDevices, et GetSoftwareSet les actions génèrent des entrées dans les fichiers CloudTrail journaux.

Chaque événement ou entrée de journal contient des informations sur la personne ayant initié la demande. Les informations relatives à l'identité permettent de déterminer :

- Si la demande a été faite avec les informations d'identification de l'utilisateur root ou AWS Identity and Access Management (IAM).
- Si la demande a été effectuée avec les informations d'identification de sécurité temporaires d'un rôle ou d'un utilisateur fédéré.
- Si la demande a été faite par un autre AWS service.

Pour de plus amples informations, veuillez consulter l'élément userIdentity CloudTrail.

## Comprendre les entrées du fichier journal de WorkSpaces Thin Client

Un suivi est une configuration qui permet de transmettre des événements sous forme de fichiers journaux à un compartiment Amazon S3 que vous spécifiez. CloudTrail les fichiers journaux contiennent une ou plusieurs entrées de journal. Un événement représente une demande unique provenant de n'importe quelle source et inclut des informations sur l'action demandée, la date et l'heure de l'action, les paramètres de la demande, etc. CloudTrail les fichiers journaux ne constituent pas une trace ordonnée des appels d'API publics, ils n'apparaissent donc pas dans un ordre spécifique.

L'exemple suivant montre une entrée de CloudTrail journal illustrant l'GetDeviceaction.

```
{ 
     "eventVersion": "1.08", 
     "userIdentity": { 
         "type": "AssumedRole", 
         "principalId": "<principal-id>", 
         "arn": "<arn>", 
         "accountId": "<account-id>", 
         "accessKeyId": "<access-key-id>", 
         "sessionContext": { 
              "sessionIssuer": { 
                  "type": "Role", 
                  "principalId": "<principal-id>", 
                  "arn": "arn:aws:iam::<arn>", 
                  "accountId": "<accpimt-id>", 
                  "userName": "<user-name>" 
              }, 
              "webIdFederationData": {}, 
              "attributes": { 
                  "creationDate": "2023-11-18T23:07:01Z", 
                  "mfaAuthenticated": "false" 
 } 
         } 
     }, 
     "eventTime": "2023-11-18T23:11:57Z", 
     "eventSource": "thinclient.amazonaws.com", 
     "eventName": "GetDevice", 
     "awsRegion": "us-east-1", 
     "sourceIPAddress": "<source-ip-address>", 
     "userAgent": "Mozilla/5.0 (Macintosh; Intel Mac OS X 10.15; rv:109.0) 
  Gecko/20100101 Firefox/115.0",
```
}

```
 "requestParameters": { 
     "id": "<ip>" 
 }, 
 "responseElements": null, 
 "requestID": "<request-id>", 
 "eventID": "<event-id>", 
 "readOnly": true, 
 "eventType": "AwsApiCall", 
 "managementEvent": true, 
 "recipientAccountId": "<recipient-account-id>", 
 "eventCategory": "Management"
```
# Création de ressources Amazon WorkSpaces Thin Client avec AWS CloudFormation

Amazon WorkSpaces Thin Client est intégré à AWS CloudFormation un service qui vous aide à modéliser et à configurer vos AWS ressources. Ainsi, vous pouvez consacrer moins de temps à la création et à la gestion de vos ressources et de votre infrastructure. Vous créez un modèle qui décrit toutes les AWS ressources que vous souhaitez (telles que les environnements), et AWS CloudFormation qui fournit et configure ces ressources pour vous.

Lorsque vous l'utilisez AWS CloudFormation, vous pouvez réutiliser votre modèle pour configurer vos ressources WorkSpaces Thin Client de manière cohérente et répétée. Décrivez vos ressources une seule fois, puis fournissez les mêmes ressources à plusieurs reprises dans plusieurs Comptes AWS régions.

## WorkSpaces Thin Client et AWS CloudFormation modèles

Pour fournir et configurer des ressources pour WorkSpaces Thin Client et les services associés, vous devez comprendre les [AWS CloudFormation modèles.](https://docs.aws.amazon.com/AWSCloudFormation/latest/UserGuide/template-guide.html) Les modèles sont des fichiers texte formatés au format JSON ou YAML. Ces modèles décrivent les ressources que vous souhaitez mettre à disposition dans vos AWS CloudFormation piles. Si vous n'êtes pas familiarisé avec les formats JSON ou YAML, vous pouvez utiliser AWS CloudFormation Designer pour vous aider à démarrer avec les AWS CloudFormation modèles. Pour plus d'informations, consultez [Qu'est-ce que AWS](https://docs.aws.amazon.com/AWSCloudFormation/latest/UserGuide/working-with-templates-cfn-designer.html) [CloudFormation Designer ?](https://docs.aws.amazon.com/AWSCloudFormation/latest/UserGuide/working-with-templates-cfn-designer.html) dans le AWS CloudFormation Guide de l'utilisateur.

WorkSpaces Thin Client prend en charge la création d'environnements dans AWS CloudFormation. Pour plus d'informations, notamment des exemples de modèles JSON et YAML pour les environnements, consultez la [référence au type de ressource Amazon WorkSpaces Thin Client](https://docs.aws.amazon.com/AWSCloudFormation/latest/UserGuide/AWS_WorkSpacesThinClient.html) dans le guide de l'AWS CloudFormation utilisateur.

## En savoir plus sur AWS CloudFormation

Pour en savoir plus AWS CloudFormation, consultez les ressources suivantes :

- [AWS CloudFormation](https://aws.amazon.com/cloudformation/)
- [AWS CloudFormation Guide de l'utilisateur](https://docs.aws.amazon.com/AWSCloudFormation/latest/UserGuide/Welcome.html)
- [Référence d'API AWS CloudFormation](https://docs.aws.amazon.com/AWSCloudFormation/latest/APIReference/Welcome.html)

## • [AWS CloudFormation Guide de l'utilisateur de l'interface de ligne de commande](https://docs.aws.amazon.com/cloudformation-cli/latest/userguide/what-is-cloudformation-cli.html)

# Accédez à Amazon WorkSpaces Thin Client à l'aide d'un point de terminaison d'interface (AWS PrivateLink)

Vous pouvez l'utiliser AWS PrivateLink pour créer une connexion privée entre votre VPC et Amazon WorkSpaces Thin Client. Vous pouvez accéder à WorkSpaces Thin Client en tant que VPC, sans utiliser de passerelle Internet, de périphérique NAT, de connexion VPN ou AWS Direct Connect de connexion. Les instances de votre VPC n'ont pas besoin d'adresses IP publiques pour accéder au WorkSpaces Thin Client.

Vous établissez cette connexion privée en créant un point de terminaison d'interface alimenté par AWS PrivateLink. Nous créons une interface réseau de point de terminaison dans chaque sousréseau que vous activez pour le point de terminaison d'interface. Il s'agit d'interfaces réseau gérées par les demandeurs qui servent de point d'entrée pour le trafic destiné au WorkSpaces Thin Client.

Pour plus d'informations, consultez [Accès aux Services AWS via AWS PrivateLink](https://docs.aws.amazon.com/vpc/latest/privatelink/privatelink-access-aws-services.html) dans le Guide AWS PrivateLink .

## Considérations relatives aux clients WorkSpaces légers

Avant de configurer un point de terminaison d'interface pour WorkSpaces Thin Client, consultez les [considérations](https://docs.aws.amazon.com/vpc/latest/privatelink/create-interface-endpoint.html#considerations-interface-endpoints) du AWS PrivateLink guide.

WorkSpaces Thin Client prend en charge les appels à toutes ses actions d'API via le point de terminaison de l'interface.

## Création d'un point de terminaison d'interface pour WorkSpaces Thin Client

Vous pouvez créer un point de terminaison d'interface pour WorkSpaces Thin Client à l'aide de la console Amazon VPC ou du AWS Command Line Interface ()AWS CLI. Pour plus d'informations, consultez [Création d'un point de terminaison d'interface](https://docs.aws.amazon.com/vpc/latest/privatelink/create-interface-endpoint.html#create-interface-endpoint-aws) dans le Guide AWS PrivateLink .

Créez un point de terminaison d'interface pour WorkSpaces Thin Client en utilisant le nom de service suivant :

```
com.amazonaws.region.thinclient.api
```
Si vous activez le DNS privé pour le point de terminaison de l'interface, vous pouvez envoyer des demandes d'API au WorkSpaces Thin Client en utilisant son nom DNS régional par défaut. Par exemple, api.thinclient.us-east-1.amazonaws.com.

## Création d'une politique de point de terminaison pour votre point de terminaison d'interface

Une politique de point de terminaison est une ressource IAM que vous pouvez attacher à votre point de terminaison d'interface. La politique de point de terminaison par défaut vous donne un accès complet à WorkSpaces Thin Client via le point de terminaison de l'interface. Pour contrôler l'accès accordé à WorkSpaces Thin Client depuis votre VPC, associez une politique de point de terminaison personnalisée au point de terminaison de l'interface.

Une politique de point de terminaison spécifie les informations suivantes :

- Les principaux qui peuvent effectuer des actions (Comptes AWS, utilisateurs IAM et rôles IAM).
- Les actions qui peuvent être effectuées.
- La ressource sur laquelle les actions peuvent être effectuées.

Pour plus d'informations, consultez [Contrôle de l'accès aux services à l'aide de politiques de point de](https://docs.aws.amazon.com/vpc/latest/privatelink/vpc-endpoints-access.html)  [terminaison](https://docs.aws.amazon.com/vpc/latest/privatelink/vpc-endpoints-access.html) dans le Guide AWS PrivateLink .

Exemple : politique de point de terminaison VPC pour les actions des clients WorkSpaces légers

Voici un exemple de politique de point de terminaison personnalisée. Lorsque vous attachez cette politique au point de terminaison de votre interface, elle accorde l'accès aux actions WorkSpaces Thin Client répertoriées à tous les principaux sur toutes les ressources.

```
{ 
    "Statement": [ 
        { 
           "Principal": "*", 
           "Effect": "Allow", 
           "Action": [ 
               "thinclient:ListEnvironments", 
               "thinclient:ListDevices", 
               "thinclient:ListSoftwareSets" 
           ], 
           "Resource":"*"
```
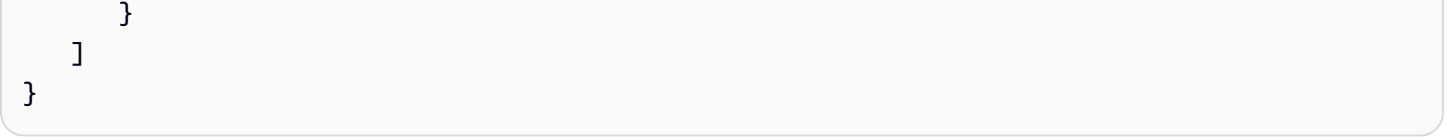

# Historique des documents pour le guide de l'administrateur du client WorkSpaces léger

Le tableau suivant décrit l'historique de la documentation des versions du WorkSpaces Thin Client Administrator Guide.

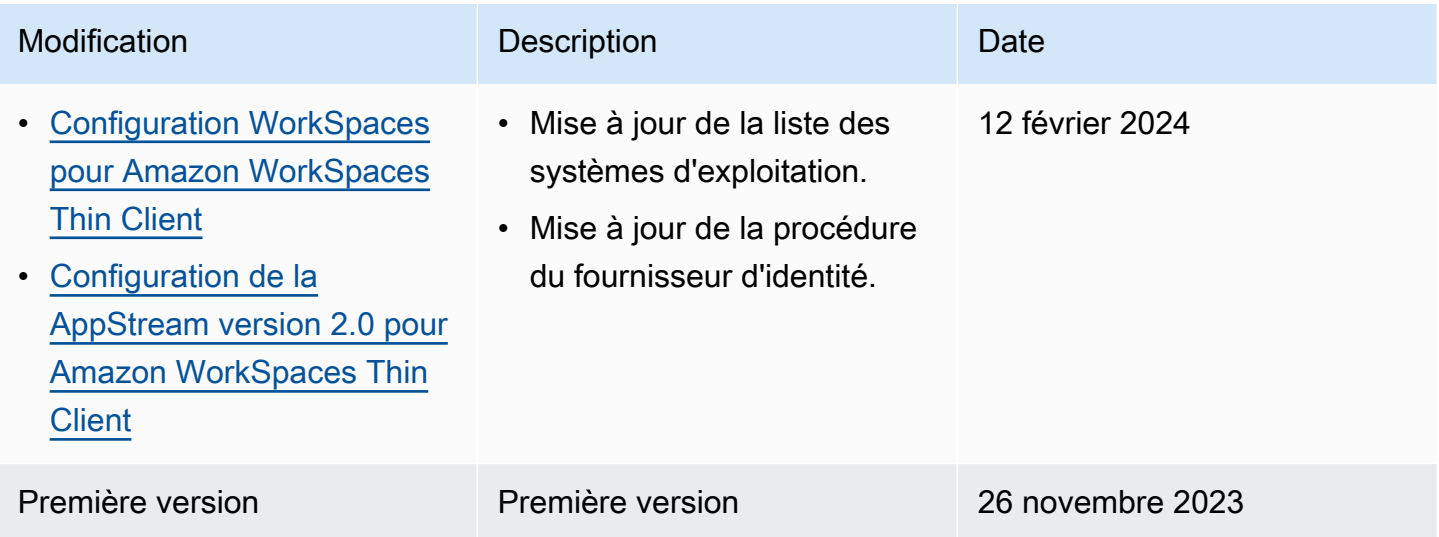

Les traductions sont fournies par des outils de traduction automatique. En cas de conflit entre le contenu d'une traduction et celui de la version originale en anglais, la version anglaise prévaudra.